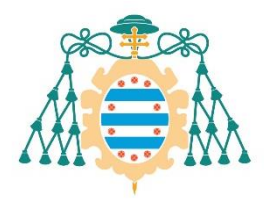

Universidad de

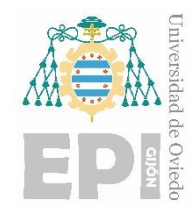

### **ESCUELA POLITÉCNICA DE INGENIERÍA DE GIJÓN.**

### **GRADO EN INGENIERÍA MECÁNICA**

### **ÁREA DE MÁQUINAS Y MOTORES**

#### **OPTIMIZACIÓN TOPOLÓGICA, SIMULACIÓN Y PROTOTIPADO 3D DE UN PISTÓN AUTOMOVILÍSTICO**

**AUTOR: Hugo Cosme Granda Montes TUTORA: Susana Lage Cal**

**FECHA: junio de 2023**

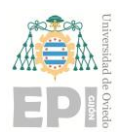

#### *Agradecimientos*

*A todos mis compañeros del Departamento de Fabricación Aditiva del centro ArcelorMittal I+D Avilés, Pablo, Borja, Xose, Santi, Ana, Sandra y demás por los buenos momentos compartidos y los conocimientos que tanto me han enriquecido a lo largo de mi etapa en prácticas, en especial a mi mentor Daniel Vázquez de la Campa por su ayuda, dedicación y paciencia en mi aprendizaje.*

*A Paula Rodríguez Alonso por la oportunidad brindada de realizar las prácticas y el TFG con tan buena gente.*

*Finalmente, a mi tutora Susana Lage Cal por la cercanía, el tiempo y el esfuerzo empleado en la supervisión del proyecto.*

#### *Dedicatoria*

*A mi familia y amigos, en especial a mis padres por el apoyo incondicional en todos los momentos de mi vida, por aportarme el amor, los valores y las lecciones que me han llevado hasta aquí. Os quiero.*

*A mi pareja Esther por la motivación y el apoyo diario.*

*A mi prima Natalia Álvarez Montes E.P.D*

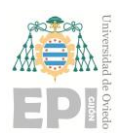

UNIVERSIDAD DE OVIEDO Escuela Politécnica de Ingeniería de Gijón

# Índice General

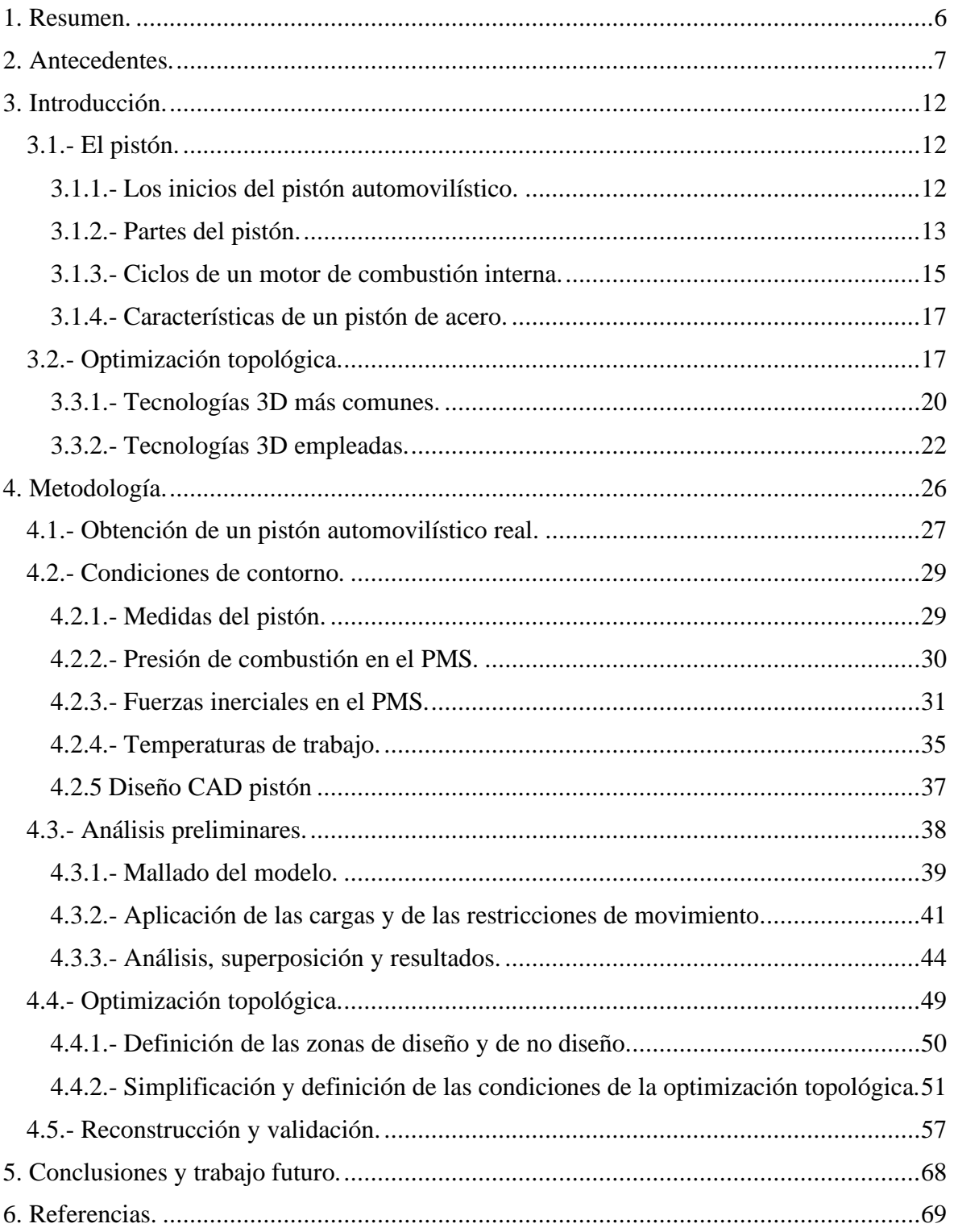

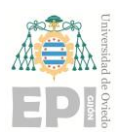

# **<sup>0</sup> Índice de Figuras**

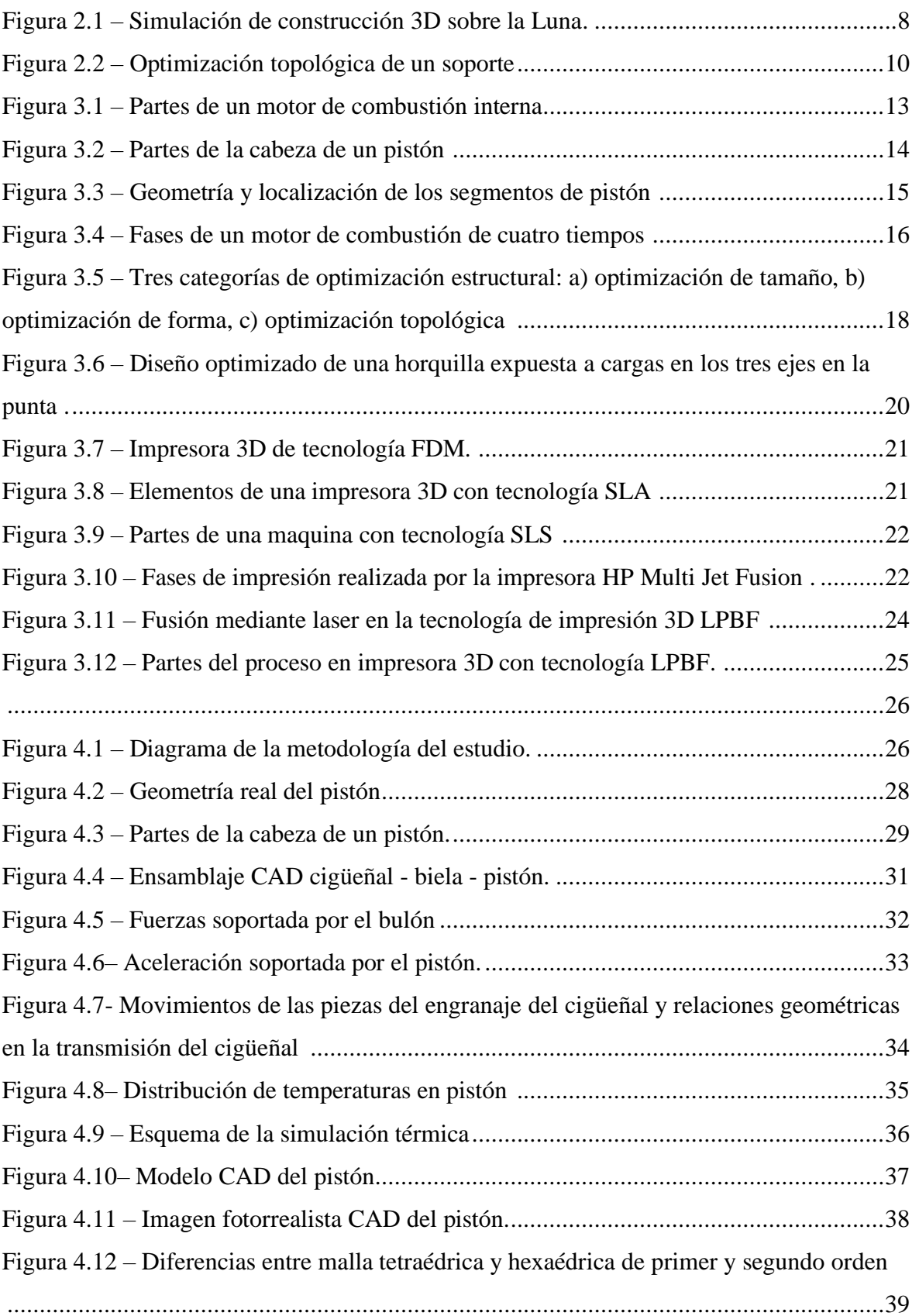

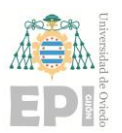

#### **UN I V E R S I D A D D E OV I E D O Escuela Politécnica de Ingeniería de Gijón Hoja 4 de 71**

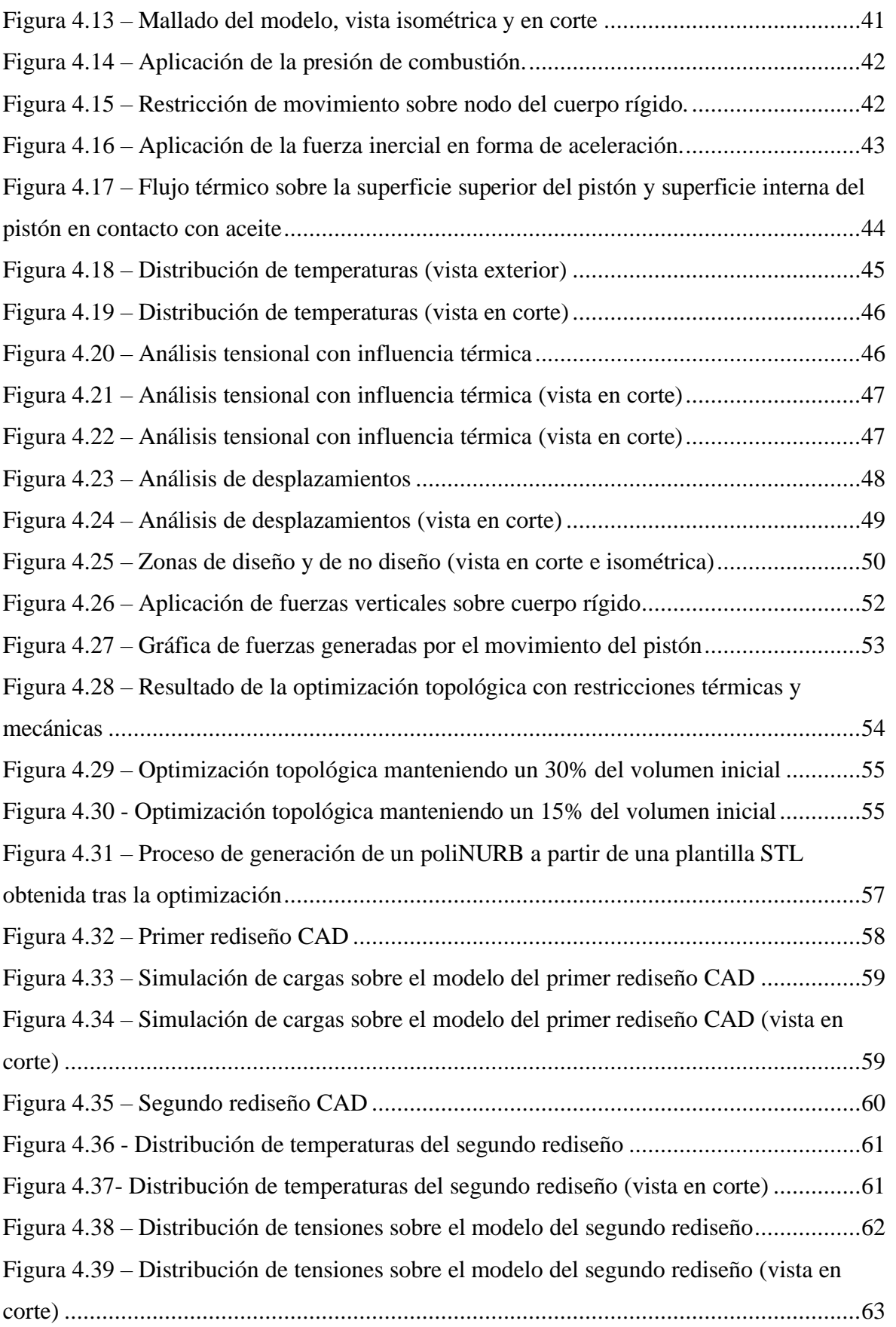

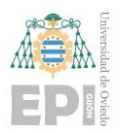

#### **UN I V E R S I D A D D E OV I E D O** Escuela Politécnica de Ingeniería de Gijón **Hoja 5** de 71

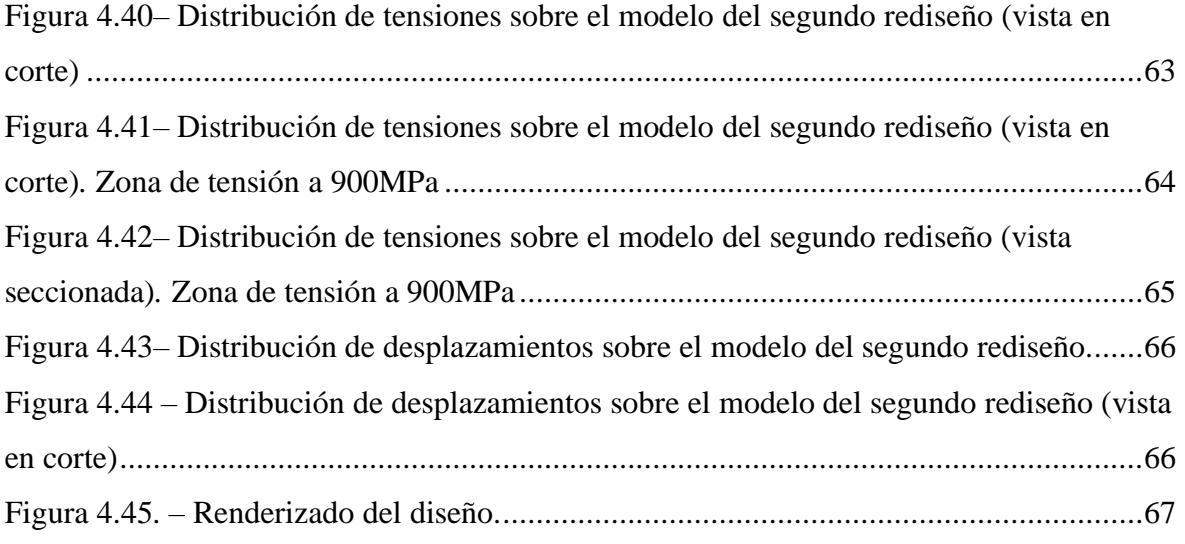

# **Índice de Tablas**

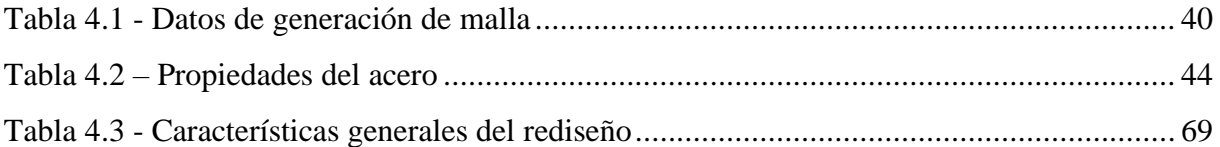

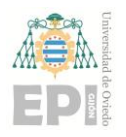

## <span id="page-6-0"></span>1. **Resumen.**

El presente TFG ha sido elaborado durante la realización de prácticas curriculares y extracurriculares en el Departamento de Fabricación Aditiva de la multinacional *ArcelorMittal* en sus centros I+D de Avilés, Asturias. En él se plantea un flujo de trabajo que facilita la optimización topológica de un pistón de automóvil.

El objetivo que se persigue es la reducción del peso de la pieza, pero manteniéndose su resistencia térmica y mecánica. De este modo, la fabricación requiere de una menor cantidad de material y, por consiguiente, se ve reducida la huella de carbono asociada. La combinación de algoritmos de diseño y la libertad geométrica que permite la impresión 3D deberían resultar en ganancias de rendimiento, así como en una alternativa a los métodos de fabricación convencionales empleados en los pistones.

Para ello, se ha obtenido una geometría inicial, se han planteado las condiciones de trabajo a las que se expone la pieza y se ha desarrollado una metodología basada en software de diseño y simulación.

Este método se inicia modelando el pistón real mediante el programa SolidWorks. Posteriormente se traslada al software Altair HyperWorks donde se realizan los primeros análisis para observar el funcionamiento de la pieza frente a las cargas.

Acto seguido se lleva a cabo una optimización topológica de la pieza en el programa Altair HyperWorks que sirve como plantilla para realizar el rediseño final mediante la herramienta Altair Inspire

Tras finalizar, el nuevo modelo ha sido prototipado mediante impresora 3D (HP Jet Fusion 4200), en material nylon-12 para materializar la diferencia entre la geometría inicial y el rediseño.

Se concluye satisfactoriamente que la metodología empleada alcanza una solución ante un problema de optimización y permite, en igualdad de materiales, una disminución de peso respecto al pistón inicial manteniendo resistente la pieza.

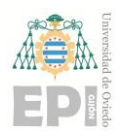

## <span id="page-7-0"></span>**2. Antecedentes <sup>0</sup> .**

La fabricación aditiva, también conocida como impresión 3D, es una técnica de fabricación que consiste en la creación de objetos tridimensionales a partir de un modelo digital mediante la adición sucesiva de capas de material. En lugar de eliminar material de un bloque sólido para dar forma al objeto deseado, como ocurre en la fabricación tradicional, en la fabricación aditiva se agrega material capa por capa hasta crear el elemento completo.

La impresión en 3D es una de las muchas tecnologías que surgieron después de la invención de la computadora. Aunque los primeros experimentos con esta herramienta se remontan a la década de 1960, no fue hasta los años 80 del s. XX que la impresión en 3D pudo comercializarse. Solo entonces las técnicas asociadas (como el software de diseño asistido por ordenador, los láseres y los controladores) alcanzaron un nivel adecuado, resultando en el aparato de estereolitografía de 3D Systems en 1986 [1].

El desarrollo de otras tecnologías similares en la misma época, como los procesos basados en láseres y la impresión con cabezal de tinta, llevaron a una mayor comercialización en la década de 1990. Con el transcurso del tiempo, se crearon nuevos métodos, se perfeccionaron los ya existentes, se incorporaron materiales innovadores como cerámica y metales, y la técnica progresó hasta llegar a un nivel en el cual la calidad de los productos impresos era lo suficientemente alta para la producción de piezas para productos finales, como componentes de vehículos y aeronaves, y prótesis. Aunque en la actualidad la mayoría de los procedimientos de impresión en 3D se utilizan para la creación rápida de prototipos, cada vez más fabricantes están adoptando esta tecnología para la producción directa de piezas [1].

Además, también se utiliza en la resolución de problemas complejos y en la fabricación de piezas y componentes que serían difíciles o imposibles de fabricar mediante métodos tradicionales [2].

Nuevos avances han mejorado la accesibilidad de la fabricación aditiva, lo que está permitiendo su utilización en un rango cada vez más amplio de aplicaciones, desde la industria aeroespacial hasta los dispositivos médicos [3].

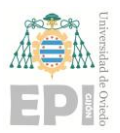

#### **UNIVERSIDAD DE OVIEDO Escuela Politécnica de Ingeniería de Gijón Hoja 8 de 71**

**0** Construction Technology for Moon Missions" escrito por Sarah Frazier en noviembre de Por ejemplo, la NASA ha publicado un artículo "NASA, ICON Advance Lunar 2022 [2], donde explica cómo se han concedido 57,2 millones de dólares a la empresa *ICON* para desarrollar una construcción impresa en 3D en la luna (Figura 2.1).

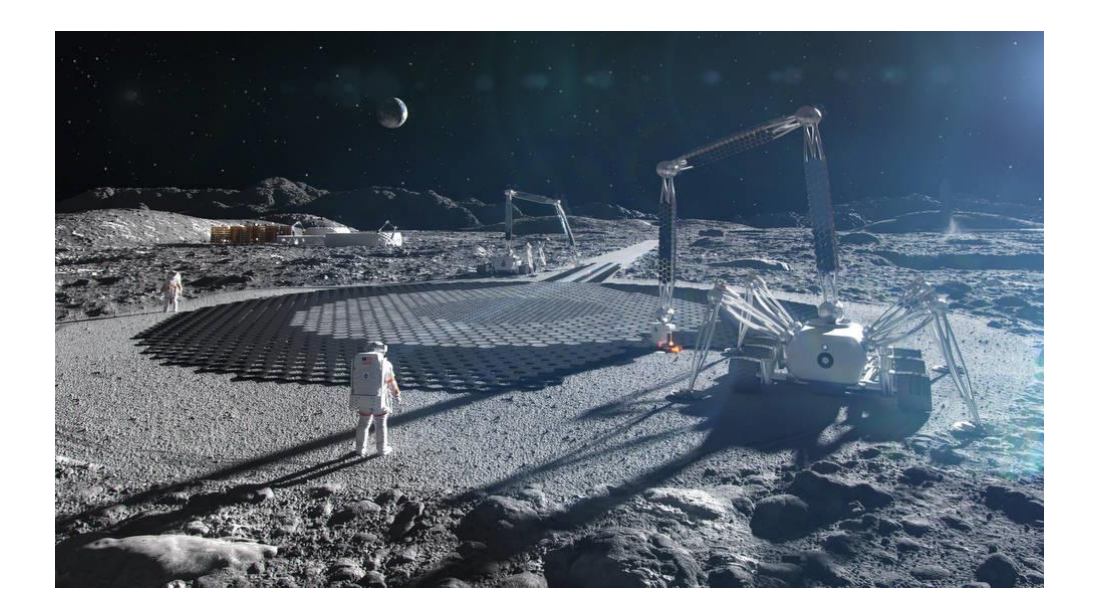

Figura 2.1 – Simulación de construcción 3D sobre la Luna [4].

Además, los avances en software y hardware han permitido la integración de la fabricación aditiva en los procesos de manufactura existentes, incorporándola así a las líneas de producción.

El principal productor de acero a nivel mundial (*ArcelorMittal)*, viene colaborando desde 2017, con una compañía líder en la fabricación de impresoras 3D de metales a gran escala (*Additive Industries*), de cara a producir piezas de repuesto de acero, a medida para sus clientes. Con frecuencia, se trata de elementos gran tamaño demandados en el sector siderúrgico o en la minería.

Un ejemplo de cómo la impresión 3D está creciendo a nivel industrial son las instalaciones de *ArcelorMittal* en sus centros de I+D en Asturias, en cuyo Departamento de Fabricación Aditiva desarrollan esta tecnología. Su principal función es colaborar con la industria del

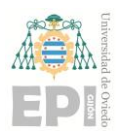

#### **UNIVERSIDAD DE OVIEDO Escuela Politécnica de Ingeniería de Gijón Hoja 9 de 71**

**0** reduzcan el uso de material. automóvil para crear piezas innovadoras que aporten mejores propiedades mecánicas y

Si nos preguntamos cómo puede beneficiar la fabricación aditiva a la industria automovilística en particular, la aproximación puede hacerse por cuatro vías. A saber:

• Impresión de prototipos:

El proceso de fabricación de un automóvil comienza con la creación de un prototipo que, primero, se recrea en miniatura y luego se amplía a su tamaño real, lo que permite a los diseñadores evaluar el aspecto y la funcionalidad de un producto antes de invertir tiempo y recursos en su fabricación a gran escala. De esta manera, se pueden realizar modificaciones y mejoras en el diseño inicial antes de pasar a su construcción final.

La impresión 3D en metal permite a los ingenieros elaborar un modelo inicial funcional, directamente desde su diseño digital, sin tener que pasar por procesos adicionales de fabricación. Además, también se puede utilizar en el diseño de herramientas y piezas de repuesto de manera rápida y eficiente. Si hay un elemento defectuoso que necesita ser retirado, la impresión 3D en metal puede producir un reemplazo antes de que el producto llegue al fabricante principal, lo que ahorra tiempo y dinero y reduce el impacto en la empresa y su reputación.

• Reemplazo de repuestos inusuales

Los coleccionistas de automóviles antiguos a menudo tienen dificultades para conseguir las piezas necesarias para mantener su vehículo en buen estado. Algunas empresas, como Porsche, han optado por utilizar la impresión 3D para crear piezas de repuesto para vehículos antiguos (o incluso para modelos que ya no se producen) en un corto período de tiempo. Concretamente, han comenzado imprimiendo una palanca de liberación de embrague funcional para el Porsche 959 y planean agregar 20 piezas más a su biblioteca digital [5].

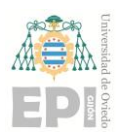

• Diseños a medida

La personalización de los automóviles está limitada en la mayoría de los casos. Los conductores solo podemos elegir algunos aspectos como el color, pero la marca, modelo y aspecto general son los mismos para todos los automóviles del mismo modelo. Sin embargo, Rolls-Royce está trabajando en la creación de vehículos totalmente personalizados a través de la impresión 3D en metal. Al permitir que los clientes creen vehículos a medida, se aumenta la demanda de productos personalizados y se fomenta la innovación en el diseño y producción de automóviles. Además, esto conduce a una mayor satisfacción del cliente y, en última instancia, a un aumento de las ventas y la rentabilidad de la industria automotriz.

• Ligereza y mayor eficiencia de combustible

Durante años, los productores de vehículos han estado dedicando esfuerzos a desarrollar automóviles que sean más livianos y que consuman menos combustible. Conseguir estos objetivos produciría una mejora en el rendimiento del automóvil, lo que conlleva una reducción en las emisiones de gases contaminantes y un menor coste de operación para el propietario. La impresión 3D en metal es el siguiente avance en este camino, ya que los fabricantes la pueden emplear para crear piezas con una estructura enrejada que sean tan fuertes y seguras como las partes sólidas, pero con una reducción de peso de hasta un 80% (Figura 2.2).

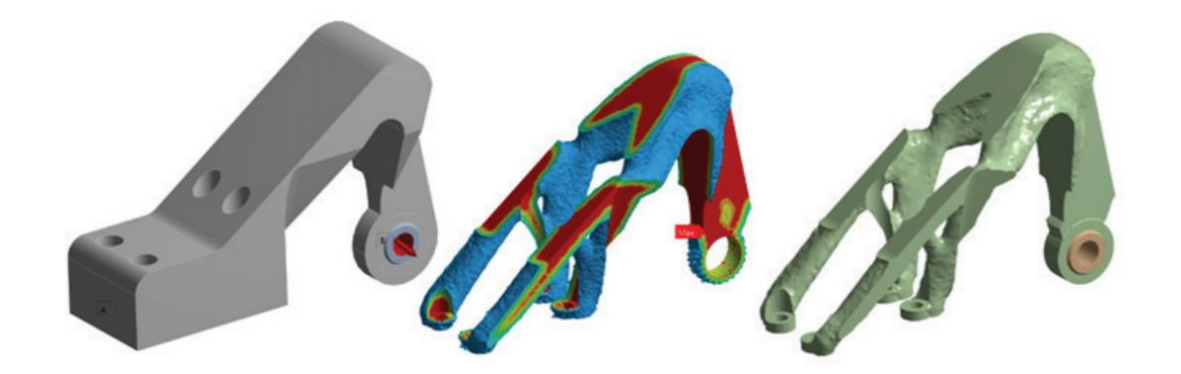

Figura 2.2 – Optimización topológica de un soporte [6].

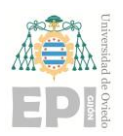

#### **UNIVERSIDAD DE OVIEDO Escuela Politécnica de Ingeniería de Gijón Hoja 11 de 71**

**0** hace que sea más accesible para el comprador medio [5]. Esto no solo reduce el peso, sino también el desperdicio y el coste de producción, lo que

Tras un exhaustivo estudio de Porsche [7], la empresa alemana de automóviles deportivos está creando, por primera vez con una impresora 3D, los pistones para el motor de alto rendimiento del modelo insignia 911 GT2 RS [7].

Esta tecnología permite diseñar una estructura que se adapta a las fuerzas aplicadas sobre ellos. Los pistones del proyecto mostraron pesos equivalentes a un 10 % menos que aquellos procedentes de producción en serie forjados [7]. Además, tienen un conducto de refrigeración cerrado integrado en la corona del pistón que reduce la temperatura 20 K, algo que es imposible de crear con las técnicas tradicionales [7].

"Gracias a los pistones nuevos y más livianos, podemos aumentar la velocidad del motor, reducir la carga de temperatura en los pistones y optimizar la combustión", explicó Frank Ickinger, en la revista *Engineering*, del departamento de desarrollo de propulsión avanzada de Porsche. "Esto hace posible obtener hasta 30 CV más de potencia del motor biturbo de 700 CV, al tiempo que mejora la eficiencia" [7].

Y es que la palabra "pistón", junto con los términos "fabricación aditiva" y "optimización topológica", guardan una relación muy interesante desde el punto de vista de la investigación y el desarrollo en la industria del motor.

En primer lugar, la fabricación aditiva permite la producción de pistones con geometrías complejas y personalizadas, lo que plantea la opción de mejorar su rendimiento y eficiencia. La optimización topológica, por otro lado, permite a los diseñadores utilizar una herramienta que abre la posibilidad de generar pistones más ligeros y resistentes, utilizando materiales de manera más eficiente y reduciendo los costes de producción.

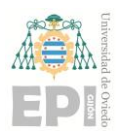

# <span id="page-12-0"></span>**3. Introducción.**

#### <span id="page-12-1"></span>**3.1.- El pistón.**

#### <span id="page-12-2"></span>**3.1.1.- Los inicios del pistón automovilístico.**

La estructura básica del motor de combustión interna fue imitada del motor de vapor, donde la manivela regulaba el orden de los eventos termodinámicos y transformaba la presión del vapor en un movimiento oscilante y posteriormente en un movimiento rotativo. El avanzado nivel de evolución del motor de vapor a finales del siglo XIX estableció las bases para las máquinas térmicas posteriores. [8].

Nikolaus August Otto, nacido en Colonia, fue un ingeniero alemán reconocido a nivel mundial por ser el inventor del primer motor de gasolina de cuatro tiempos con compresión de carga en 1876. Este motor es la base para todos los motores de combustión interna subsiguientes, como el motor diésel, inventado por Rudolf Diesel en 1892 o el motor rotativo Wankel inventado por Felix Wankel en la década de 1950. [8].

El pistón es una de las partes fundamentales del motor de combustión interna y, como tal, puede encontrarse en el interior de los distintos medios de transporte, en nuestra sociedad [8]. Aunque son comúnmente utilizados en vehículos como automóviles, camiones y aviones, estos motores también se emplean en una gran variedad de aplicaciones industriales y de generación de energía, como generadores, bombas y compresores.

Este estudio se centra en los pistones automovilístico del motor de combustión interna.

La función principal del pistón es transmitir al cigüeñal la energía térmica que se genera en la cámara de combustión, y mediante un movimiento alternativo, convertirla en energía mecánica. (Figura 3.1)

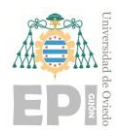

#### **UNIVERSIDAD DE OVIEDO Escuela Politécnica de Ingeniería de Gijón Hoja 13 de 71**

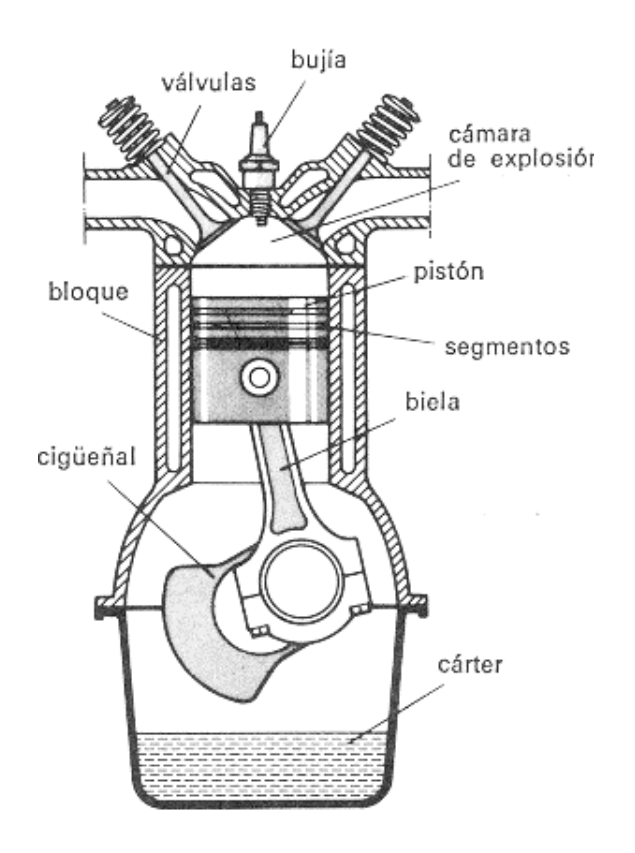

Figura 3.1 – Partes de un motor de combustión interna [9]

#### <span id="page-13-0"></span>**3.1.2.- Partes del pistón.**

En el pistón se pueden identificar cuatro componentes esenciales: la cabeza del pistón (Figura 3.2), que recibe el calor y la energía de los gases de combustión; la región de los anillos (Figura 3.2), que mantienen los gases y el aceite de lubricación en su lugar gracias a los segmentos y al mismo tiempo disipan parte del calor recibido; los soportes para el bulón (Figura 3.2) que conecta el pistón a la biela, y la falda (Figura 3.2), que guía el movimiento del pistón dentro del cilindro y transfiere el resto del calor al fluido de enfriamiento (aire o agua). En cuanto a sus dimensiones fundamentales (Figura 3.2), son cuatro también: D = diámetro; L= longitud total; B= cota de compresión; D= diámetro del bulón.

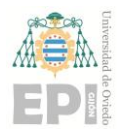

#### **UNIVERSIDAD DE OVIEDO Escuela Politécnica de Ingeniería de Gijón Hoja 14 de 71**

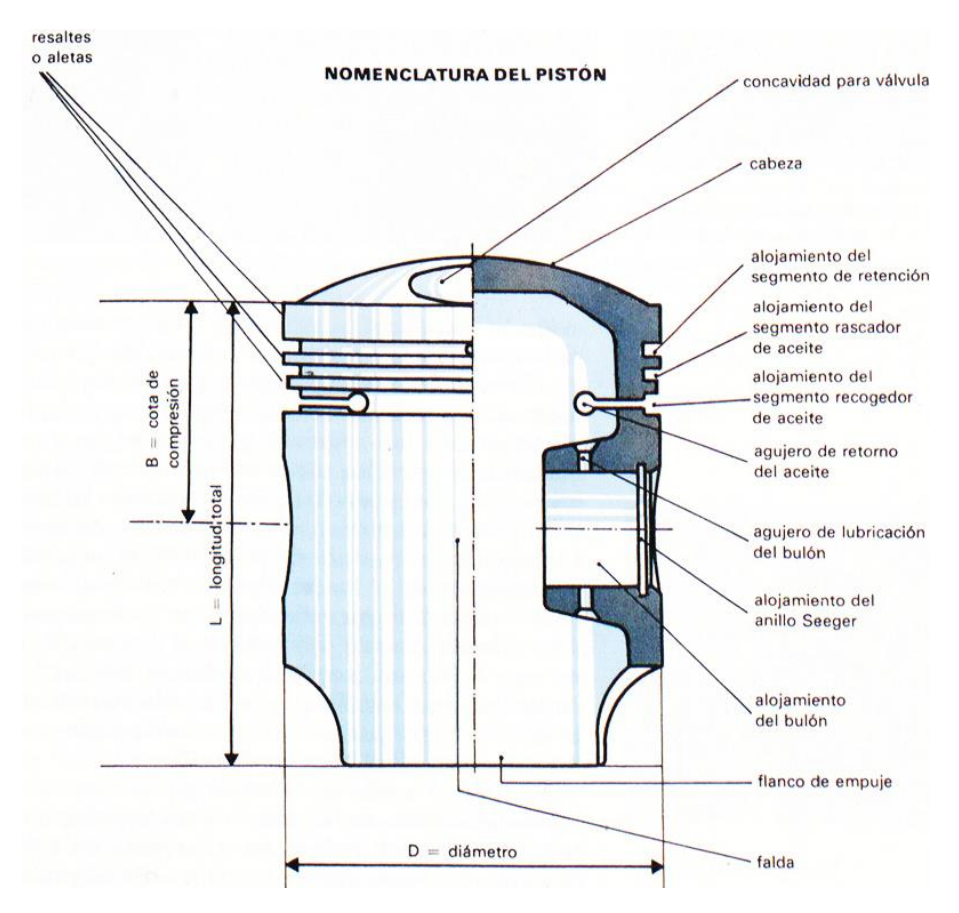

Figura 3.2 – Partes de la cabeza de un pistón [10]

El primer compartimento, ubicado en la parte superior, alberga un segmento de retención (Figura 3.3). La segunda y la posible tercera ranura (Figura 3.3) pueden incluir un segmento con estrías para raspar o bien un segmento de retención y otro con ranuras. El último compartimento posee un segmento clásico para recoger el aceite con estrías, cuya función es recuperar parte del aceite de lubricación que es arrojado contra las paredes del cilindro. No todo el aceite es retenido por el segmento correspondiente durante su recorrido hacia abajo, alguna parte permanece y mejora las condiciones de fricción de los otros segmentos. La función del primer segmento es impedir que la parte residual del aceite suba hasta él [11].

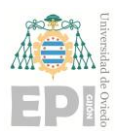

**UNIVERSIDAD DE OVIEDO Escuela Politécnica de Ingeniería de Gijón Hoja 15 de 71**

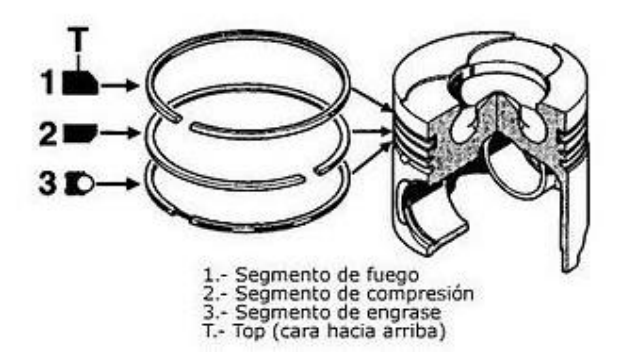

Figura 3.3 – Geometría y localización de los segmentos de pistón [11]

#### <span id="page-15-0"></span>**3.1.3.- Ciclos de un motor de combustión interna.**

En la actualidad los automóviles cuentan con motores de 4 tiempos, en cada ciclo del motor se puede analizar como actúan las fuerzas en las distintas partes de este y como se distribuye la carga térmica a través de nuestro material.

El primer tiempo o admisión se produce cuando el pistón se mueve desde su posición más alta o punto muerto superior (PMS) hasta su posición más baja o punto muerto inferior (PMI). Durante este tiempo, la válvula de admisión está abierta y permite que los gases ingresen al cilindro, formando una depresión. Cuando el pistón alcanza el PMI, el ángulo del cigüeñal habrá avanzado 180 grados, la válvula de admisión se cierra y la biela tira hacia abajo del pistón a través del bulón (Figura 3.4).

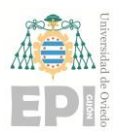

#### **UN I V E R S I D A D D E OV I E D O Escuela Politécnica de Ingeniería de Gijón Hoja 16 de 71**

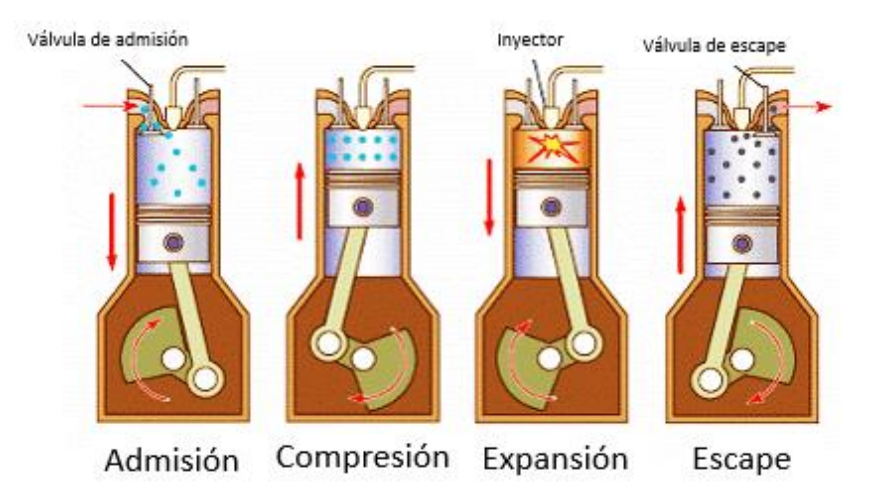

Figura 3.4 – Fases de un motor de combustión de cuatro tiempos [12]

El segundo tiempo o compresión se produce cuando el pistón se mueve desde el punto muerto inferior (PMI) hasta el punto muerto superior (PMS) con las válvulas cerradas. Durante este proceso, la mezcla en el interior del cilindro se comprime. En el PMS, la chispa de la bujía (en el caso de un motor gasolina) prende la mezcla comprimida, causando su inflamación. Al final de este segundo movimiento, el pistón ha completado su segunda carrera, el ángulo del cigüeñal ha avanzado otra media vuelta y la biela es arrastrada hacia arriba por el pistón (Figura 3.4).

La tercera carrera del pistón, también conocida como expansión, se produce debido a la fuerza generada por los gases de la combustión. Durante este movimiento, el pistón se mueve hacia su punto máximo de expansión y es la única parte del ciclo que es productiva o útil. Las válvulas continúan estando cerradas. Después de la combustión de los gases en la cámara, el pistón se desplaza hacia abajo nuevamente por medio de la biela. (Figura 3.4).

El cuarto tiempo, también conocido como escape, comienza con el desplazamiento del pistón desde su punto máximo de expansión hacia su punto máximo de compresión. Durante este movimiento, la válvula de escape está abierta y los gases quemados son liberados. Una vez que el pistón llega al final de su recorrido, la válvula de escape se cierra y se inicia un nuevo ciclo (Figura 3.4).

Finalmente, la biela vuelve a ser arrastrada por el pistón para finalizar el recorrido [11,14].

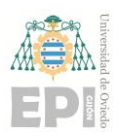

#### **UNIVERSIDAD DE OVIEDO Escuela Politécnica de Ingeniería de Gijón Hoja 17 de 71**

#### <span id="page-17-0"></span>**3.1.4.- Características de un pistón de acero.**

En comparación con los pistones de aluminio convencionales, el acero presenta algunas diferencias clave:

- Mayor resistencia a fatiga.
- Menor conductividad térmica, lo que genera una mejor combustión.
- El uso de acero de alta resistencia permite crear un pistón más plano, lo que puede resultar en dos mejoras: reducir la altura de la culata, lo que puede llevar a motores más bajos y así mejorar el centro de gravedad del vehículo, o bien a aumentar la longitud de la biela, lo que reduce las fuerzas laterales y permite ahorrar peso y reducir las fricciones mecánicas internas.
- La temperatura de fusión del acero (1500ºC) es mucho más alta que la de las aleaciones ligeras de base aluminio (660ºC). Esto significa que el acero puede soportar temperaturas más altas sin fundirse o deformarse. Los pistones de acero tienen una deformación mínima en la cámara de combustión en comparación con los de aluminio [13].

#### <span id="page-17-1"></span>**3.2.- Optimización topológica.**

La optimización topológica es una técnica matemática que utiliza cálculos numéricos para resolver un problema a través de algoritmos iterativos que buscan, bien maximizar o bien minimizar la función objetivo.

En la ingeniería mecánica, una topología óptima corresponde a una pieza o componente diseñado específicamente para maximizar o minimizar una cualidad específica. Por ejemplo, al diseñar un ala de avión, se busca lograr el peso más bajo posible, asegurando al mismo tiempo la rigidez y la resistencia necesarias. La problemática de la rigidez máxima es de gran importancia para la ingeniería mecánica y la ingeniería estructural, ya que permite reducir el peso final del elemento. Además, las piezas de bajo peso significan costes menores en materiales, y, en el caso de vehículos de transporte, una reducción en el consumo de combustible [15] (Figura 3.5).

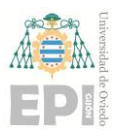

**UNIVERSIDAD DE OVIEDO Escuela Politécnica de Ingeniería de Gijón Hoja 18 de 71** 

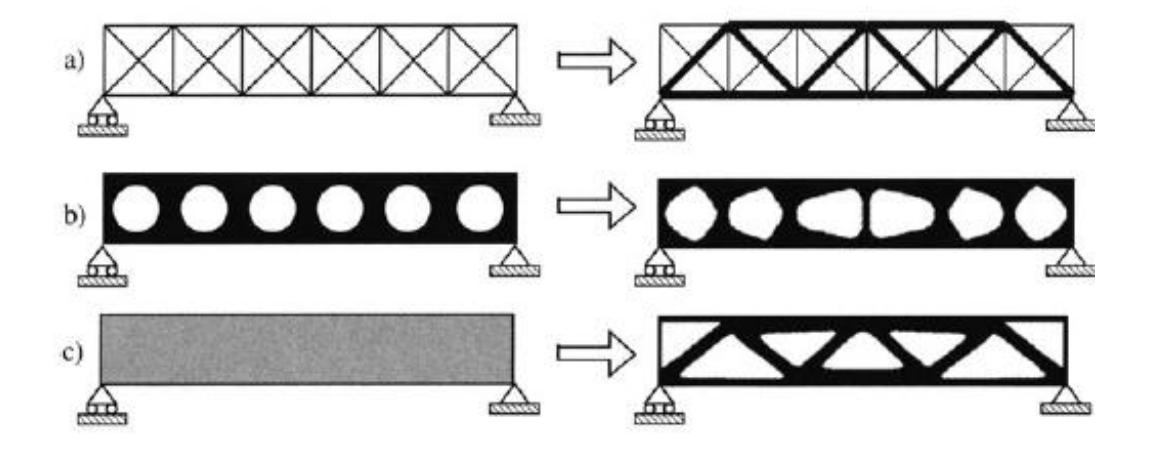

Figura 3.5 – Tres categorías de optimización estructural: a) optimización de tamaño, b) optimización de forma, c) optimización topológica [15]

Un problema genérico de optimización consiste en:

$$
minimization \; x \in D f(x)
$$
  
\n
$$
c(x) \ge 0
$$
\n(1)

Donde x es el vector que representa una correcta parametrización del problema, D es el espacio de diseño, f(x) la función objetivo y c(x) las restricciones iniciales de la parametrización.

Los métodos más populares para la optimización topológica son los **métodos de homogeneización**, donde se discretiza el objeto en pequeños elementos finitos, que se caracterizan según las propiedades mecánicas de un cierto un material homogéneo. En particular, en este documento se ha utilizado el *Método de Material Sólido Isotrópico con Penalización* (Método SIMP), desarrollado por Ole Sigmund en la década de 1990 [12]. La razón de haberlo elegido es que puede adaptarse a cualquier forma de objeto, se puede implementar utilizando software comercial de elementos finitos (lo que lo hace más accesible) y es efectivo en la optimización topológica de estructuras mecánicas [15].

El objetivo principal del Método SIMP es encontrar la distribución óptima de material en una estructura. Para ello se ha realizado un análisis de elementos finitos, asumiendo como

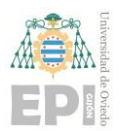

#### **UNIVERSIDAD DE OVIEDO Escuela Politécnica de Ingeniería de Gijón Hoja 19 de 71**

**0** permite variar con continuidad: vector de parámetros la densidad relativa del material elemento por elemento, que se

$$
x = \{x_i \in (0,1], \forall i = 1, ..., N)\}
$$

donde N es el número de elementos finitos en la estructura.

La densidad del i-ésimo elemento se da por:

$$
\rho_i(x_i) = x_i \rho * \tag{3}
$$

donde ρ es la densidad total del material.

Existe una correlación entre la densidad y la rigidez del material

De acuerdo con el método de homogeneización, el material de densidad intermedia se trata como un material poroso homogéneo con vacíos a microescala, generalmente asumidos como rectangulares. El tensor de rigidez local de este material se calcula rigurosamente como una función de la forma, tamaño y orientación de los agujeros.

Dos parámetros controlan el comportamiento del algoritmo: el *factor de penalización p* y el *filtro de sensibilidad r.*

La necesidad de factor de penalización  $p$  es hacer que las densidades intermedias sean desfavorables en la solución optimizada. Al establecer el filtro *r* > 1, la sensibilidad de cada elemento se promedia con las sensibilidades de sus elementos circundantes dentro de un radio igual a r veces el tamaño promedio de la malla.

El objetivo de las optimizaciones suele ser la minimización de la masa de la estructura para un objetivo de desplazamiento dado. Valores más grandes de *p* y *r*, a pesar de reducir el rendimiento de la estructura en términos de función objetivo, hacen que la solución sea físicamente significativa. Por lo tanto, resulta relevante sintonizar adecuadamente estos parámetros, también teniendo en cuenta que valores inapropiados de los mismos pueden afectar negativamente la convergencia del proceso de optimización [15,16].

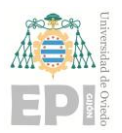

#### **UNIVERSIDAD DE OVIEDO Escuela Politécnica de Ingeniería de Gijón Hoja 20 de 71**

**0** dominio de la estructura (espacio de diseño) como los parámetros reguladores. Es decir, el Para establecer un problema como el planteado, es necesario definir primero tanto el objetivo y las restricciones de la optimización.

Siempre de acuerdo con las restricciones del proyecto, el dominio de la estructura debe ser lo más amplio posible. De este modo, se garantiza la máxima libertad al proceso de optimización para elegir la distribución óptima de material. La adopción de una geometría lo más simple posible es muy importante para lograr una malla de alta calidad y regular [17].

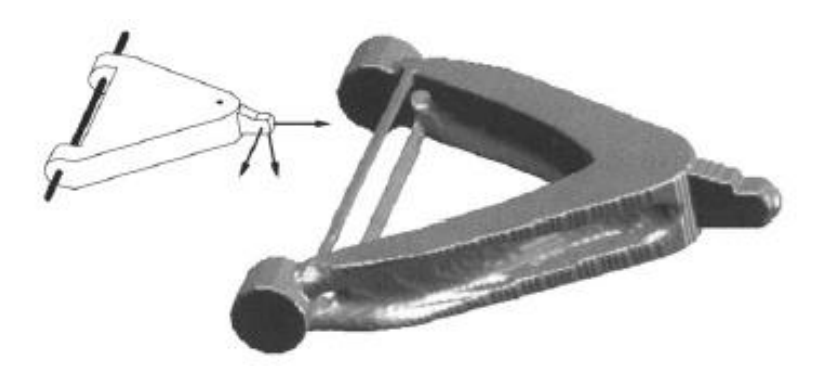

Figura 3.6 – Diseño optimizado de una horquilla expuesta a cargas en los tres ejes en la punta [16].

En la actualidad, existen paquetes de software comerciales para realizar optimizaciones topológicas mediante ordenador: Solid Edge, Siemens NX, nTopology, Ansys, Altair.

En este caso la optimización topológica se ha llevado a cabo con el programa *Altair HyperWorks*, con el que se ha realizado el mallado del modelo para posteriormente simularlo mediante el programa *Altair OptiStruct* (especializado en simulación y modelado de elementos finitos). En ambos casos, se trata de herramientas de trabajo del equipo del departamento de fabricación aditiva de *ArcelorMittal* en sus instalaciones de I+D en Asturias: se trata de programas de tecnología punta e intuitivos.

#### **3.3.- Impresión 3D.**

<span id="page-20-0"></span>**3.3.1.- Tecnologías 3D más comunes.**

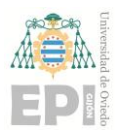

#### **UN I V E R S I D A D D E OV I E D O Escuela Politécnica de Ingeniería de Gijón Hoja 21 de 71**

**0** utilizadas son las que aparecen a continuación: Existen muchos tipos de tecnologías de impresión 3D, si bien las más conocidas y

• **FDM** (Modelado por deposición fundida). Funde y extruye un filamento termoplástico capa por capa. Esta es la técnica más utilizada en las impresoras 3D comerciales. Pueden utilizar diferentes materiales. (Figura 3.7).

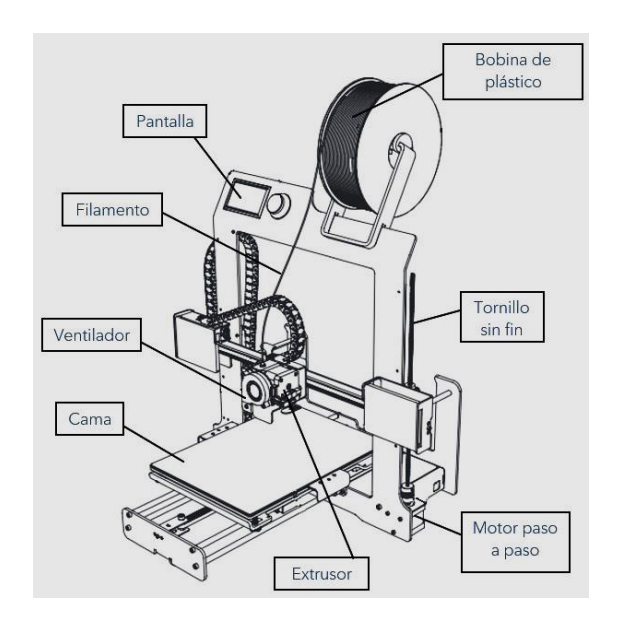

Figura 3.7 – Impresora 3D de tecnología FDM. [18]

• **SLA** (Estereolitografía). Proceso de cura de resina fotopolimerizable a través de un láser (Figura 3.8).

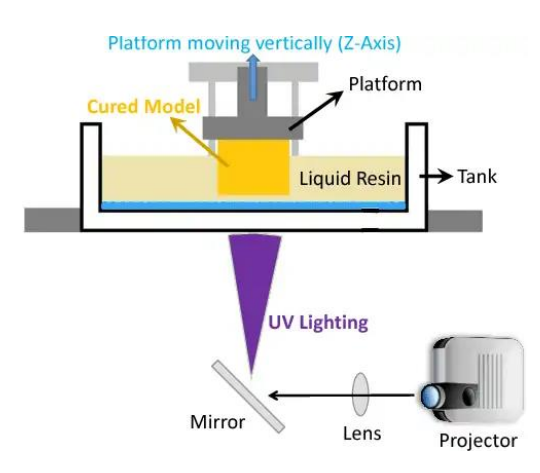

Figura 3.8 – Elementos de una impresora 3D con tecnología SLA [19]

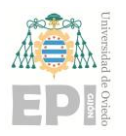

#### **UNIVERSIDAD DE OVIEDO Escuela Politécnica de Ingeniería de Gijón Hoja 22 de 71**

**0** láser (Figura 3.9). • **SLS** (Sinterizado selectivo por láser). Fundición del material en polvo mediante un

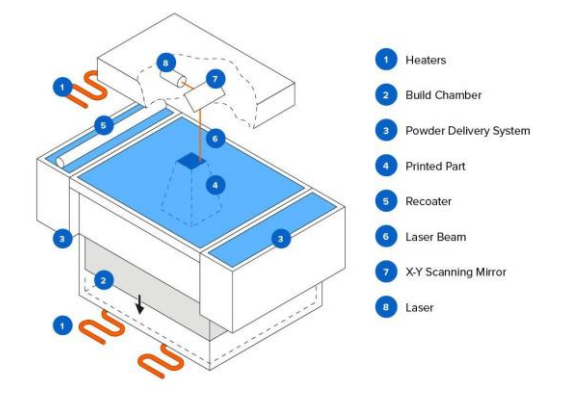

Figura 3.9 – Partes de una maquina con tecnología SLS [20]

#### <span id="page-22-0"></span>**3.3.2.- Tecnologías 3D empleadas.**

En el proyecto se han empleado dos tecnologías que no son tan accesibles para quienes busquen utilizar la impresión 3D de modo recreativo, pero que tienen ventajas muy interesantes en el sector industrial.

La primera es **HP Multi Jet Fusion**. Se trata de una técnica de fabricación propia de la empresa HP, caracterizada por extender una cama de polvo sobre la que, posteriormente, un cabezal de impresión aplica un agente de fusión. Acto seguido el polvo se funde calentándolo con lámparas infrarrojas, y el proceso se repite capa por capa hasta que la pieza esté completa (Figura 3.10).

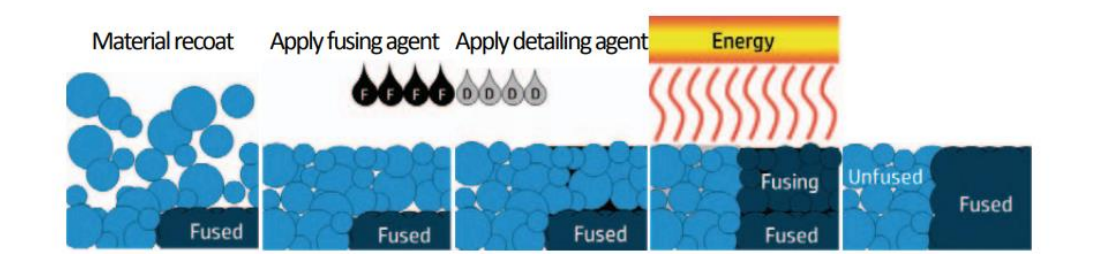

Figura 3.10 – Fases de impresión realizada por la impresora HP Multi Jet Fusion [21].

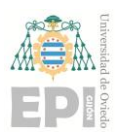

#### **UNIVERSIDAD DE OVIEDO Escuela Politécnica de Ingeniería de Gijón Hoja 23 de 71**

**0** 12), también conocido como Nylon-12, que es un material termoplástico con alta Hasta ahora, el polvo de polímero más utilizado en esta impresora es PA-12 (Poliamidaresistencia mecánica y bajo punto de fusión. Como polímero semicristalino el PA-12 no se ablanda fácilmente cuando se calienta, debido a la existencia de una porción cristalina que previene el movimiento de la porción amorfa. Sin embargo, cuando se eleva la temperatura hasta alcanzar su punto de fusión, el cristal se licua y presenta una baja viscosidad, permitiendo una alta tasa de sinterización en el proceso de fabricación. Las piezas impresas con PA12 pueden ser altamente compactas y resistentes.

El proceso de HP es conocido por su capacidad de producir piezas con alta precisión, detalle fino y calidad constante de superficie. También es capaz de generar piezas funcionales y duraderas, lo que lo hace ideal para fabricar piezas para aplicaciones como el prototipado, la producción de bajo volumen y la prueba funcional. Finalmente, esta tecnología destaca por su velocidad, ya que puede manufacturar piezas hasta 10 veces más rápido que otros procesos de impresión 3D [21,22,23].

Para la producción de partes metálicas densas, se utilizan frecuentemente métodos basados en lechos de polvo como **LPBF** (Laser Powder Bed Fusion), **EBM** (Electron Beam Machining) y **DED** (Directed Energy Deposition). Todas estas técnicas implican la interacción del polvo suministrado con un láser o haz electrónico, creando una piscina de fusión y resultando en un derretimiento y solidificación rápidos.

En este proyecto se ha empleado la primera de las técnicas así descritas: **Laser Powder Bed Fusion** (LPBF).

Se trata de una técnica de fusión en la que se deposita un lecho de polvo y se exponen áreas específicas a una fuente de calor mediante un láser de alta intensidad (Figura 3.11).

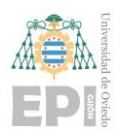

#### **UNIVERSIDAD DE OVIEDO Escuela Politécnica de Ingeniería de Gijón Hoja 24 de 71**

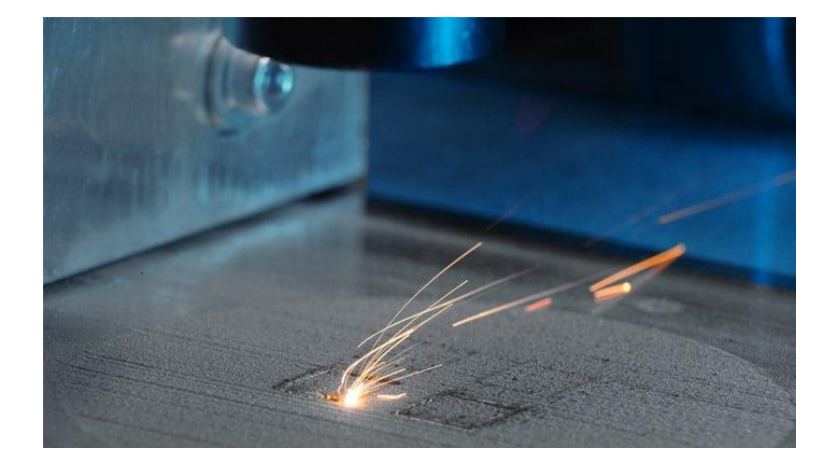

Figura 3.11 – Fusión mediante laser en la tecnología de impresión 3D LPBF (Fuente: Fraunhofer ILT)

De esta forma, los polvos se pueden fundir y unir capa por capa según el diseño desarrollado con el software CAD. El nombre "LPBF" se refiere a las principales características del proceso.

"**Láser**" se refiere al uso de un haz de luz de alta energía como fuente de calor para fundir y unir los polvos. El rayo láser es muy preciso lo que permite la fabricación de piezas complejas con una alta resolución.

"**Fusión**" se refiere al hecho de que los polvos se funden y se solidifican para formar una pieza sólida.

"**Selectivo**" se refiere a que el láser solo actúa sobre ciertas partes del lecho de polvo, según las instrucciones del diseño digital de la pieza. Esto permite la creación de formas y estructuras muy complejas con un alto nivel de detalle y precisión.

El diseño de un sistema **LPBF** generalmente incluye una fuente láser, una plataforma de construcción, un sistema automático para suministrar polvo, un sistema de control y componentes adicionales como rodillos y raspadores. La dirección y el enfoque del rayo láser de alta intensidad son monitoreados por un sistema de desviación de rayo que incluye espejos y lentes de enfoque (Figura 3.12).

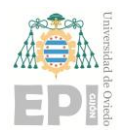

#### **UNIVERSIDAD DE OVIEDO Escuela Politécnica de Ingeniería de Gijón Hoja 25 de 71**

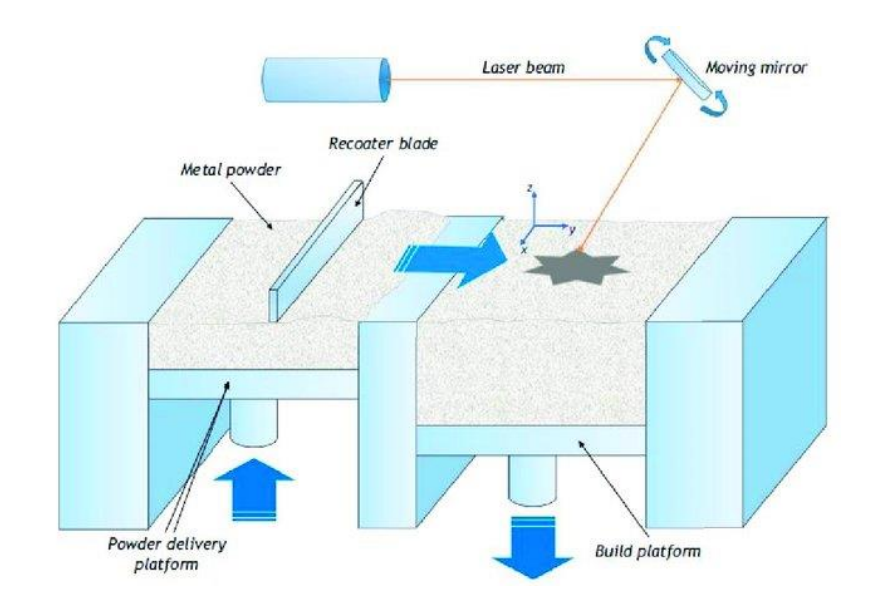

Figura 3.12 – Partes del proceso en impresora 3D con tecnología LPBF. [24]

En general, el proceso de producción de una pieza mediante LPBF se puede dividir en los siguientes pasos: diseño y modelado 3D de la pieza en un software CAD, separación del modelo en las capas necesarias con un grosor de capa definido, fijación de un sustrato en la plataforma de construcción, traslado de la cámara de construcción a una atmósfera protectora como nitrógeno y argón para reducir el riesgo de oxidación, extensión de la primera capa sobre la plataforma de construcción, escaneo del lecho de polvo con el láser según el modelo diseñado y ordenado por el software CAD, y repetición de estos dos últimos pasos varias veces hasta completar la pieza bajando progresivamente el eje Z después de cada capa [25,26].

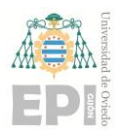

## <span id="page-26-0"></span>**4. Metodología <sup>0</sup> .**

Son cuatro las etapas que conforman la metodología empleada: **establecimiento de las condiciones de contorno**, **análisis preliminar**, **optimización topológica** y **rediseño** (Figura 4.1).

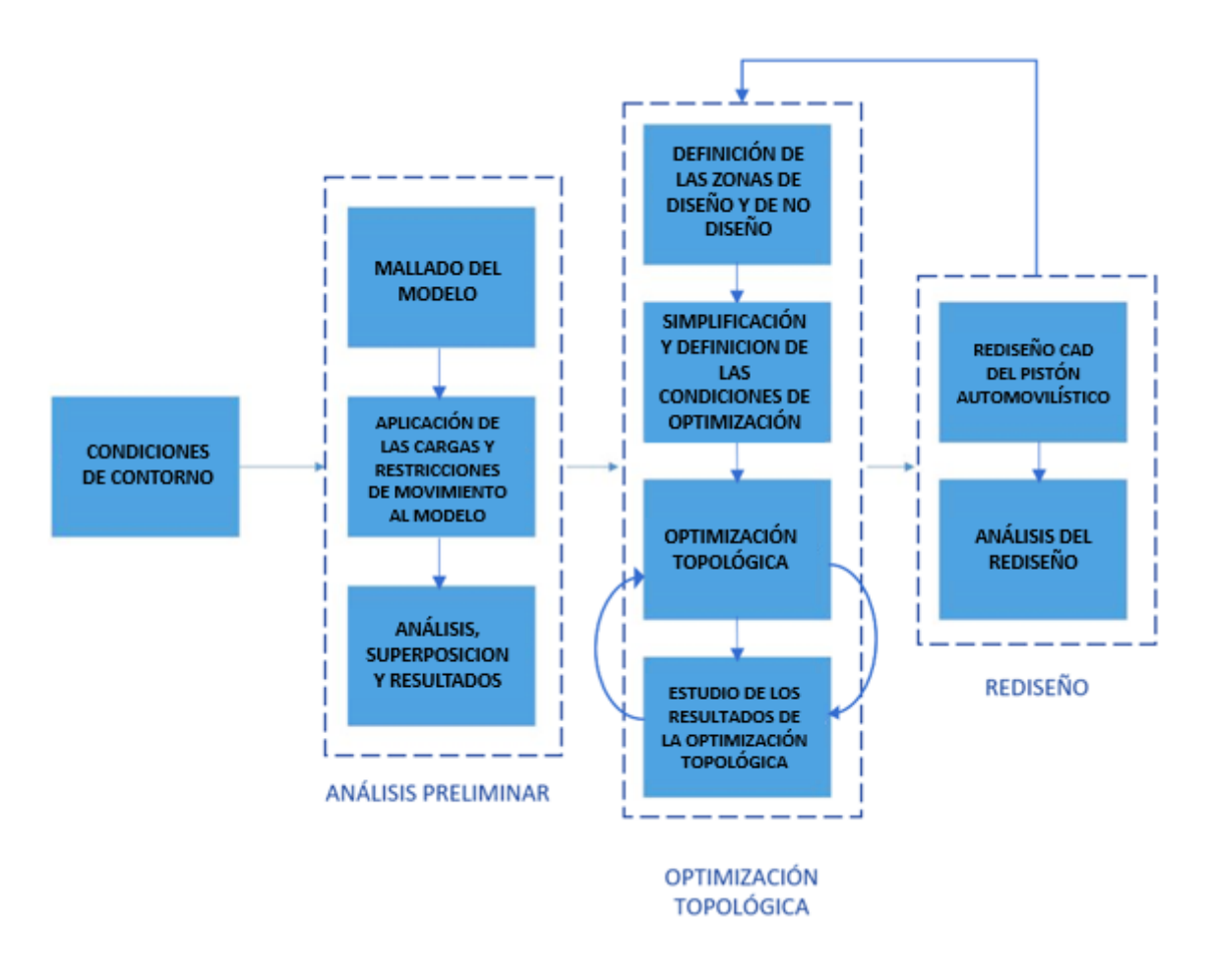

Figura 4.1 – Diagrama de la metodología del estudio.

Las **condiciones de contorno** (Figura 4.1) recogen los datos de partida necesarios para dar comienzo al estudio a partir del pistón físico inicial, en este caso serán las medidas y las cargas mecánicas y térmicas a las que se expone.

A continuación, es necesario llevar a cabo un **análisis preliminar** donde se comprueba el comportamiento del pistón ante la aplicación de diferentes cargas.

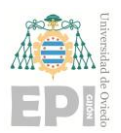

#### **UNIVERSIDAD DE OVIEDO Escuela Politécnica de Ingeniería de Gijón Hoja 27 de 71**

**0** para modelar el comportamiento mecánico y térmico de la pieza bajo las cargas y Para ello se genera una malla finita del componente en cuestión. Esta malla finita se utiliza condiciones de contorno que se definan.

Una vez se ha generado la malla finita, se procede a simular un análisis para comprobar el comportamiento de la geometría inicial, tanto estructural como térmicamente.

La **optimización topológica** (Figura 4.1) es la tercera etapa y comienza tras haber obtenido datos del análisis preliminar.

Para llevarla a cabo, se utiliza un algoritmo de optimización que busca la distribución óptima de material en el espacio de diseño definido. Este último corresponde a la zona a optimizar.

La distribución óptima de material se determina minimizando una función objetivo que tenga en cuenta el peso y la rigidez del componente, así como la resistencia a las cargas.

Durante esta etapa los parámetros deberán modificarse en función de los resultados que vayamos obteniendo, por tanto, el proceso de lanzamiento de cada optimización topológica se repetirá iterativamente en función de los resultados obtenidos en cada iteración.

Finalmente se llega a la etapa de **rediseño** (Figura 4.1) de la pieza, que se repetirá en bucle con la etapa de optimización. Cada rediseño erróneo conlleva volver a observar las posibilidades que nos aportan los datos de la optimización.

Si el diseño optimizado cumple, en el análisis de validación, con los requisitos definidos, se procede al prototipado del componente.

#### <span id="page-27-0"></span>**4.1.- Obtención de un pistón automovilístico real.**

Como punto de partida previo a obtener los datos necesarios para la realización del proyecto, como son las medidas del pistón o las fuerzas que se ejercen sobre él, se precisa de la existencia de una geometría inicial sobre la que comenzar a trabajar.

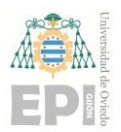

#### **UNIVERSIDAD DE OVIEDO Escuela Politécnica de Ingeniería de Gijón Hoja 28 de 71**

**0** modelo ya existente en internet, como la de generar una geometría genérica no real, se optó Tras descartar tanto la opción de obtener esta geometría mediante la descarga de un por conseguir un pistón físico.

Para llevar a cabo esta tarea, se contactó con un taller mecánico para solicitar la pieza y, tras varias llamadas se consiguió un pistón de aluminio con referencia 082216Rl, perteneciente a un automóvil diésel marca Ford. (Figura 4.2).

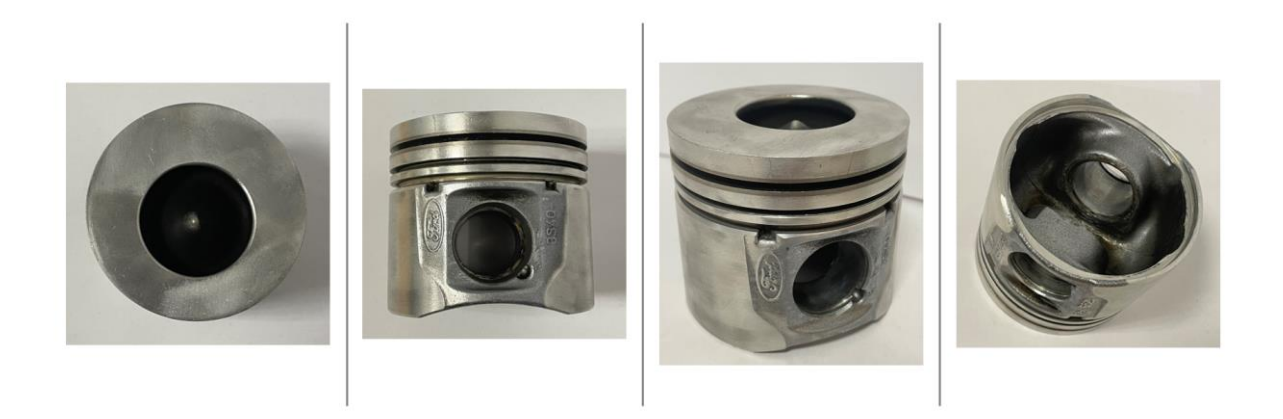

Figura 4.2 – Geometría real del pistón

Llegado este momento, la información relevante es el material y el combustible, el cual, tras explosionar, genera su movimiento.

El primer dato es crucial porque el material utilizado posee propiedades físicas específicas, tales como su densidad, límite elástico y conductividad térmica, las cuales son únicas para ese material.

En cuanto al combustible, es una característica relevante debido a que la presión de combustión que se ejerce en la superficie superior de la pieza es mayor en automóviles diésel que en los de gasolina de características y potencias similares.

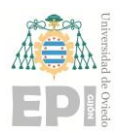

#### <span id="page-29-0"></span>**4.2.- Condiciones de contorno.**

En el caso que nos ocupa, los datos de partida son los siguientes:

- Medidas del pistón
- Presión de combustión en el PMS
- Fuerzas inerciales en el PMS
- Temperaturas de trabajo
- Diseño CAD pistón

#### <span id="page-29-1"></span>**4.2.1.- Medidas del pistón.**

La medición de la geometría se ha realizado de forma manual mediante calibre, incorporándose después los valores así obtenidos al software de diseño, para poder generar un modelo CAD del pistón. La unidad de medida elegida para trabajar han sido los milímetros.

El diámetro total de la pieza es de 82 mm y cuenta con una cavidad (desplazada del centro) en la superficie superior para facilitar la explosión de los gases. La altura total es de 71mm.

El pistón consta de tres ranuras que lo rodean, diseñadas para alojar los segmentos o anillos de compresión y de engrase. Además, consta de dos agujeros simétricos y con un diámetro de 32mm (Figura 4.3) cada uno, para alojar al bulón.

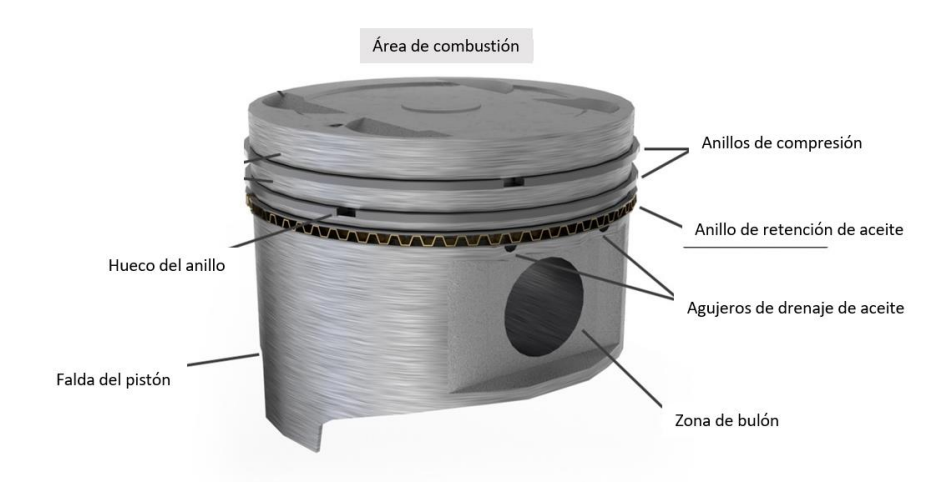

Figura 4.3 – Partes de la cabeza de un pistón.

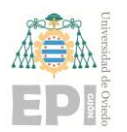

#### **UNIVERSIDAD DE OVIEDO Escuela Politécnica de Ingeniería de Gijón Hoja 30 de 71**

#### <span id="page-30-0"></span>**4.2.2.- Presión de combustión en el PMS.**

El pistón, está sometido a cargas ejercidas por el gas  $F_g$  y por la masa  $F_m$ , estas fuerzas generan una carga resultante  $F_t$  que será la limitación que la pieza tiene que soportar.

$$
F_t = F_g + F_m \tag{4}
$$

La fuerza del gas resulta de la multiplicación de la presión del cilindro  $P_g$  que actúa sobre la superficie de la cabeza A.

$$
F_g = A * P_g \tag{5}
$$

 $F<sub>g</sub>$  se debe a la presión que ejercen los gases de combustión sobre la superficie superior del pistón en el momento en el que este se encuentra en el punto muerto superior, es decir, en el punto más alto de la carrera del pistón.

La presión de combustión  $P_g$  es un valor variable que depende de las características del motor de cada modelo de automóvil, así como del tipo de combustible utilizado. Es importante destacar que los motores diésel tienden a generar mayores presiones de combustión en comparación con los motores de gasolina, debido a que comprimen el aire a una presión significativamente mayor. Esta mayor presión en el cilindro durante la combustión diésel resulta en una mayor eficiencia energética y potencia, pero también puede producir mayores emisiones de contaminantes que necesitan ser controladas con sistemas avanzados de control de emisiones.

Para realizar el proyecto se ha acudido a los estudios llevados a cabo por Basshuysen (2004) en su libro Internal Combustion Engine Handbook. [27] para establecer que la presión aplicada sobre la superficie de contacto del pistón con el gas es de 200 bar.

Es importante tener en cuenta que esta corresponde a un valor máximo, suponiendo una situación de trabajo extrema. Es decir, un motor trabajando en un régimen alto de revoluciones que genera una compresión elevada.

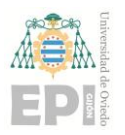

#### <span id="page-31-0"></span>**4.2.3.- Fuerzas inerciales en el PMS.**

La cabeza del pistón en un motor de combustión interna experimenta fuerzas inerciales debido a su movimiento alternativo dentro del cilindro. Estas fuerzas se generan como resultado de la aceleración y desaceleración del pistón en cada carrera, y pueden ser significativas, especialmente a altas velocidades de rotación.

Cuando el pistón se mueve hacia arriba en la carrera de compresión, se produce una fuerza hacia abajo en la cabeza del pistón debido a la aceleración del pistón. En la carrera de expansión, cuando el pistón se mueve hacia abajo, se produce una fuerza hacia arriba en la cabeza del pistón debido a la desaceleración del pistón.

Estas fuerzas inerciales pueden afectar el rendimiento y la durabilidad del motor, especialmente si no se tienen en cuenta durante la fase de diseño.

Para poder obtener el valor de la fuerza inercial se ha llevado a cabo una simulación dinámica mediante el software **Altair Inspire Motion**, en la cual se ha elegido una velocidad máxima de giro 6000rpm, en un régimen de giro ligeramente sobredimensionado respecto a las revoluciones máximas de un motor diésel de automóvil convencional. (4500- 5000rpm) [27].

La biela (ya que había sido proporcionada por el taller junto con el pistón) ha sido modelada a escala real en la simulación (Figura 4.4).

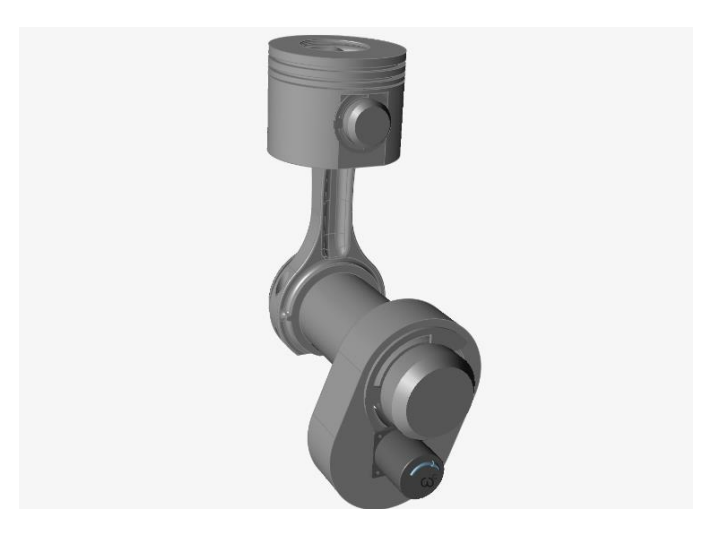

Figura 4.4 – Ensamblaje CAD cigüeñal - biela - pistón.

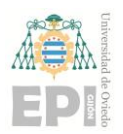

Una vez ejecutada, los resultados se presentan de forma gráfica, tal y como aparecen a continuación.

En primer lugar, se representa la fuerza que se produce en el bulón que une el pistón con la biela. (Figura 4.5).

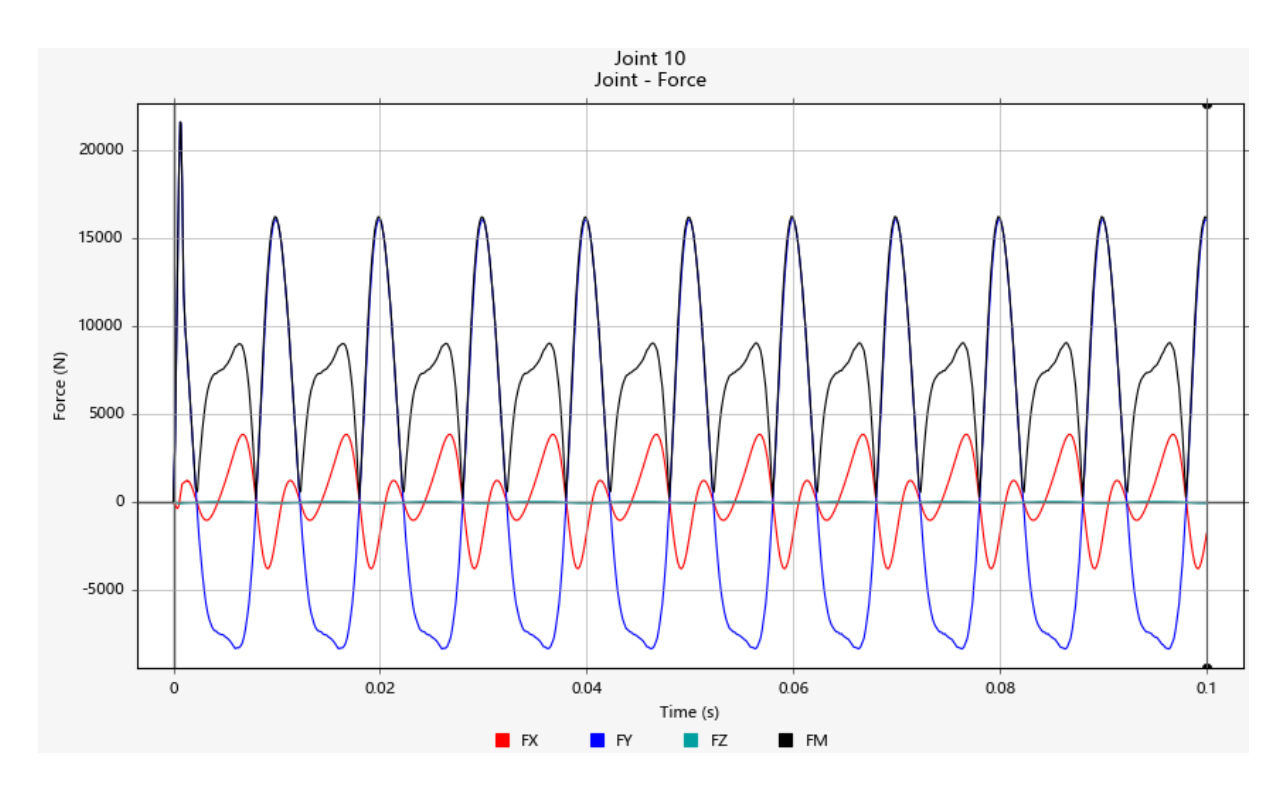

Figura 4.5 – Fuerzas soportada por el bulón

En este grafico encontramos cuatro componentes: **FX** hace referencia a la fuerza que se ejerce en la dirección perpendicular al eje del cigüeñal, **FY** es la más significativa, indica la fuerza en el eje vertical, **FZ** cuyo valor es igual a cero es la fuerza en el eje coincidente al del cigüeñal y **FM** indica la fuerza resultante de las tres anteriores (Figura 4.5).

En la Figura 4.5 se puede observar como la fuerza máxima equivalente soportada por el bulón es de 16000N y sucede en el instante donde el pistón se encuentra en el punto más alto de la carrera, justo en el momento previo a que comience a bajar nuevamente.

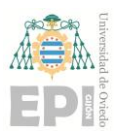

#### **UNIVERSIDAD DE OVIEDO Escuela Politécnica de Ingeniería de Gijón Hoja 33 de 71**

**0** al arranque del movimiento, y el sistema aún no se encuentra estabilizado. El punto más elevado al comienzo de la simulación se desprecia debido a que corresponde

En segundo lugar, la Figura 4.6 recoge la evolución de la aceleración experimentada por el pistón durante su movimiento.

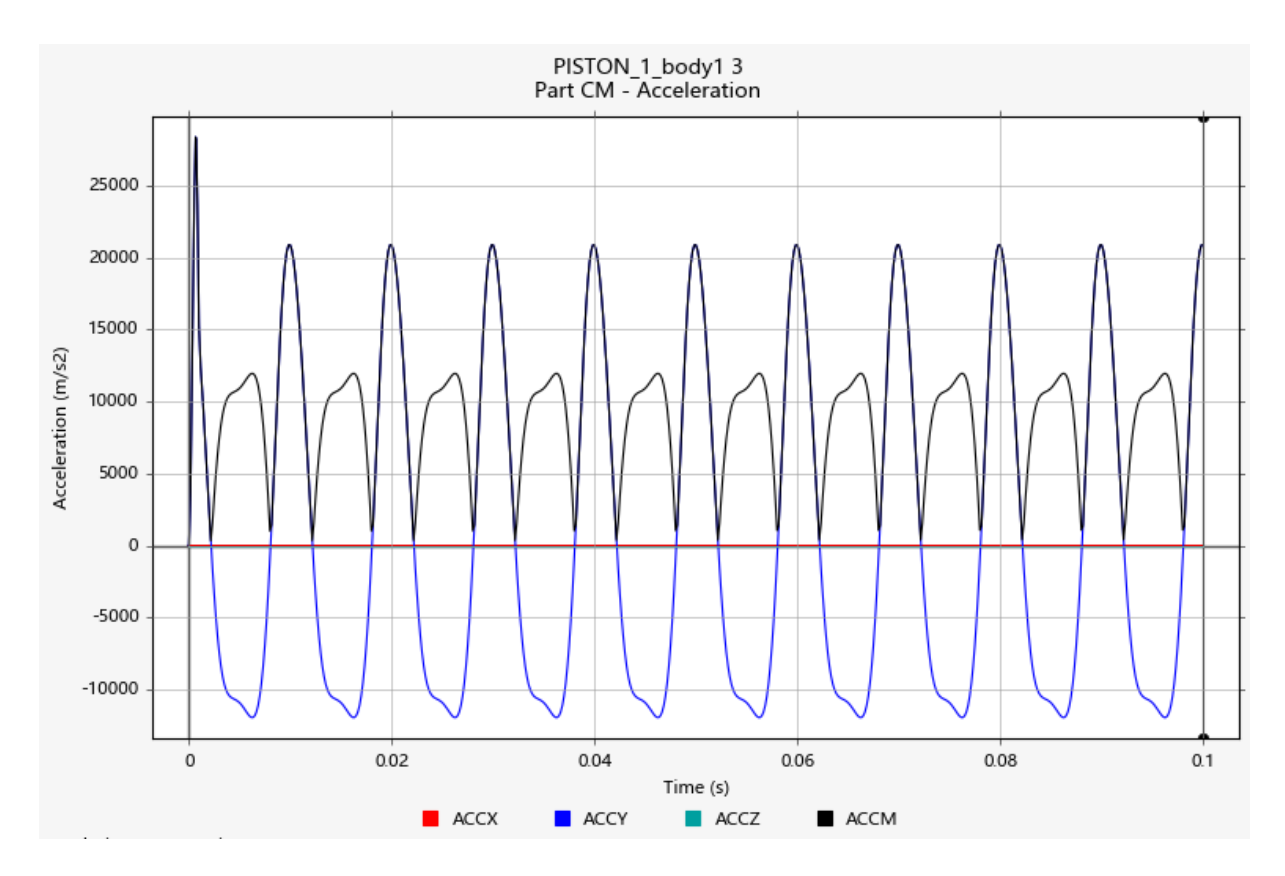

Figura 4.6– Aceleración soportada por el pistón.

En este grafico encontramos nuevamente cuatro componentes: **ACCX** hace referencia a la aceleración en la dirección perpendicular al eje del cigüeñal, su valor es cero, **ACCY** indica la aceleración en el eje vertical, **ACCZ** cuyo valor es igual a cero es la fuerza en el eje coincidente al del cigüeñal y **ACCM** indica la aceleración resultante de las tres anteriores

La aceleración máxima es de 21000 m/s².y se alcanza en el mismo punto donde el bulón recibe la fuerza más elevada.

Las fuerzas inerciales que actúan sobre el pistón actúan en dirección opuesta a su movimiento (Figura 4.7).

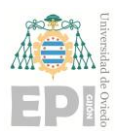

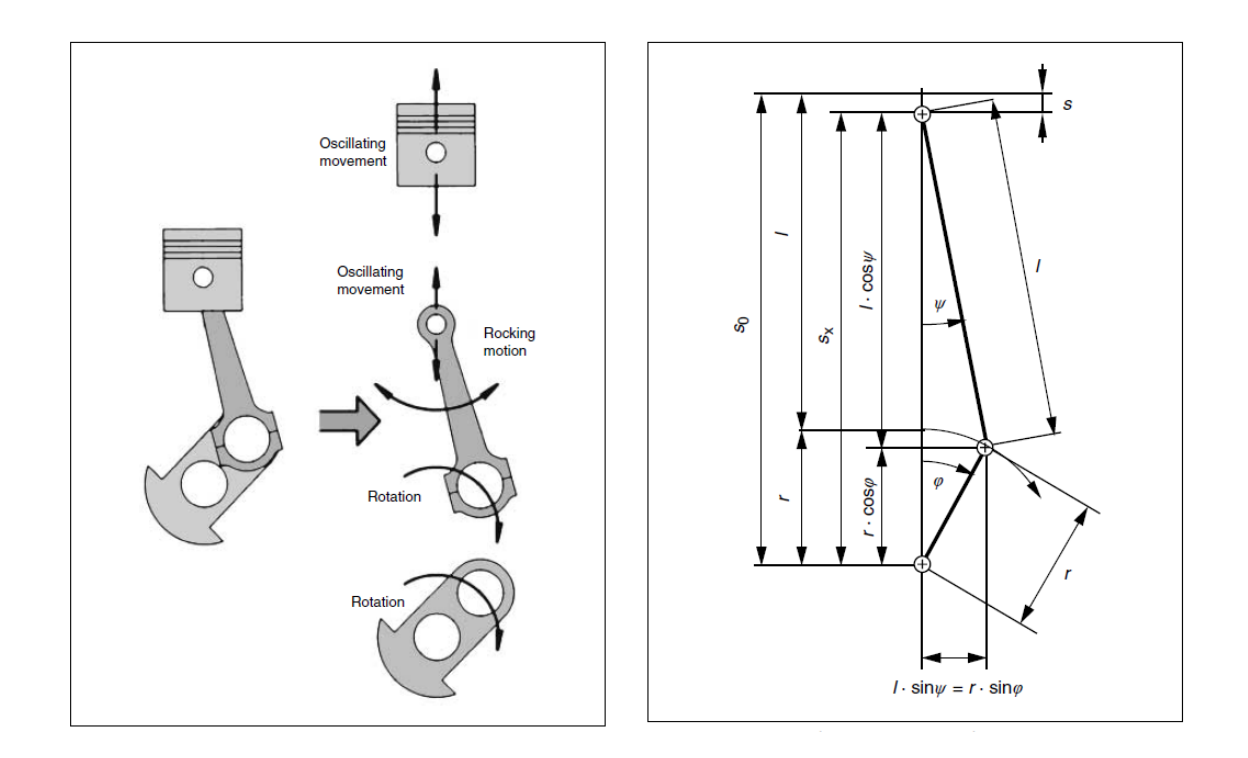

Figura 4.7- Movimientos de las piezas del engranaje del cigüeñal y relaciones geométricas en la transmisión del cigüeñal [28]

Se calculan a partir de la masa del pistón m, el radio del cigüeñal r, la longitud de la biela l, el ángulo del cigüeñal  $\alpha$  y el ratio de conexión con la biela  $\lambda (\lambda = \frac{r}{l})$ .

$$
Ft = m * r * \omega^2 * (cos\alpha + *\lambda * cos2\alpha)
$$
 (6)

En el punto muerto superior la ecuación se simplifica:

$$
Ft = m * r * \omega^2 * (1 + \lambda.)
$$
 (7)

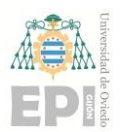

#### **UNIVERSIDAD DE OVIEDO Escuela Politécnica de Ingeniería de Gijón Hoja 35 de 71**

**0** mantener las fuerzas oscilantes lo más bajas posible, es muy importante mantener la masa Con la velocidad, la fuerza inercial aumenta cuadráticamente. Por esta razón, para del pistón lo más baja posible.

#### <span id="page-35-0"></span>**4.2.4.- Temperaturas de trabajo.**

Las temperaturas de trabajo seleccionadas para la realización del proyecto son 320ºC para la superficie superior del pistón y 90ºC para la temperatura del aceite.

Ambas se basan en el análisis térmico completado por Basshuysen en 2004 (Internal Combustion Engine Handbook [27]), en el que obtiene los siguientes resultados sobre un pistón de un automóvil diésel (Figura 4.8).

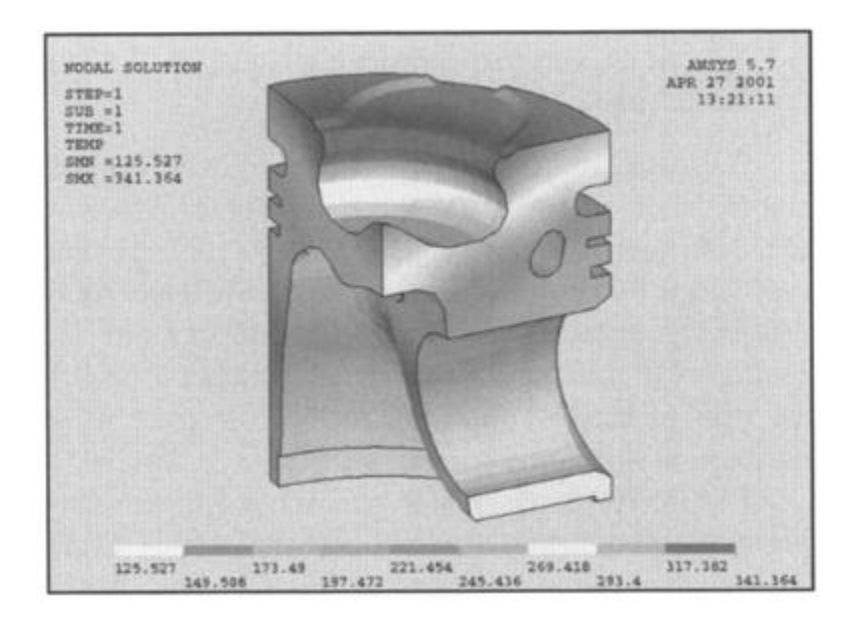

Figura 4.8– Distribución de temperaturas en pistón [27]

Para calcular la distribución de cargas térmicas a lo largo del elemento, se necesita saber tanto la temperatura a la que se encuentra la superficie superior del pistón en el momento que sucede la combustión dentro del cilindro, como la del aceite que se encuentra en la parte inferior de la pieza.

En nuestro estudio se ha simulado una distribución de calor en dos etapas (Figura 4.9).
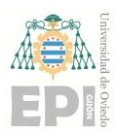

**UNIVERSIDAD DE OVIEDO Escuela Politécnica de Ingeniería de Gijón Hoja 36 de 71**

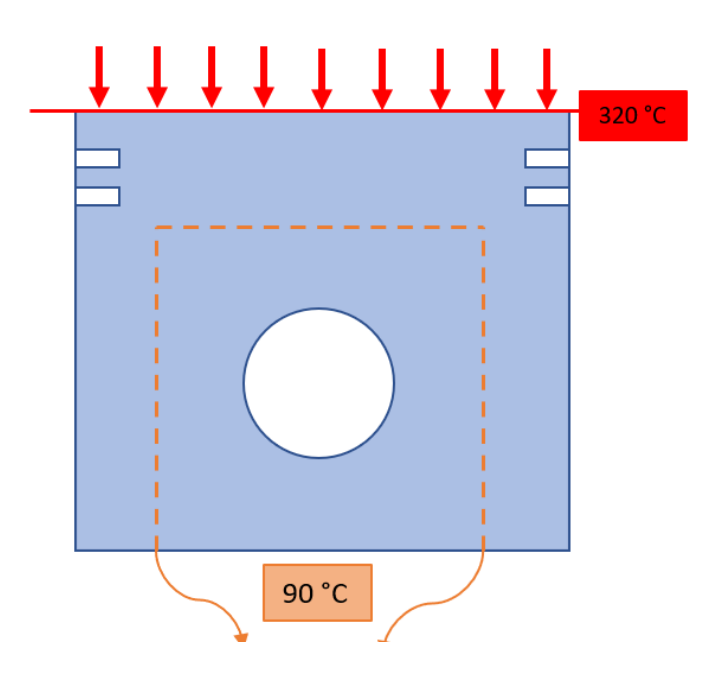

Figura 4.9 – Esquema de la simulación térmica

La primera es donde se realiza un intercambio de calor por convección entre los gases de combustión y la superficie superior del pistón. Para modelar la transferencia de calor, se estima este flujo de manera que consiga situarla en una temperatura de 320ºC (Figura 4.9).

Esta transferencia de calor obedece a la ley de Newton:

$$
\dot{Q} = hA\Delta T \tag{8}
$$

Donde  $\dot{Q}(W)$  es la potencia térmica por convección, h (W / (m<sup>2</sup> K)) es el coeficiente de película, A(m<sup>2</sup>) el área del cuerpo en contacto con el fluido y  $\Delta T$  la variación de temperatura superficie del cuerpo entre la temperatura de la superficie del cuerpo y la temperatura del fluido a cierta distancia del cuerpo.

En la segunda etapa, la transferencia de calor sucede mediante conducción, entre la primera zona y la superficie interior del pistón, esta transferencia se lleva a cabo utilizando como temperatura inicial los 320ºC previos, y como temperatura final los 90ºC correspondientes a la superficie interior, en contacto con el aceite de refrigeración (Figura 4.9).

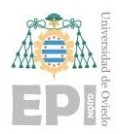

#### **UN I V E R S I D A D D E OV I E D O Escuela Politécnica de Ingeniería de Gijón Hoja 37 de 71**

La ecuación que gobierna esta segunda etapa es la siguiente:

$$
\dot{Q} = -kA \frac{\Delta T}{\Delta x} \tag{9}
$$

En este caso,  $\dot{Q}(W)$  es la potencia térmica por conducción, k (W / (m K)) la conductividad térmica propia del acero, A(m<sup>2</sup>) el área de la superficie de contacto y  $\Delta T$  la diferencia de temperatura entre el foco caliente y el frío.

## **4.2.5 Diseño CAD pistón**

En la Figura 4.10 se recogen distintas vistas del pistón modelado, operación esta que se ha llevado a cabo haciendo uso del software de diseño SolidWorks.

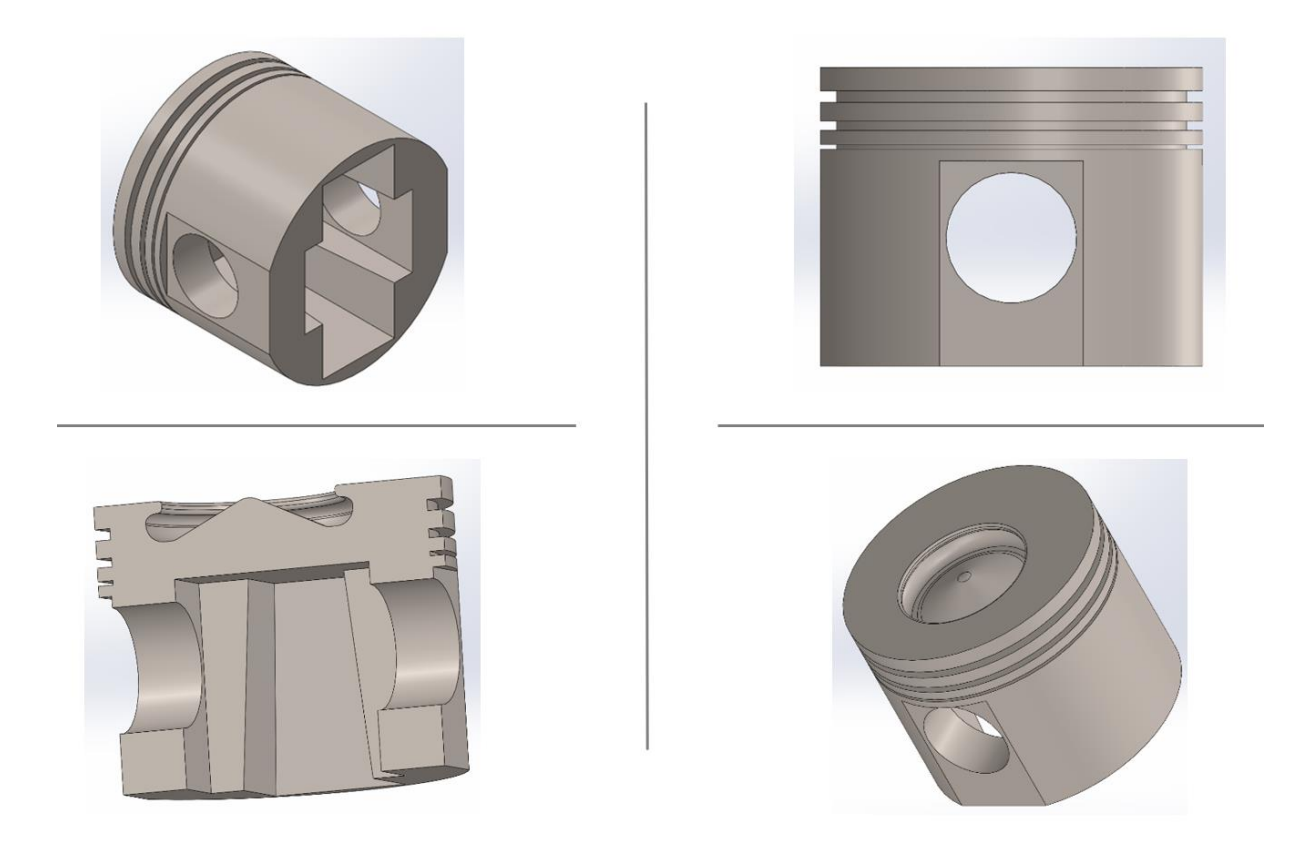

Figura 4.10– Modelo CAD del pistón

El elemento esta ligeramente sobredimensionado en la zona de la falda (donde presenta una geometría "en bloque"), por las razones que se recogen en el apartado 4.4.1.

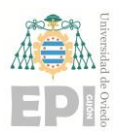

## **UNIVERSIDAD DE OVIEDO Escuela Politécnica de Ingeniería de Gijón Hoja 38 de 71**

Tras realizar un renderizado, se obtiene una imagen del modelo en la realidad (Figura 4.11):

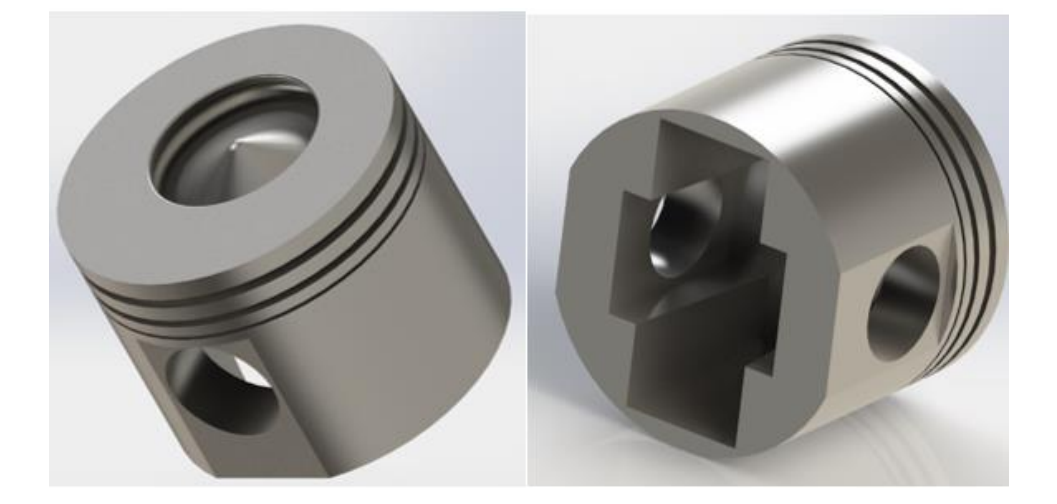

Figura 4.11 – Imagen fotorrealista CAD del pistón.

# **4.3.- Análisis preliminares.**

Los análisis mecánicos y térmicos previos a la optimización topológica son esenciales debido a que facilitan tanto la compresión de la respuesta estructural del sistema como la forma en que las cargas se distribuyen a través de él. De este modo, proporcionan una base sólida y necesaria para la selección de los criterios de restricción para el problema de optimización.

Para realizar esta etapa se ha seguido el **método de los elementos finitos** (MEF). Se trata de una técnica numérica utilizada para analizar el comportamiento de sistemas físicos complejos, cuyo objetivo es aproximar el comportamiento de un objeto o sistema a través de subdivisión en pequeñas partes finitas y discretas (llamadas elementos finitos), que se pueden analizar matemáticamente.

El procedimiento empleado para llevar a cabo estos análisis parte de la importación del modelo CAD desde el software de diseño SolidWorks al software de simulación Altair HyperWorks.

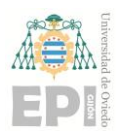

Una vez nos encontramos en el nuevo programa, se comienza realizando el mallado del modelo. Posteriormente, se aplican las cargas y las restricciones de movimiento sobre la pieza y, finalmente, se analizan los resultados de cada análisis por separado y se realiza una superposición para observar la influencia de la carga térmica sobre el análisis estructural.

#### **4.3.1.- Mallado del modelo.**

El mallado de un modelo CAD consiste en la producción de una malla de elementos finitos que represente las formas geométricas de este. Es necesaria para simular el comportamiento de la estructura bajo diferentes condiciones y también para calcular las soluciones matemáticas de cada elemento finito que la forma (Figura 4.12).

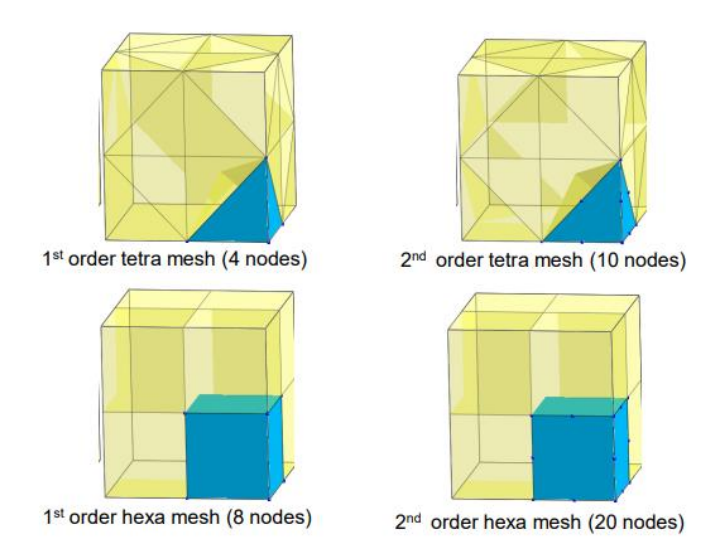

Figura 4.12 – Diferencias entre malla tetraédrica y hexaédrica de primer y segundo orden [29].

En este trabajo se ha generado una malla tridimensional tetraédrica de primer orden. Los tetraedros pueden ajustarse mejor a geometrías complejas que otros elementos de malla como por ejemplo los hexaedros, de manera que se obtiene una buena precisión en la representación de la geometría del dominio. Por otra parte, las mallas tetraédricas son menos eficientes computacionalmente, ya que requieren más memoria y cálculo que las mallas hexaédricas.

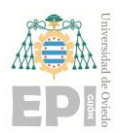

Por esta razón es suficiente la selección realizada de un primer orden con cuatro nodos **0** frente al orden dos con diez nodos, donde estaríamos generando un exceso de elementos que no se necesitan, puesto que no se trabaja en zonas con un espesor tan bajo como para precisar mayor número de nodos. Además, el tiempo de cálculo se alargaría innecesariamente.

Para concluir, la malla tetraédrica de primer orden también es muy flexible y puede adaptarse a eventuales cambios en la geometría durante la simulación. Esto es particularmente útil para problemas en los que se requiere una alta resolución en áreas específicas del dominio.

| Propiedad                 | Descripción      |
|---------------------------|------------------|
| Tipo de elemento 2D       | Trias $(\Delta)$ |
| Tipo de elemento 3D       | Tetras           |
| Orden del elemento        | Primer orden     |
| Tamaño de elemento        | 1                |
| Tamaño mínimo de elemento | 0.2              |

Tabla 4.1 - Datos de generación de malla

Una vez realizado el mallado es necesario comprobar que todos los elementos de la malla estén correctamente generados, realizando una primera prueba de simulación. Una vez observados los errores que muestre el programa, se retocan vértices innecesarios, se corrige la fusión de elementos de malla con áreas superpuestas o se eliminan los elementos con forma no deseada (Figura 4.13).

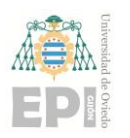

## **UNIVERSIDAD DE OVIEDO Escuela Politécnica de Ingeniería de Gijón Hoja 41 de 71**

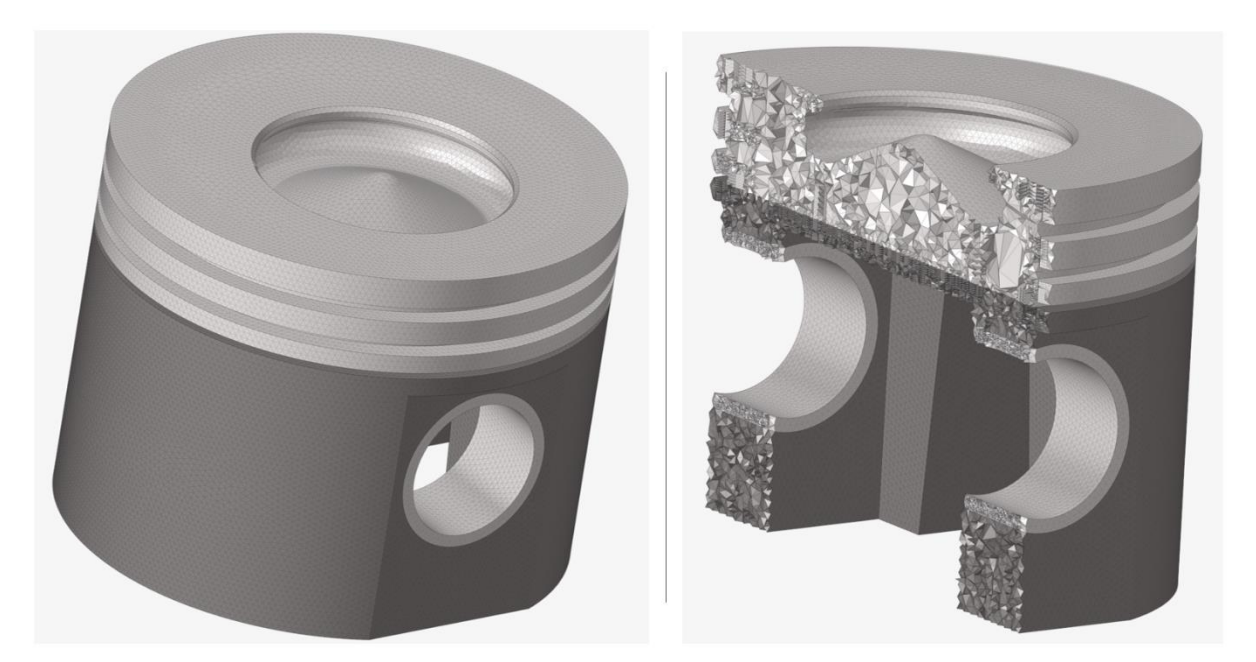

Figura 4.13 – Mallado del modelo, vista isométrica y en corte

## **4.3.2.- Aplicación de las cargas y de las restricciones de movimiento.**

El siguiente paso del análisis preliminar consiste en aplicar los esfuerzos, ya descritos en el apartado 4.2, al modelo.

Para aplicar estas cargas se realiza, por una parte, el análisis mecánico con las fuerzas de combustión e inerciales, lo que hace referencia a los dos primeros casos de carga y por otro lado un análisis térmico correspondiente al tercer caso de carga. Estos dos análisis se superponen de manera que las cargas mecánicas y térmicas afecten conjuntamente al pistón.

#### **4.3.2.1.- Aplicación de cargas mecánicas.**

Para realizar el análisis mecánico se aplican sendas cargas de combustión e inercia.

**En el primero de los tres casos de carga**, se encuentra la fuerza generada por los gases de combustión, la cual se aplica sobre toda la cara superior del pistón, incluyendo la cavidad (Figura 4.14).

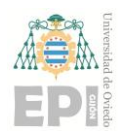

## **UNIVERSIDAD DE OVIEDO Escuela Politécnica de Ingeniería de Gijón Hoja 42 de 71**

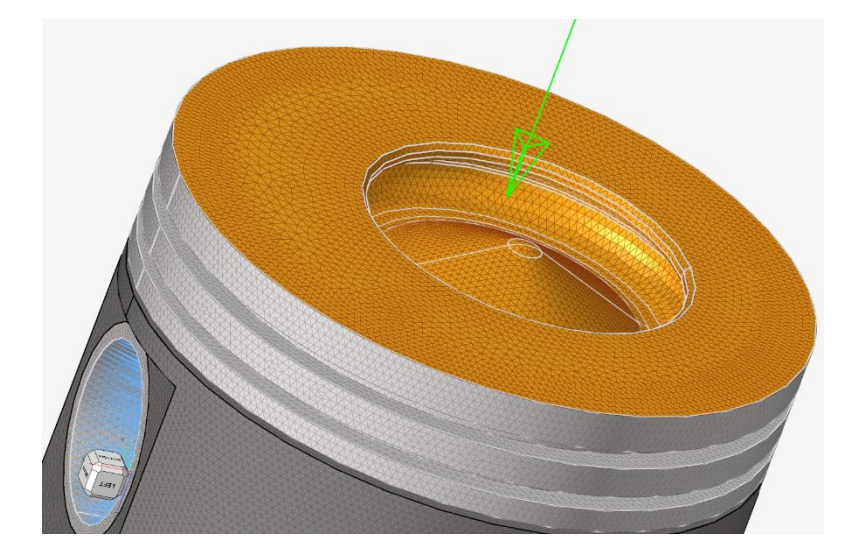

Figura 4.14 – Aplicación de la presión de combustión.

Al aplicar esta carga hay que restringir el movimiento de la pieza. De lo contrario el análisis saldría erróneo debido a que, durante la simulación, la carga empujaría el pistón infinitamente hacia abajo.

Para colocar esta restricción de movimiento se selecciona un nodo que equivalga a que la pieza esté sujeta por los orificios reservados para el anclaje del bulón.

Este proceso se ha realizado generando un cuerpo rígido, es decir, un objeto que mantiene su forma y tamaño constantes y no se deforma cuando se somete a fuerzas externas (Figura 4.15).

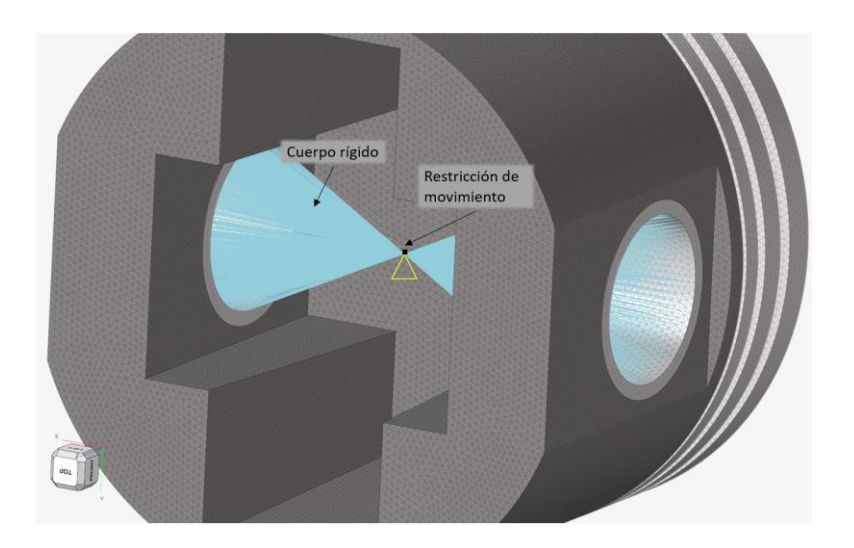

Figura 4.15 – Restricción de movimiento sobre nodo del cuerpo rígido.

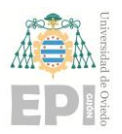

#### **UNIVERSIDAD DE OVIEDO Escuela Politécnica de Ingeniería de Gijón Hoja 43 de 71**

**0** generada por los movimientos del pistón. A efectos de simulación, se le da la **En el segundo de los tres casos de carga**, se aplica sobre toda pieza la fuerza inercial consideración de una aceleración aplicada en su centro de gravedad (Figura 4.16). En cuanto a la restricción de movimiento, se mantiene en el mismo nodo que en el caso de carga anterior.

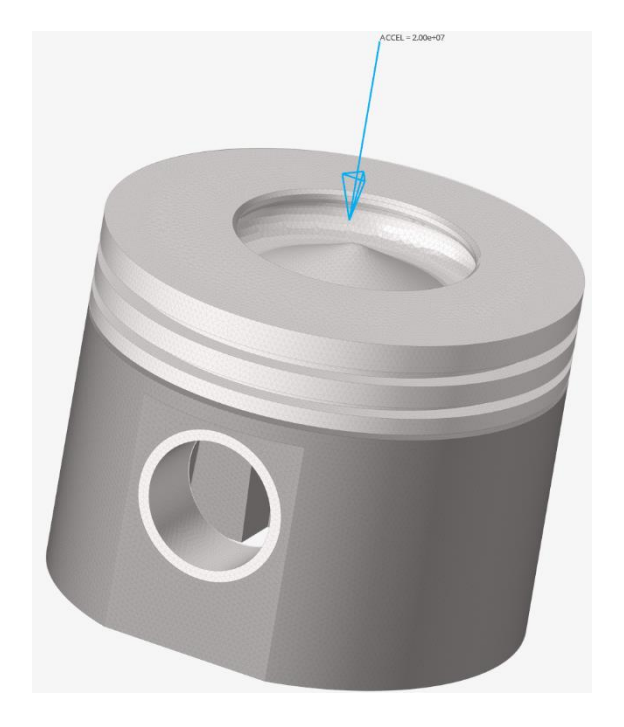

Figura 4.16 – Aplicación de la fuerza inercial en forma de aceleración.

#### **4.3.2.2.- Aplicación de cargas térmicas.**

**El tercero y último de los casos de carga** corresponde a las cargas térmicas. En primer lugar, se aplica un flujo de calor entrante sobre la cara superior del pistón el cual se transmite por conducción a través del acero a toda la pieza.

El calor es disipado por el pistón y para que esta evacuación sea correcta en la simulación, la cara interna del pistón se vincula mediante una relación de convección al aceite, el cual se encuentra a 90ºC. Esta fase de convección junto con la conducción previa genera una distribución de temperaturas en el pistón que se corresponde con los resultados de nuestro análisis térmico (Figura 4.17).

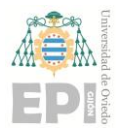

## **UNIVERSIDAD DE OVIEDO Escuela Politécnica de Ingeniería de Gijón Hoja 44 de 71**

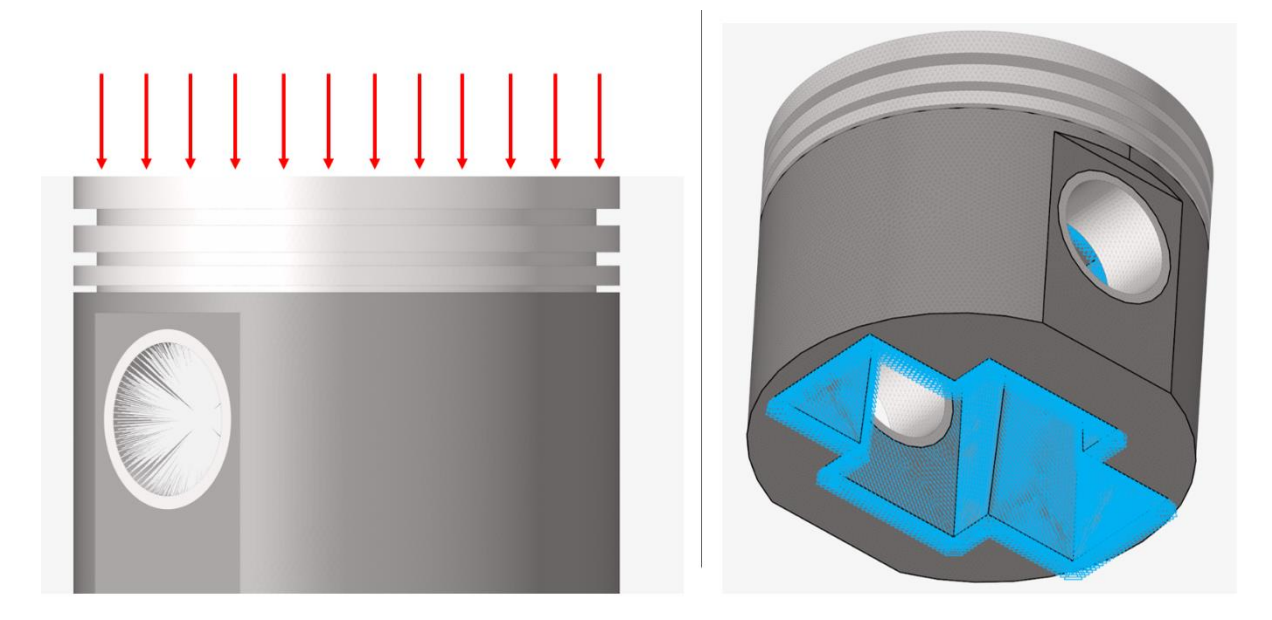

Figura 4.17 – Flujo térmico sobre la superficie superior del pistón y superficie interna del pistón en contacto con aceite

## **4.3.3.- Análisis, superposición y resultados.**

Tras haber generado un correcto mallado y haber aplicado las cargas al modelo, el siguiente paso (previo al lanzamiento del análisis) es la aplicación de las propiedades del material a la pieza. Dado que este no es otro que el acero, aparecen recogidas en la Tabla 4.2.

| Propiedad              | Descripción              |
|------------------------|--------------------------|
| Densidad               | $7.85$ g/cm <sup>3</sup> |
| Punto de fusión        | 1399-1454 °C             |
| Conductividad térmica  | 17 W/m·K                 |
| Módulo de Young        | 210 GPa                  |
| Coeficiente de Poisson | 0.30                     |

Tabla 4.2 – Propiedades del acero [30]

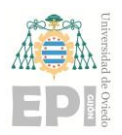

Una vez en este punto, se procede a realizar los tres análisis correspondientes a cada uno de los casos de carga por separado. Este software de simulación permite realizar una superposición de los resultados de los tres análisis presentando uno solo, mostrando así la influencia de la carga mecánica y térmica conjuntamente.

La simulación del análisis se ha realizado con el software de la compañía Altair llamado **HyperWorks**, este software cuenta con otro programa para realizar la visualización de resultados de las simulaciones llamado **HyperView**.

En **HyperView** observaremos la distribución térmica en la pieza, el mapa de desplazamientos y el resultado tensional (Figuras 4.18 y 4.19).

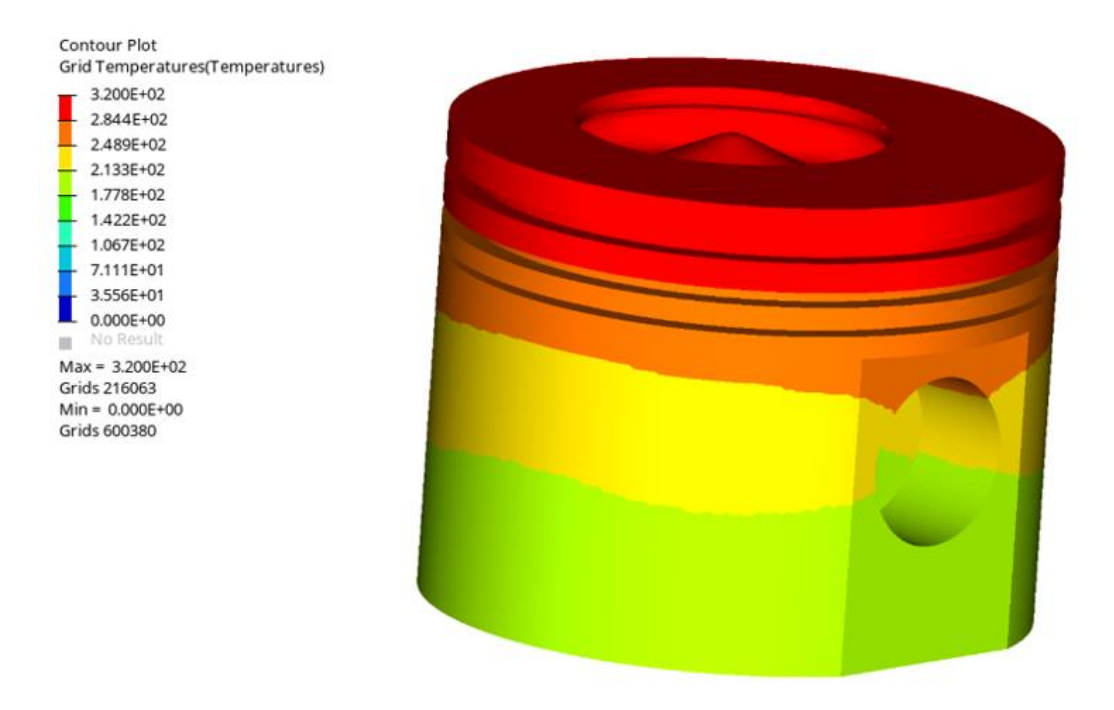

Figura 4.18 – Distribución de temperaturas (vista exterior)

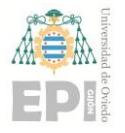

## **UN I V E R S I D A D D E OV I E D O Escuela Politécnica de Ingeniería de Gijón Hoja 46 de 71**

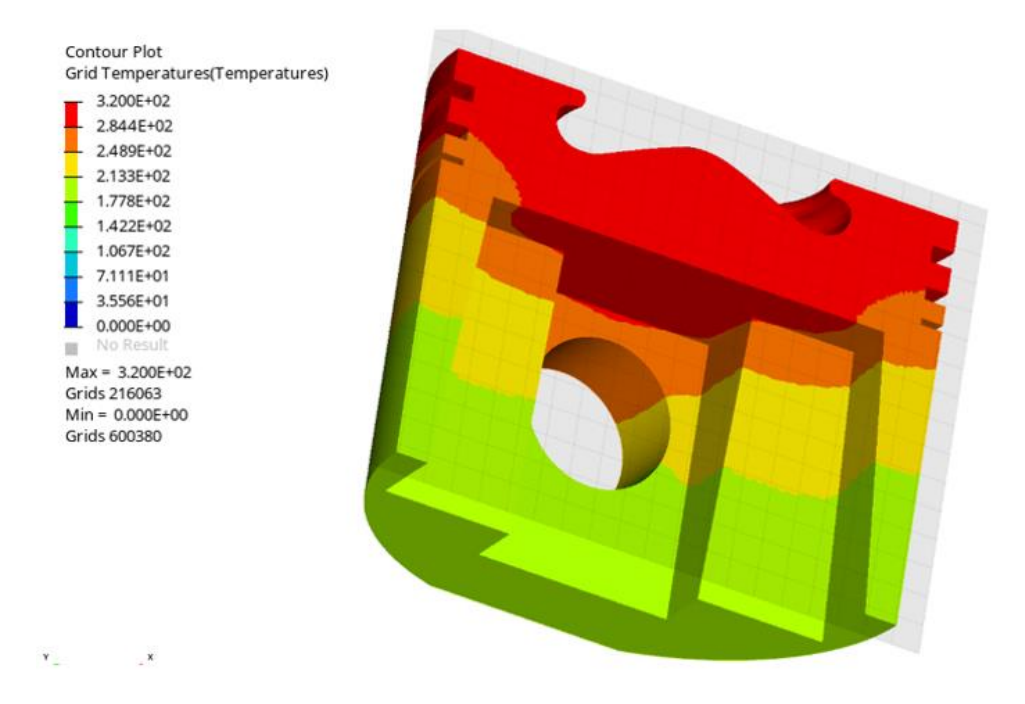

Figura 4.19 – Distribución de temperaturas (vista en corte)

En las figuras 4.18 y 4.19 se puede observar una distribución radial de temperaturas a través del pistón, alcanzándose un valor máximo de 320ºC. El calor se libera a través de las superficies internas e inferiores (Figuras 4.20, 4.21 y 4.22).

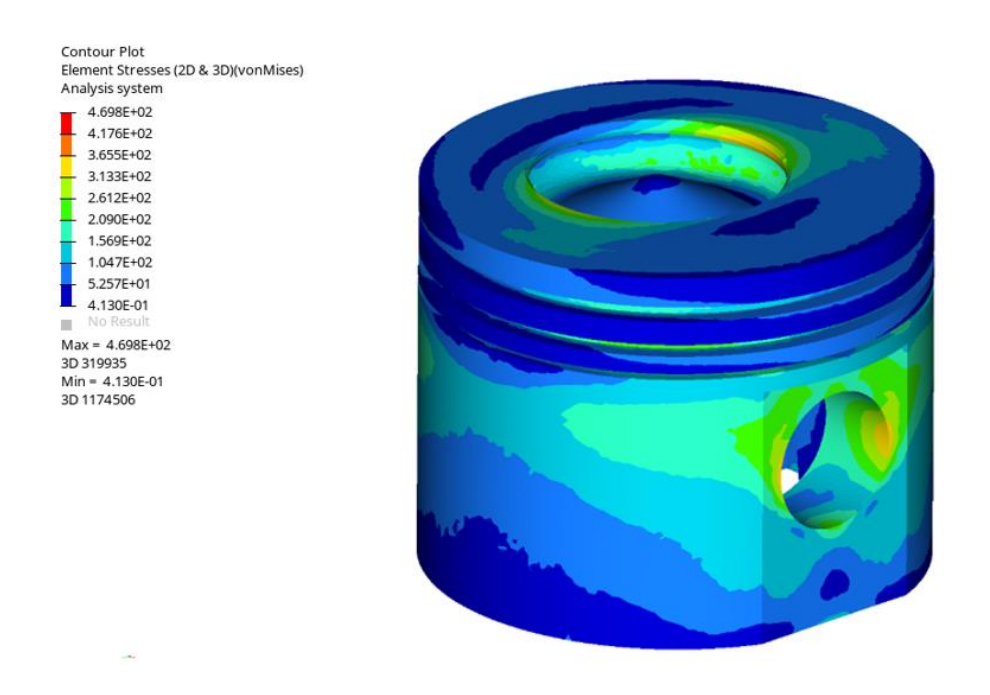

Figura 4.20 – Análisis tensional con influencia térmica

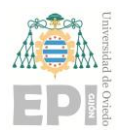

## **UNIVERSIDAD DE OVIEDO Escuela Politécnica de Ingeniería de Gijón Hoja 47 de 71**

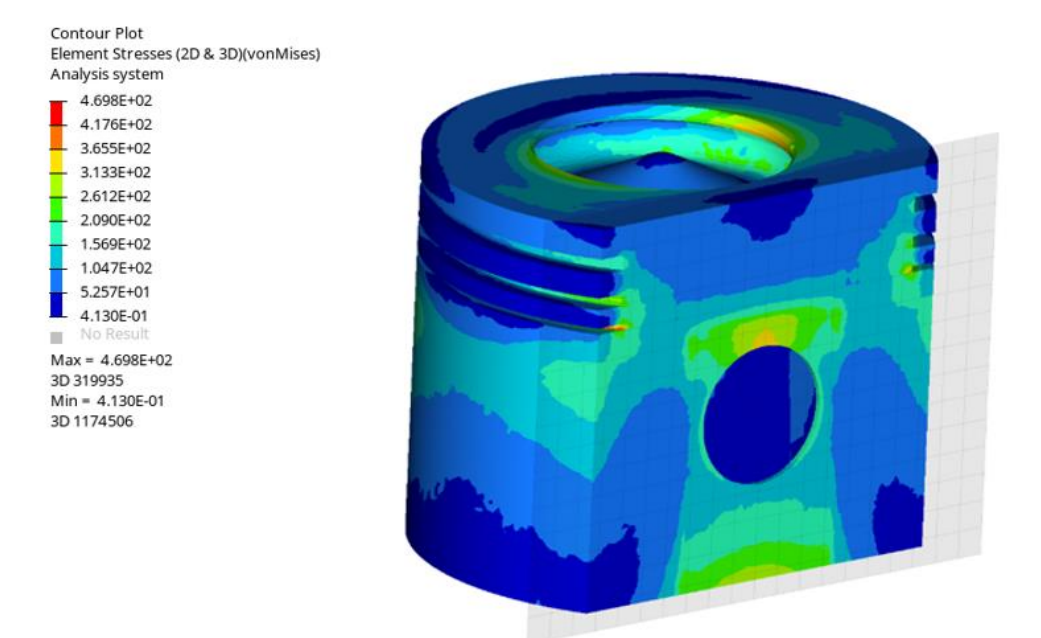

Figura 4.21 – Análisis tensional con influencia térmica (vista en corte)

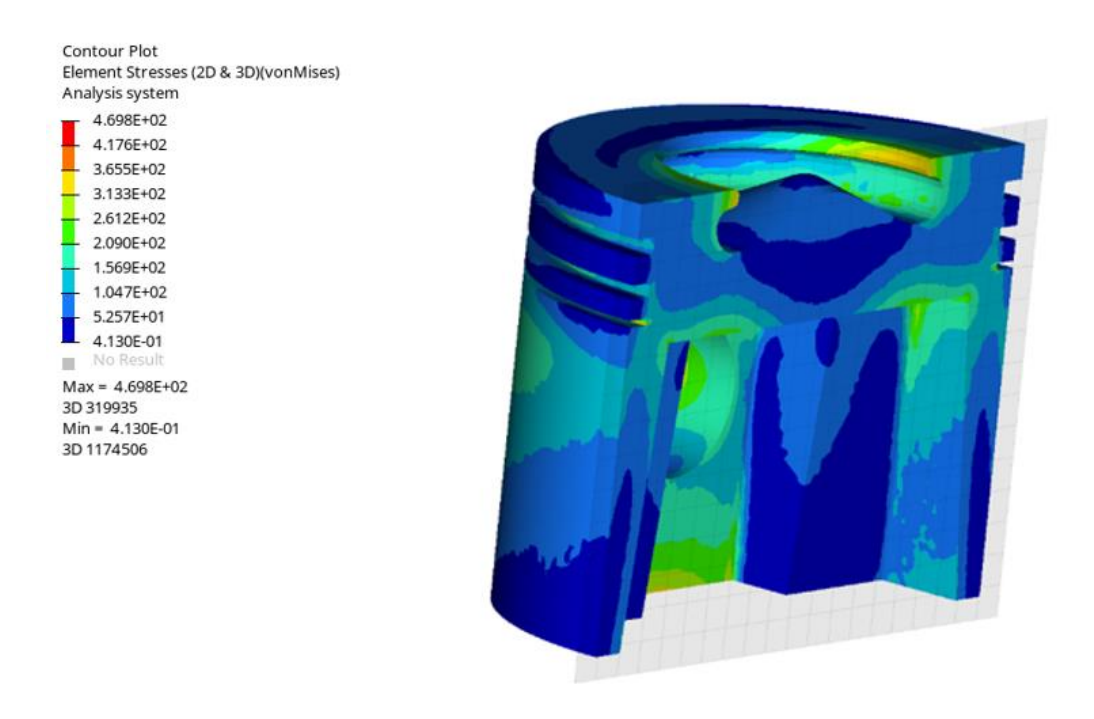

Figura 4.22 – Análisis tensional con influencia térmica (vista en corte)

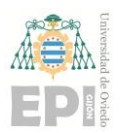

#### **UNIVERSIDAD DE OVIEDO Escuela Politécnica de Ingeniería de Gijón Hoja 48 de 71**

**0** en las zonas que rodean el lugar donde apoya el bulón, por tratarse del primer punto donde En las Figuras 4.20, 4.21 y 4.22 se ve claramente que el pistón se encuentra más solicitado la biela transmite la fuerza que proviene del cigüeñal.

Por otra parte, la superficie de los bordes de la cavidad en la parte superior de la pieza son una zona concentradora de tensiones, cuyo origen está en la fuerza de combustión. En cualquier caso, en ningún punto de ambas áreas se superan los 360MPa.

La tensión máxima que indica el programa es de alrededor de 460MPa, esta tensión únicamente se encuentra en puntos aislados que apenas son localizables en alguna arista del tercer segmento. En cualquier caso, el valor que se alcanza no es considerado un valor preocupante puesto que se encuentra muy alejado del valor del límite elástico del acero seleccionado el cual es 1350 MPa.

Tras analizar los desplazamientos se puede observar un valor máximo de 0.11 mm situado en los bordes superiores de la cabeza (Figuras 4.23 y 4.24).

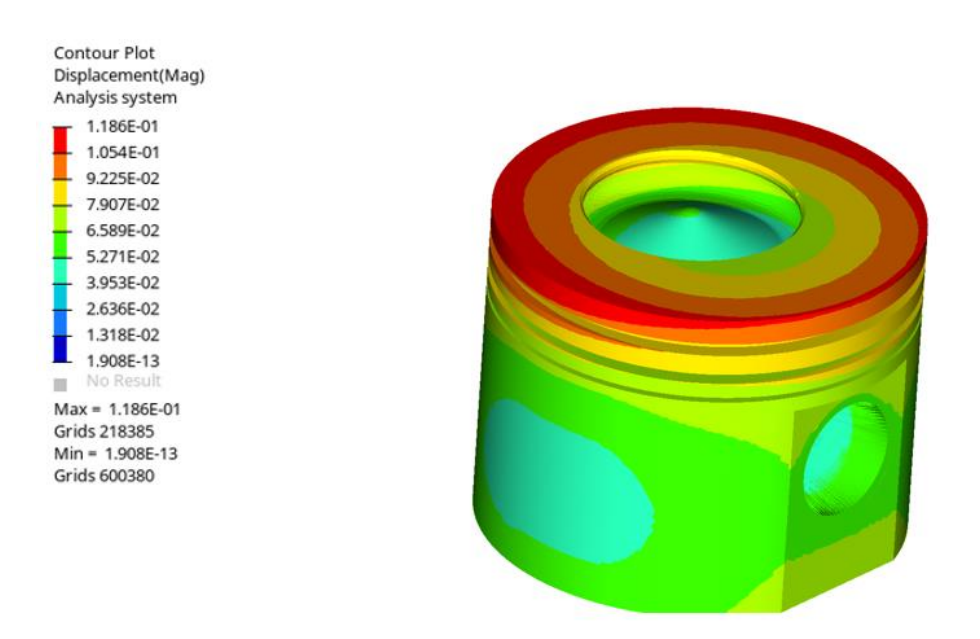

Figura 4.23 – Análisis de desplazamientos

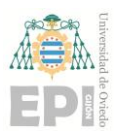

## **UNIVERSIDAD DE OVIEDO Escuela Politécnica de Ingeniería de Gijón Hoja 49 de 71**

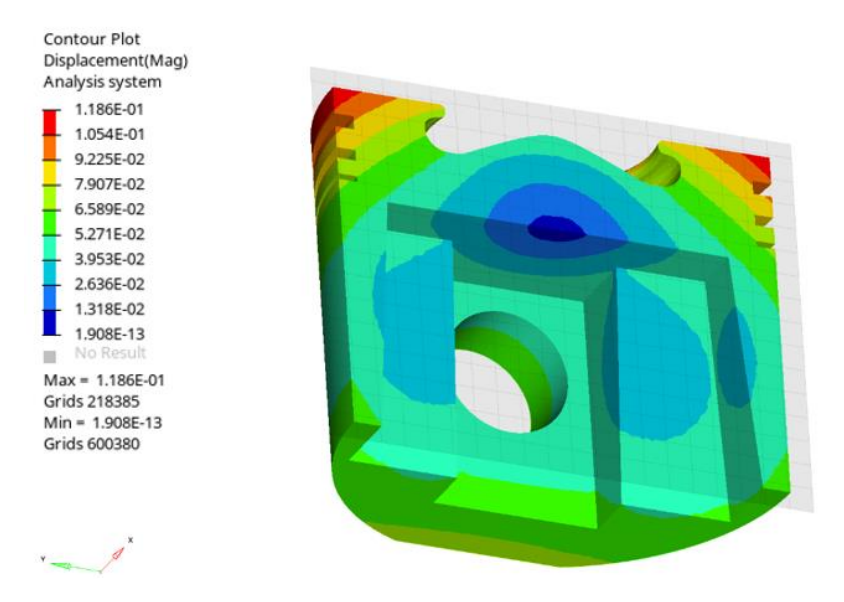

Figura 4.24 – Análisis de desplazamientos (vista en corte)

Es importante que el rango de desplazamiento se mantenga lo más bajo posible de cara a mantener la compresión en el interior del cilindro, una expansión demasiado elevada podría generar mayor desgaste en los segmentos del pistón.

Por todo lo anterior, se concluye que los análisis preliminares presentan un comportamiento razonable de la pieza y, por tanto, son una base sólida para comenzar la fase de optimización.

# **4.4.- Optimización topológica.**

Tras realizar las comprobaciones mediante los análisis preliminares y observar las distribuciones térmicas y de tensiones sobre la pieza, ya se cuenta con el conocimiento necesario sobre su comportamiento ante las cargas para comenzar con la **optimización topológica**.

En el presente estudio se ha seguido el método **SIMP** (Solid Isotropic Material with Penalization), utilizado para encontrar la distribución óptima de material en una estructura sujeta a ciertas restricciones de carga y desplazamiento.

El método SIMP se basa en el principio en cual la distribución óptima de material en una estructura debe ser lo más uniforme posible. Para lograr esto, se asigna un valor de

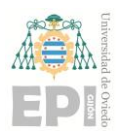

#### **UNIVERSIDAD DE OVIEDO Escuela Politécnica de Ingeniería de Gijón Hoja 50 de 71**

**0** material presente en ese elemento y 1 indica que el elemento está completamente lleno. densidad a cada elemento de la estructura, que varía entre 0 y 1, donde 0 indica que no hay

Luego, se utiliza un algoritmo de optimización para ajustar los valores de densidad de los elementos de la estructura, de modo que se minimice la masa total de la misma, sujeta a ciertas restricciones de carga y desplazamiento.

## **4.4.1.- Definición de las zonas de diseño y de no diseño.**

El primer paso para comenzar la optimización topológica es la definición de las zonas de diseño y de no diseño.

La **zona de diseño** (Figura 4.25) corresponde al espacio de trabajo en el que se permiten cambios y manipulaciones en el modelo. Es el espacio en el que se aplican las restricciones y objetivos del diseño, y donde se exploran diferentes soluciones de diseño para encontrar la mejor.

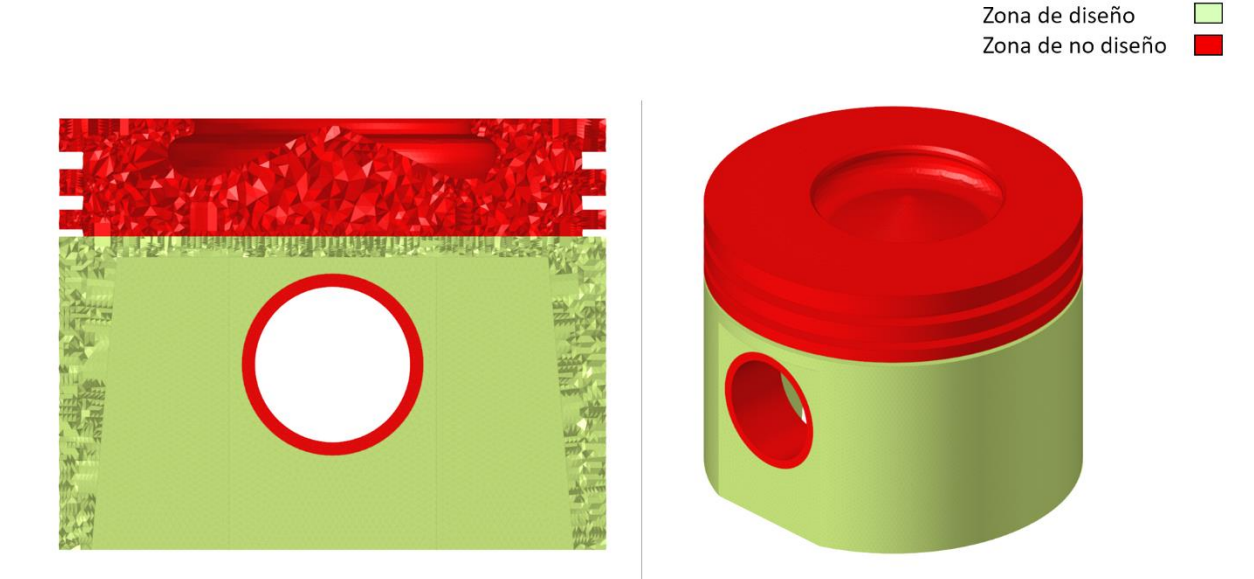

Figura 4.25 – Zonas de diseño y de no diseño (vista en corte e isométrica)

La **zona de no diseño** (Figura 4.25) es el espacio que tiene una geometría concreta, en una ubicación definida y no pueden variar: por lo tanto, no es optimizable. Estas zonas no van a

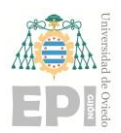

#### **UNIVERSIDAD DE OVIEDO Escuela Politécnica de Ingeniería de Gijón Hoja 51 de 71**

**0** o porque sabemos qué tipo de variación se le puede hacer al final del rediseño sin cambiar tras la optimización, ya sea porque queremos mantenerlas como en el CAD inicial, necesidad de optimizarla.

Una de las zonas elegidas como **zona de no diseño** (Figura 4.25) han sido las periferias donde debe ir introducido el bulón. Así, se ha seleccionado una corona de 2 mm para asegurar el refuerzo en un área que los análisis preliminares han demostrado estar más solicitadas, ya que va a sufrir la carga directa transmitida desde la biela a través del bulón.

La otra zona designada como **zona de no diseño** (Figura 4.25) ha sido la parte superior de la cabeza, la cual comprende los segmentos y la cavidad superior. Este volumen no ha sido modificado debido a que la optimización podría realizar geometrías complejas en su interior que se pretenden evitar. Por tanto, ha sido aligerada en el rediseño de forma manual manteniendo una capa lo suficientemente gruesa para poder vaciar el interior sin afectar la calidad estructural.

Finalmente, la **zona de diseño** seleccionada ha sido toda la falda del pistón la cual había sido ligeramente sobredimensionada en el primer diseño CAD (Figura 4.10) para permitir que la optimización topológica contase con una zona de diseño más amplia, tratando así de alcanzar la estructura más resistente.

#### **4.4.2.- Simplificación y definición de las condiciones de la optimización topológica.**

Tras haber definido las **zonas de diseño** y **no diseño**, se debe realizar una nueva aplicación de las cargas sobre el modelo.

En esta etapa se mantienen, básicamente, las mismas que se emplearon en la optimización, pero con algunas variaciones (que probaron ser necesarias tras una serie de pruebas de optimización fallidas).

**La primera de las modificaciones** realizadas es la aplicación de la fuerza inercial, la cual previamente se había incorporado en el programa como una fuerza de gravedad que afectaba a todo el pistón.

En el caso de la optimización se trabaja en un entorno donde, iteración tras iteración, el centro de gravedad de la pieza varía debido a la repartición de masa que genera el software. En cada iteración aparece y desaparece masa en puntos de la zona de diseño

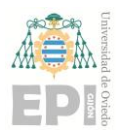

## **UNIVERSIDAD DE OVIEDO Escuela Politécnica de Ingeniería de Gijón Hoja 52 de 71**

**0** la hora de optimizar. hasta alcanzar la convergencia del método iterativo, lo que genera un resultado no valido a

Por tanto, esta fuerza de gravedad se verá sustituida por una fuerza aplicada a un cuerpo rígido que está unido a la superficie superior de la pieza, tal y como puede verse en la Figura 4.26.

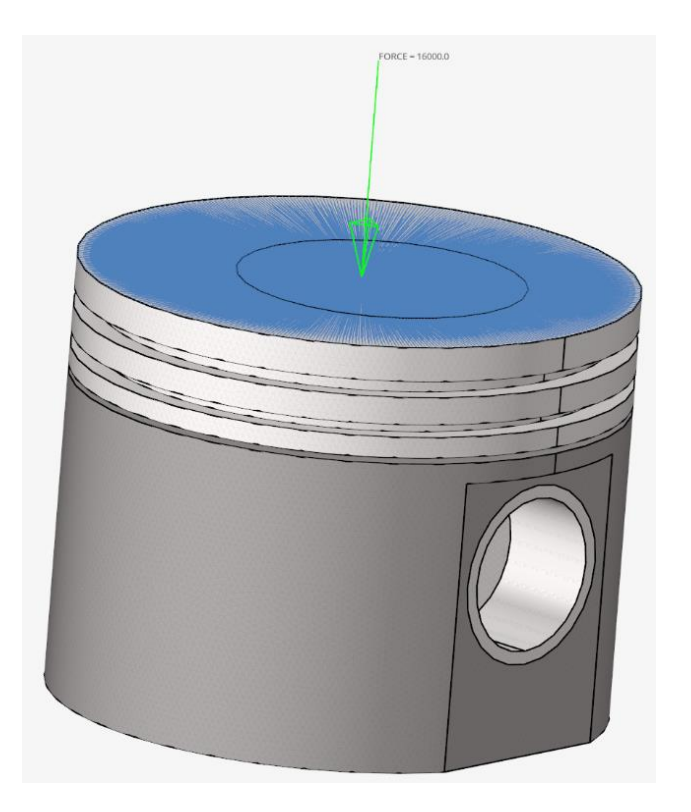

Figura 4.26 – Aplicación de fuerzas verticales sobre cuerpo rígido

En la Figura 4.26 se sitúa una fuerza aplicada en sentido negativo sobre eje vertical. Esta fuerza proviene de la simulación realizada en el apartado 4.2.3 para obtener las fuerzas inerciales y tiene un valor de 16000N que hace referencia al instante en el que el pistón se encuentra en el punto muerto superior (Figura 4.27).

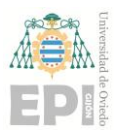

## **UNIVERSIDAD DE OVIEDO Escuela Politécnica de Ingeniería de Gijón Hoja 53 de 71**

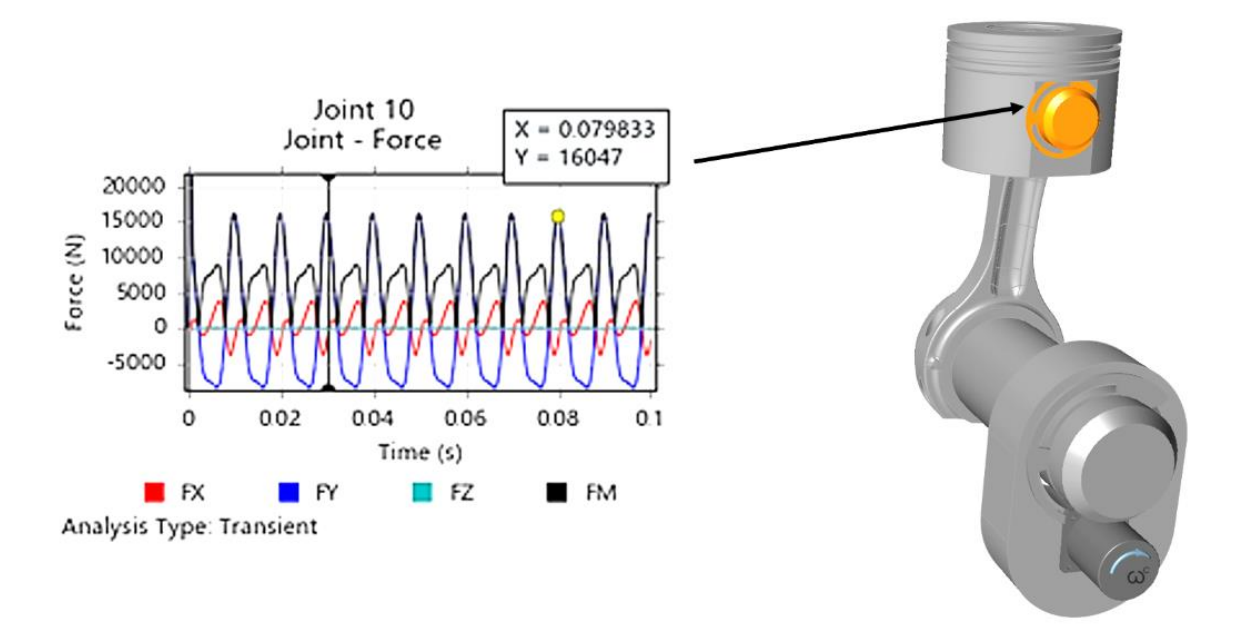

Figura 4.27 – Gráfica de fuerzas generadas por el movimiento del pistón.

**La segunda simplificación** se enmarca en la parte térmica y consiste en garantizar que el diseño resultante cumpla con ciertas especificaciones térmicas (como la temperatura máxima permitida) en diferentes partes del diseño. De este modo, se limita la capacidad de la optimización topológica para redistribuir material de manera óptima, ya que, para garantizar una buena conductividad térmica, ciertas áreas del diseño no pueden ser reducidas o eliminadas.

Desafortunadamente, tras intentar adaptar las cargas al modelo de la optimización, surgen dificultades para que el método converja correctamente, lo que ha llevado a descartar esta optimización (Figura 4.28).

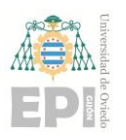

# **UNIVERSIDAD DE OVIEDO Escuela Politécnica de Ingeniería de Gijón Hoja 54 de 71**

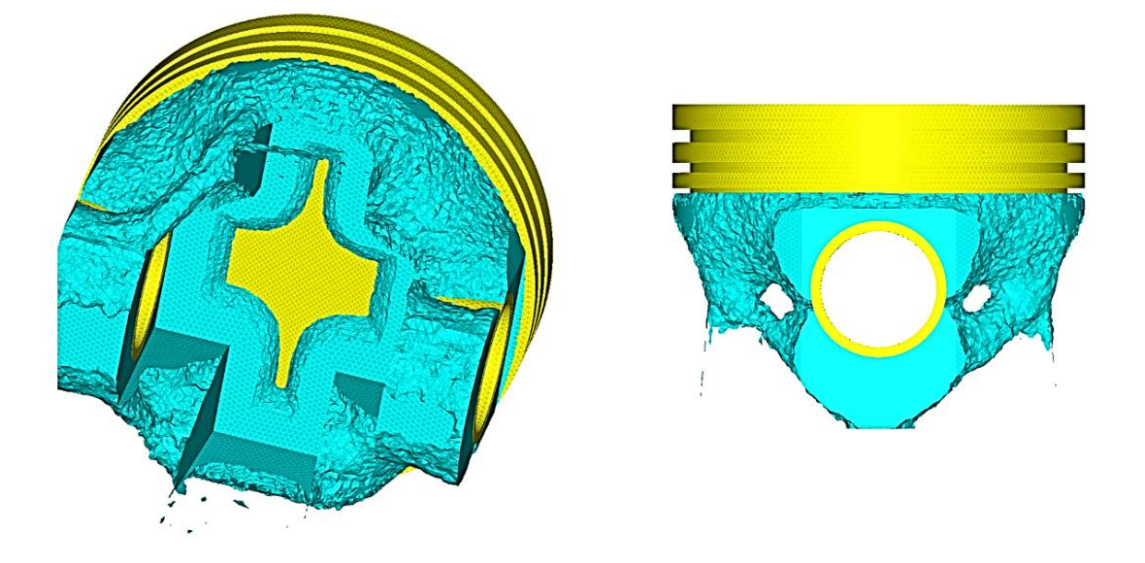

Figura 4.28 – Resultado de la optimización topológica con restricciones térmicas y mecánicas

Finalmente se decide comenzar **dos nuevas optimizaciones**. En esta ocasión, con el objetivo de optimizar la parte mecánica y comprobar mediante el análisis de validación final si cumple con las condiciones térmicas de trabajo, pero sin incorporarlas en el algoritmo de optimización.

Se definen las condiciones de optimización de la siguiente manera. 1) Se han añadido dos respuestas denominadas fracción volumétrica y cumplimiento de peso. 2) La restricción impuesta es el volumen máximo 3) La función para minimizar será el cumplimiento de peso, que varía para obtener distintos resultados con los que poder realizar el rediseño.

La restricción impuesta varía entre 0.15 y 0.3, es decir, se conservará entre un 30% y un 15% del volumen total de la pieza.

A continuación, se muestran los resultados de ambas optimizaciones (Figuras 4.29 y 4.30)

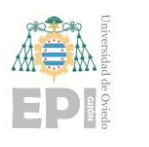

# **UNIVERSIDAD DE OVIEDO Escuela Politécnica de Ingeniería de Gijón Hoja 55 de 71**

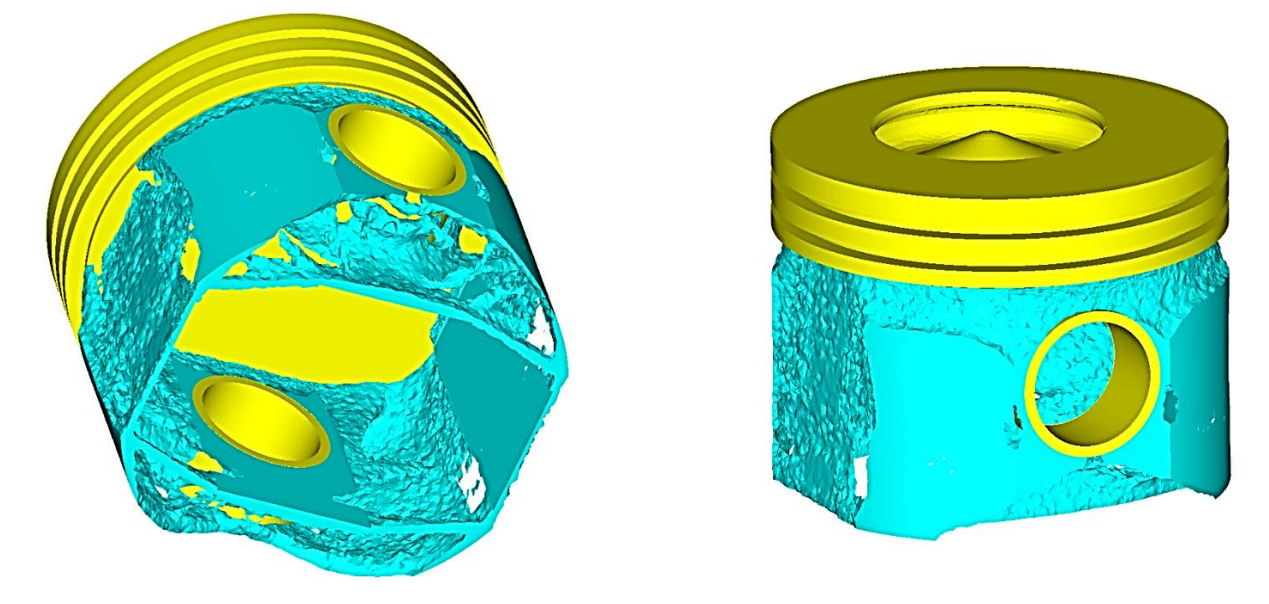

Figura 4.29 – Optimización topológica manteniendo un 30% del volumen inicial

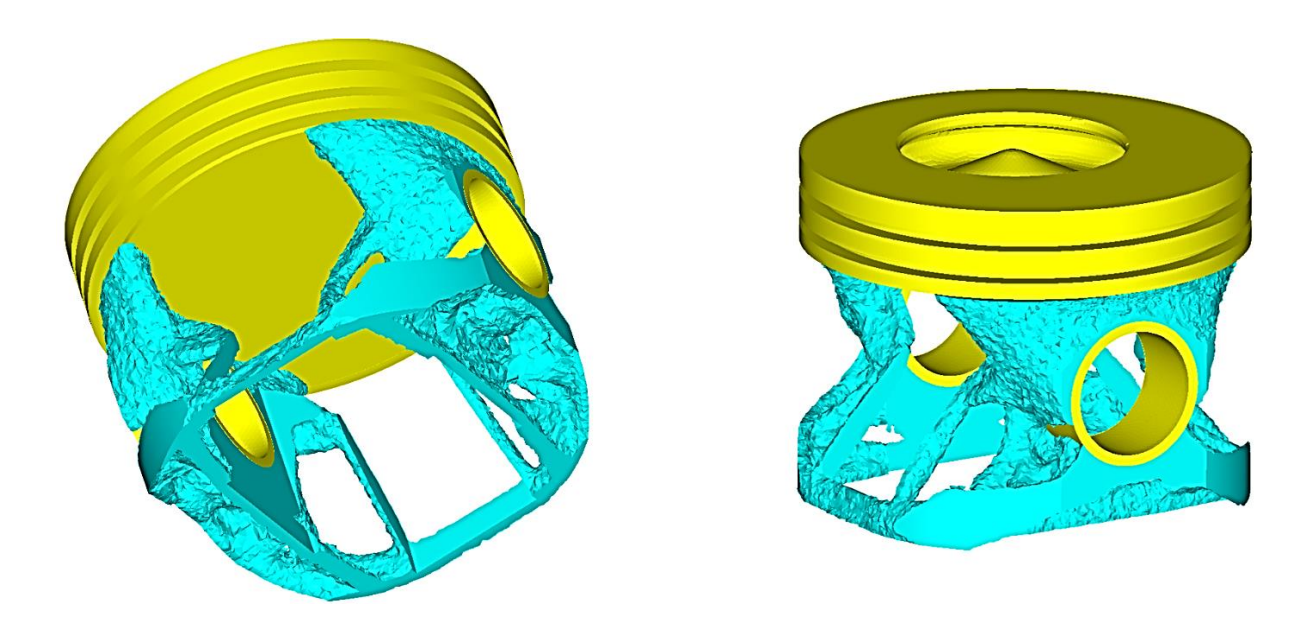

Figura 4.30 - Optimización topológica manteniendo un 15% del volumen inicial

En la Figura 4.29 se observa cómo el software tiende a colocar más material en la zona donde el bulón ejerce la fuerza, dejando una capa más fina en las faldas laterales. Además, comienzan a aparecer ramificaciones en la parte inferior del pistón.

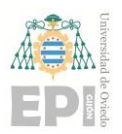

#### **UNIVERSIDAD DE OVIEDO Escuela Politécnica de Ingeniería de Gijón Hoja 56 de 71**

**0** lateral, manteniendo así la mayor parte del material en la zona del bulón. Sin embargo, en la Figura 4.30 se percibe la intención del programa de eliminar la falda

Las ramificaciones internas generan más robustez en la pieza.

Estas dos optimizaciones son el punto de partida a la hora de comenzar con la reconstrucción, a partir de ellas se empieza a realizar comprobaciones de la cantidad necesaria de material que se debe emplear parar generar una pieza aceptable.

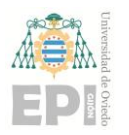

# **4.5.- Reconstrucción y validación.**

La reconstrucción y la validación son dos etapas del estudio que se llevan a cabo en bucle, se repite las veces necesarias hasta que se logre el resultado deseado. Para realizar una correcta reconstrucción es necesario una validación del nuevo diseño.

La información obtenida en la validación del primer rediseño mediante la simulación permite ajustarlo y mejorar su rendimiento.

Para llevar a cabo la primera reconstrucción se parte de la optimización que se quiere utilizar para comenzar el rediseño. El siguiente paso es exportar el resultado de la optimización en formato STL, ya que este archivo sirve de plantilla para comenzar a diseñar un nuevo CAD.

Este traspaso se realiza al software de diseño generativo de la compañía Altair llamado **Inspire**.

**Inspire** ha sido el programa de diseño seleccionado, debido a que cuenta con una herramienta de diseño que utiliza polinomios **NURBS** que son una extensión de la tecnología de superficies **NURBS** (Non-Uniform Rational B-Splines) utilizada en modelado y diseño asistido por computadora.

Los poliNURBS se basan en la combinación de varias superficies NURBS mediante una técnica de interpolación, lo que permite una mayor flexibilidad y control en el modelado de formas complejas (Figura 4.31).

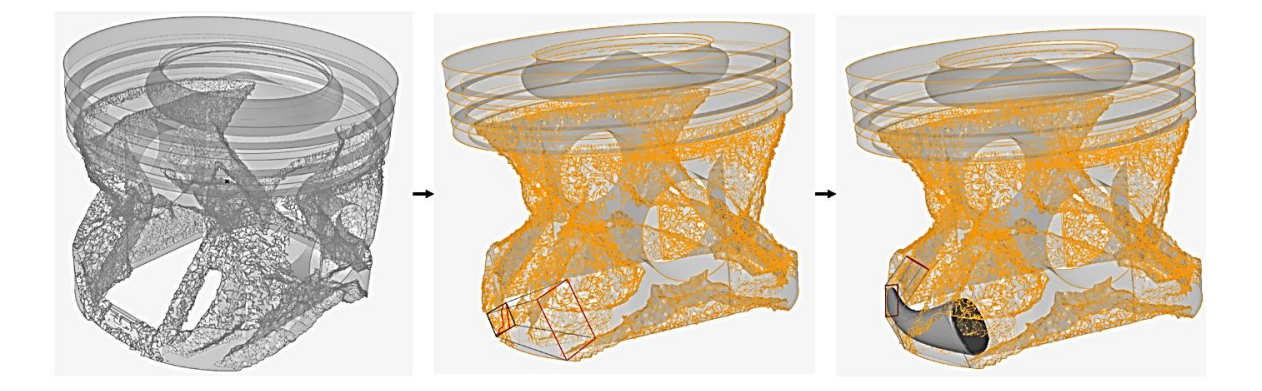

Figura 4.31 – Proceso de generación de un poliNURB a partir de una plantilla STL obtenida tras la optimización

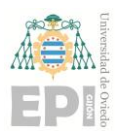

## **UNIVERSIDAD DE OVIEDO Escuela Politécnica de Ingeniería de Gijón Hoja 58 de 71**

**0** mantiene un 15% del volumen inicial de la pieza (Figura 4.30), se obtiene el primer Tras realizar el rediseño tomando como punto de partida únicamente la optimización que resultado (Figura 4.32).

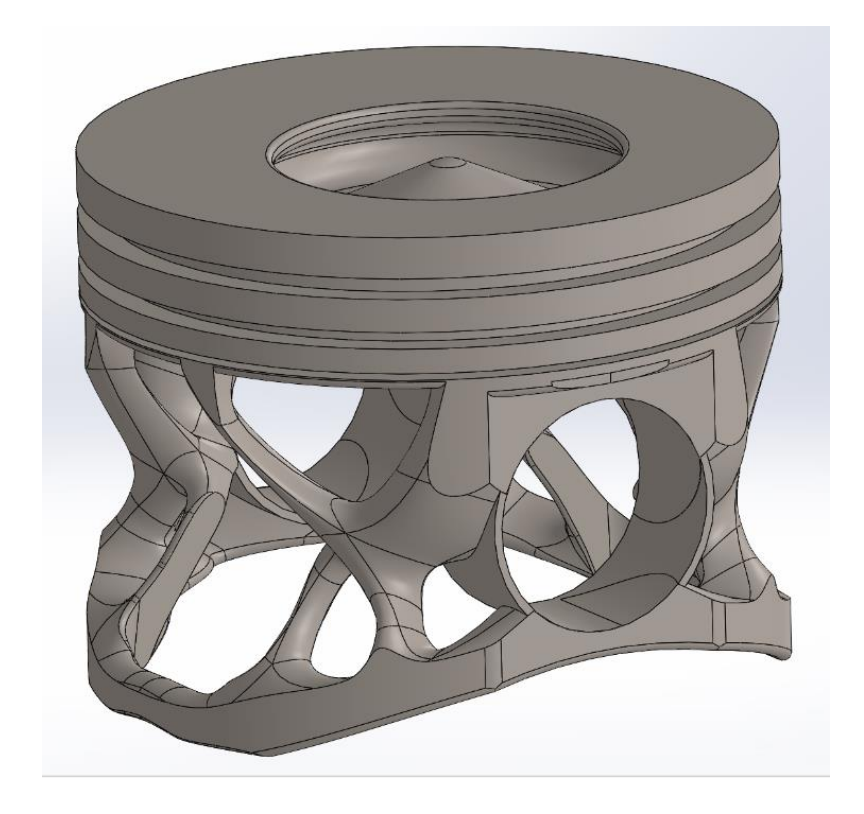

Figura 4.32 – Primer rediseño CAD

El paso siguiente es la validación mediante la simulación de cargas. Se emplean las mismas condiciones de carga que en los análisis preliminares al comienzo del estudio, pero aplicadas a esta nueva geometría.

El resultado de esta **validación de cargas** se presenta gráficamente en las Figuras 4.33 y 4.34.

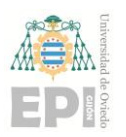

## **UNIVERSIDAD DE OVIEDO Escuela Politécnica de Ingeniería de Gijón Hoja 59 de 71**

Contour Plot Element Stresses (2D & 3D)(vonMises) Analysis system Simple Average 1.300E+03 1.156E+03 1.011E+03 8.672E+02 7.229E+02 5.787E+02 4.344E+02 2.902E+02 1,459E+02 1.629E+00  $Max = 1.301E+04$ Grids 7712  $Min = 1.629E+00$ Grids 46059

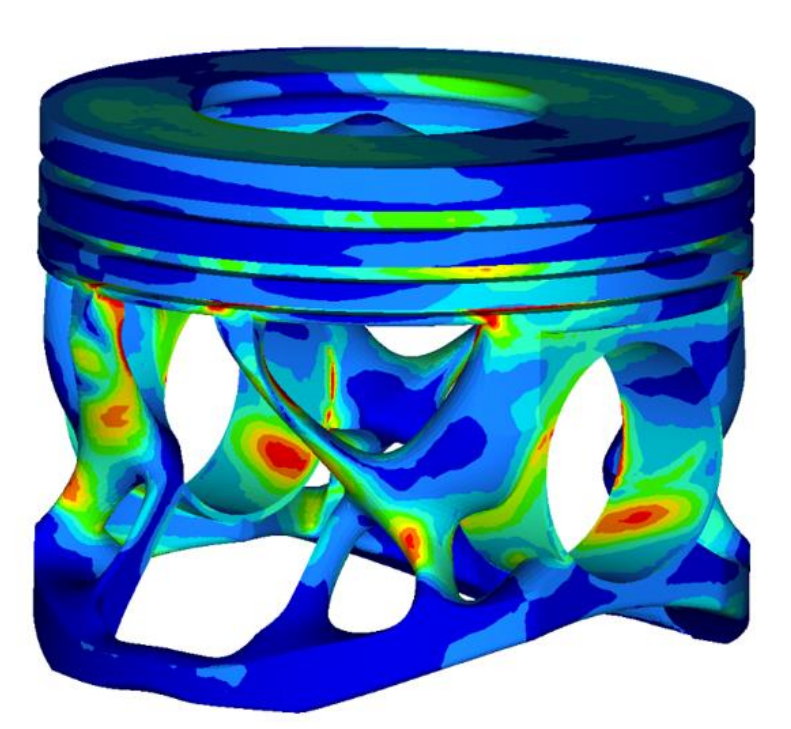

Figura 4.33 – Simulación de cargas sobre el modelo del primer rediseño CAD

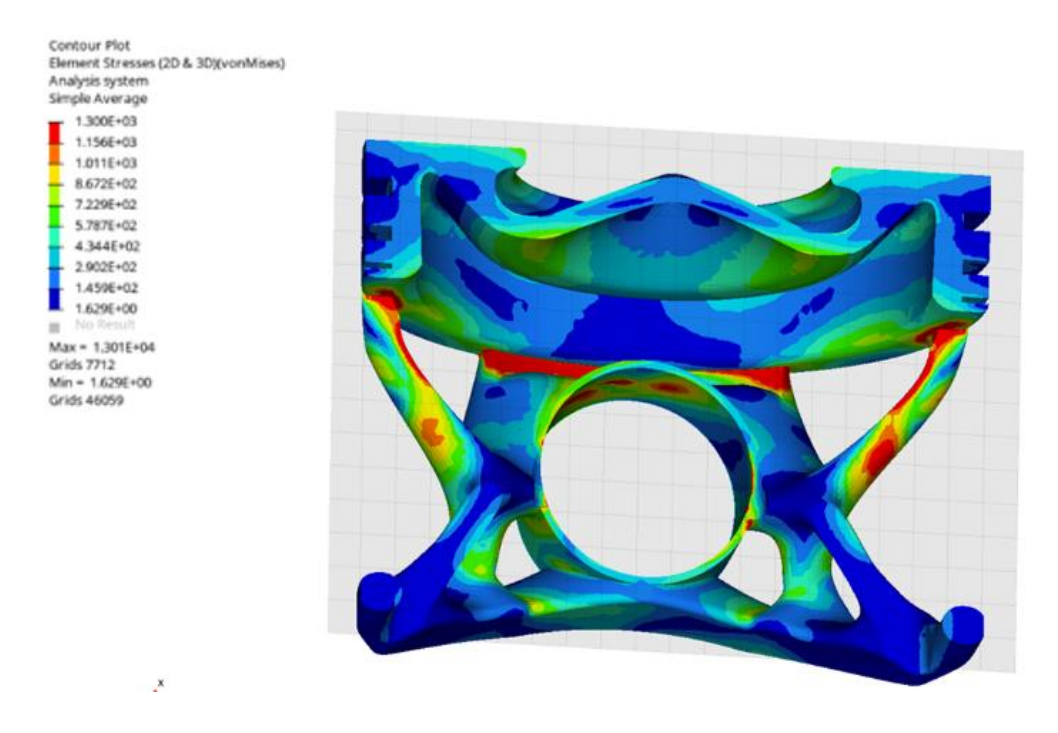

Figura 4.34 – Simulación de cargas sobre el modelo del primer rediseño CAD (vista en corte)

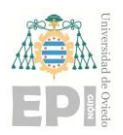

Tras visualizarlos cuidadosamente, se comprueba que la pieza está expuesta a una tensión máxima de alrededor de 1300 MPa en un área bastante extensa (no solo en puntos localizados como redondeos o aristas). Teniendo en cuenta que el límite elástico del acero seleccionado es de 1350 MPa, se estaría sometiendo al pistón a cargas demasiado elevadas.

Para conseguir disipar estas tensiones es necesario realizar un nuevo diseño. De manera que, tras estudiar cuidadosamente las optimizaciones ya desarrolladas (Figuras 4.29 y 4.30), se concluye que se ha utilizado poco material al realizar el primer rediseño y se colocan dos barras verticales que evitan parte del voladizo existente en el diseño descartado.

Tras realizar el segundo rediseño se obtiene el siguiente CAD:

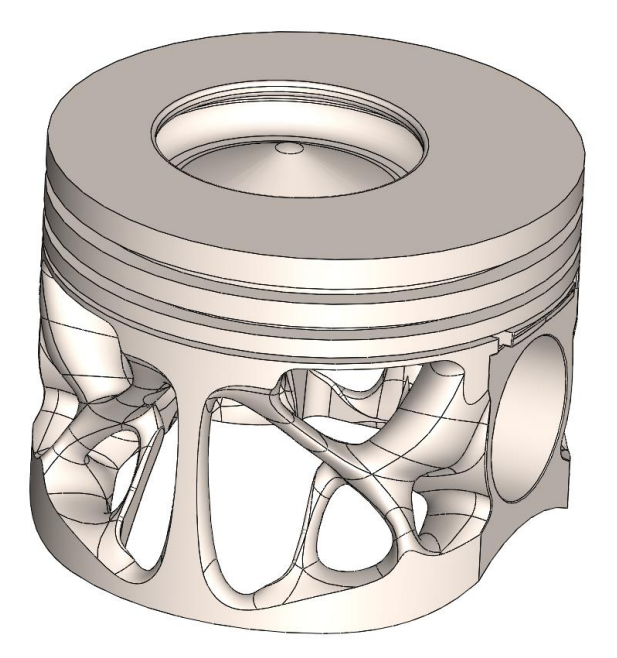

Figura 4.35 – Segundo rediseño CAD

En el siguiente paso, se repite la validación de la pieza mediante la simulación de cargas (Figuras 4.36 y 4.37).

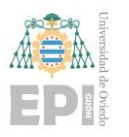

## **UNIVERSIDAD DE OVIEDO Escuela Politécnica de Ingeniería de Gijón Hoja 61 de 71**

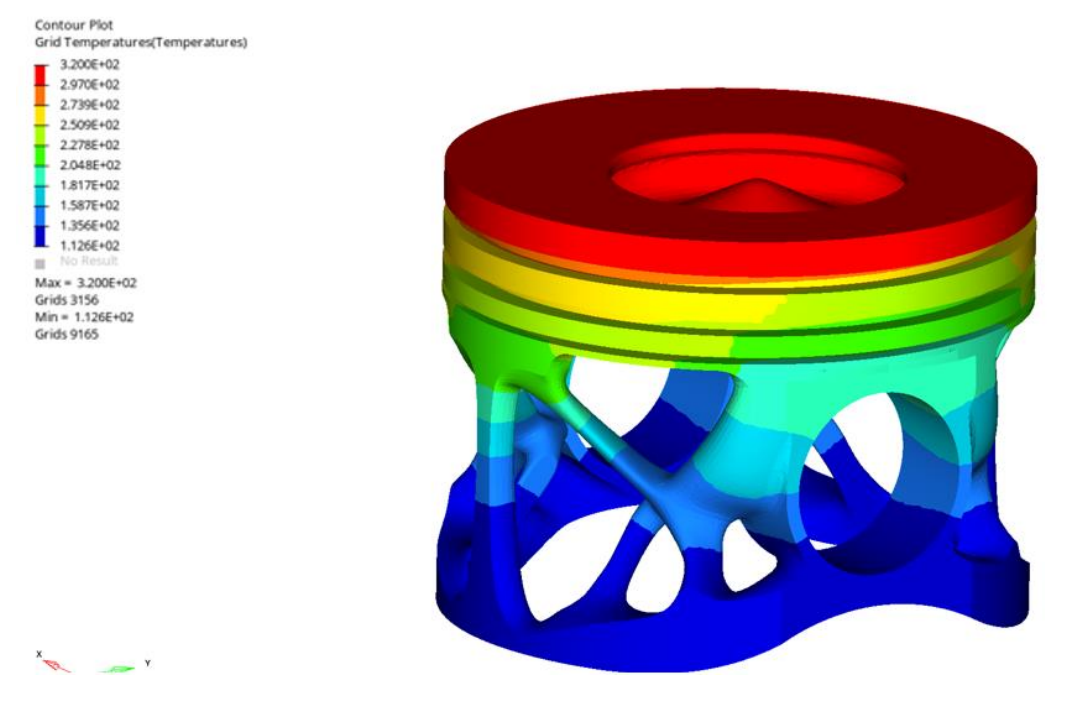

Figura 4.36 - Distribución de temperaturas del segundo rediseño

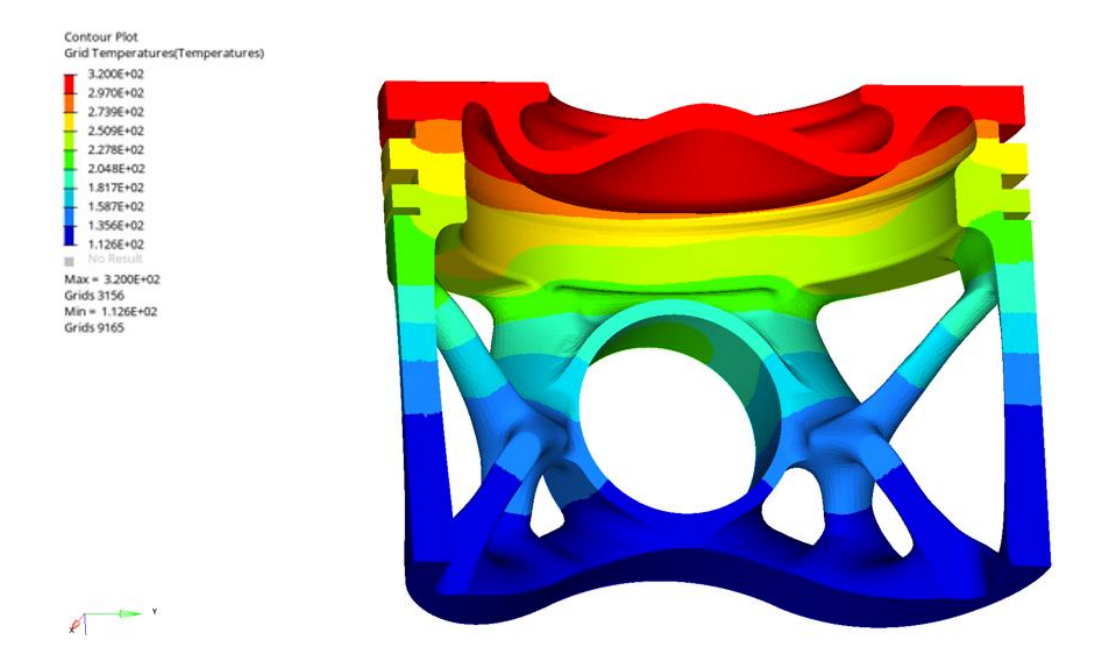

Figura 4.37- Distribución de temperaturas del segundo rediseño (vista en corte)

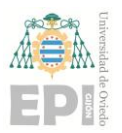

## **UNIVERSIDAD DE OVIEDO Escuela Politécnica de Ingeniería de Gijón Hoja 62 de 71**

**0** (asemejándose al correcto comportamiento térmico de los análisis preliminares), en el que El análisis térmico muestra una distribución donde la temperatura se disipa de forma radial, no aparecen zonas donde el calor quede retenido.

A continuación, se presenta el análisis tensional que nos permite comprobar las posibles mejoras respecto al diseño previo. (Figuras 4.38, 4.39 y 4.40).

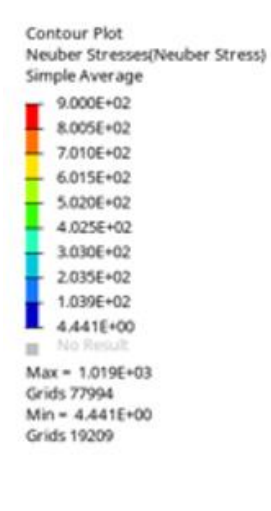

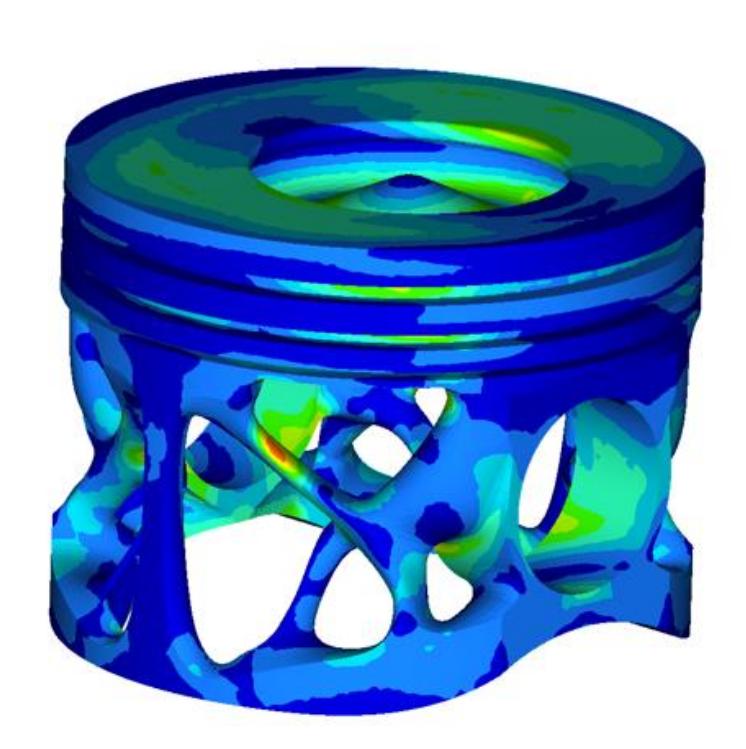

Figura 4.38 – Distribución de tensiones sobre el modelo del segundo rediseño

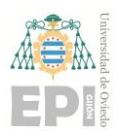

## **UNIVERSIDAD DE OVIEDO Escuela Politécnica de Ingeniería de Gijón Hoja 63 de 71**

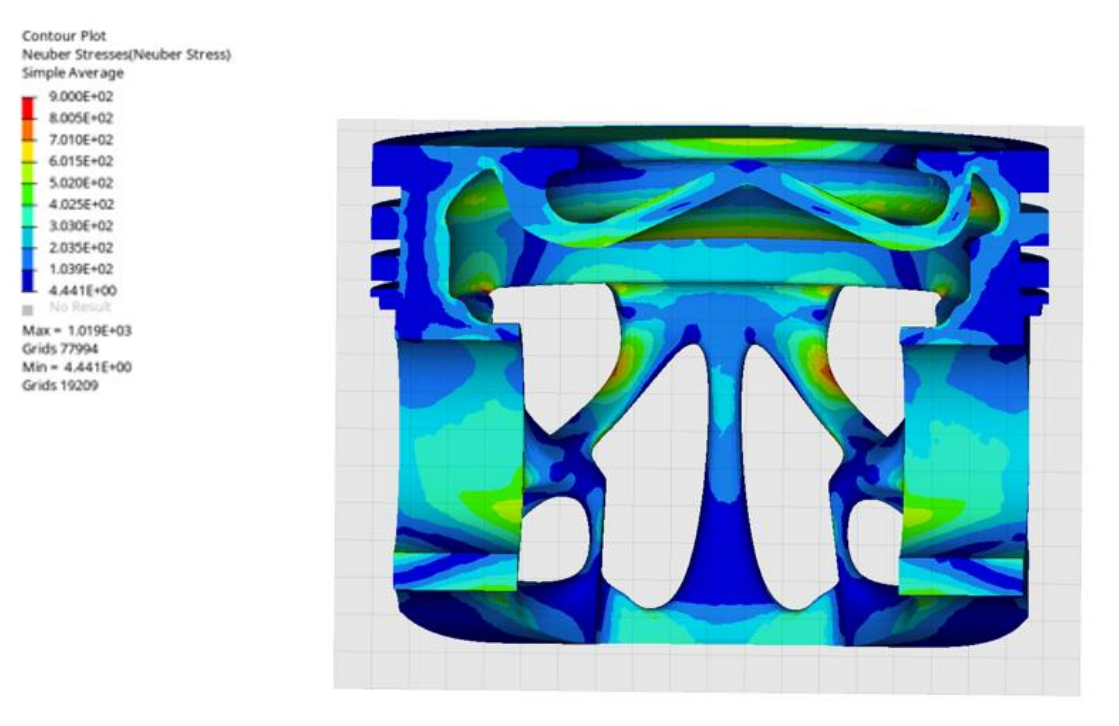

Figura 4.39 – Distribución de tensiones sobre el modelo del segundo rediseño (vista en

corte)

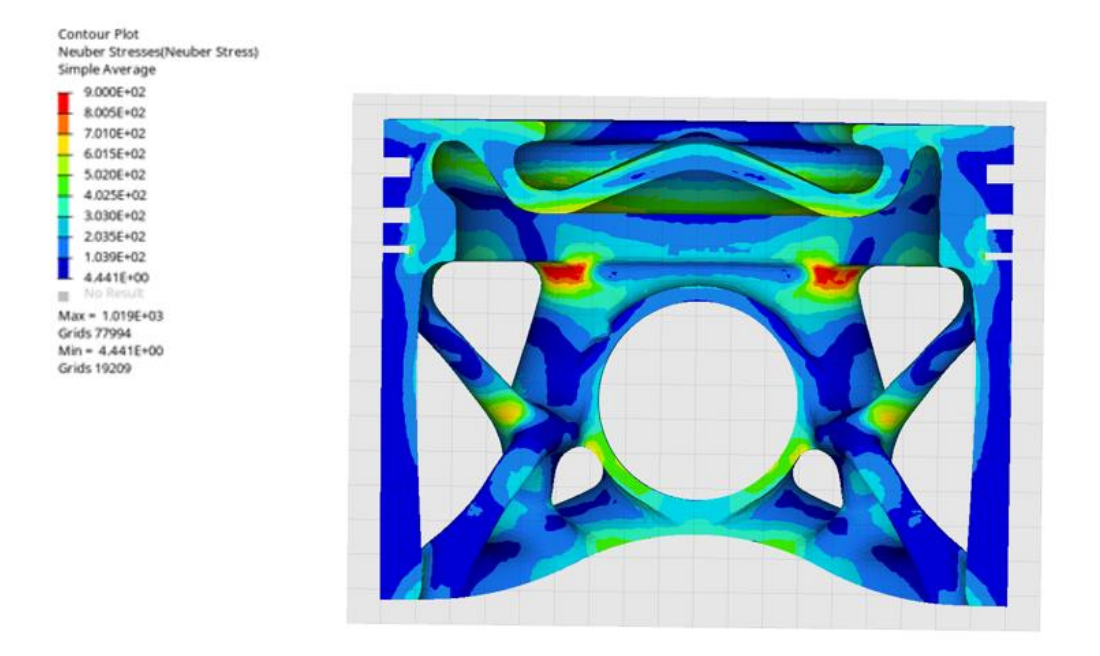

Figura 4.40– Distribución de tensiones sobre el modelo del segundo rediseño (vista en

corte)

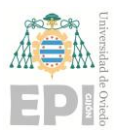

## **UN I V E R S I D A D D E OV I E D O Escuela Politécnica de Ingeniería de Gijón Hoja 64 de 71**

**0** del pistón, aunque las zonas que reciben la fuerza de combustión y el apoyo del bulón El análisis muestra tensiones de trabajo que no exceden los 600MPa casi en ningún punto siguen siendo las más solicitadas por las cargas.

A continuación, se analizan las zonas expuestas a un valor de tensiones cercano a los 900MPa (Figuras 4.41 y 4.42)

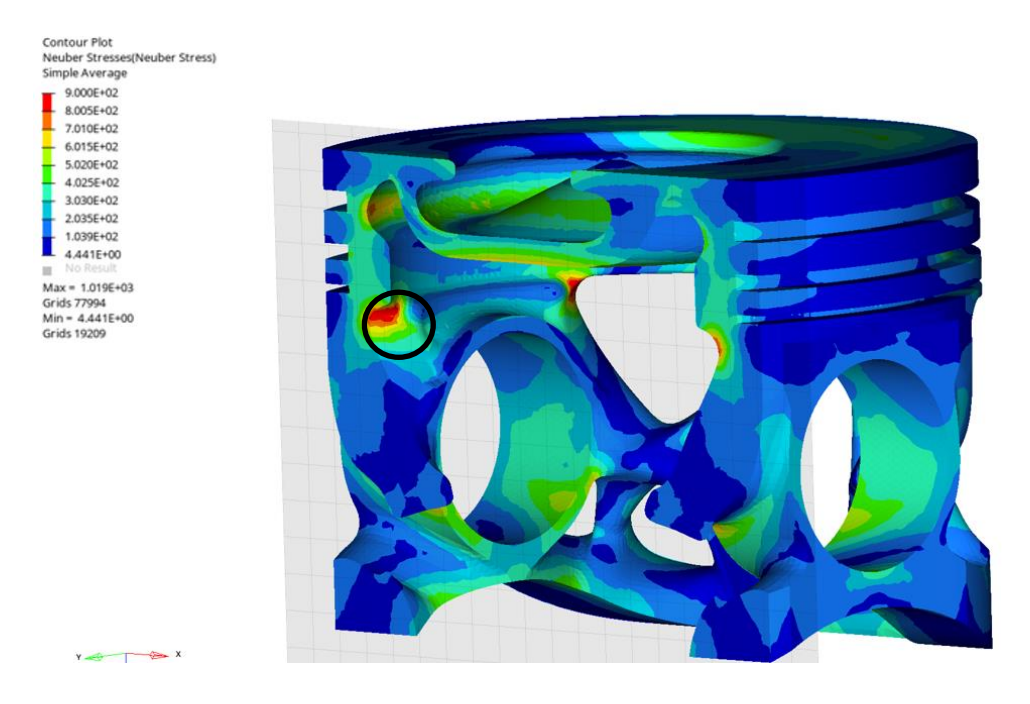

Figura 4.41– Distribución de tensiones sobre el modelo del segundo rediseño (vista en corte)*.* Zona de tensión a 900MPa

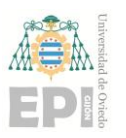

## **UNIVERSIDAD DE OVIEDO Escuela Politécnica de Ingeniería de Gijón Hoja 65 de 71**

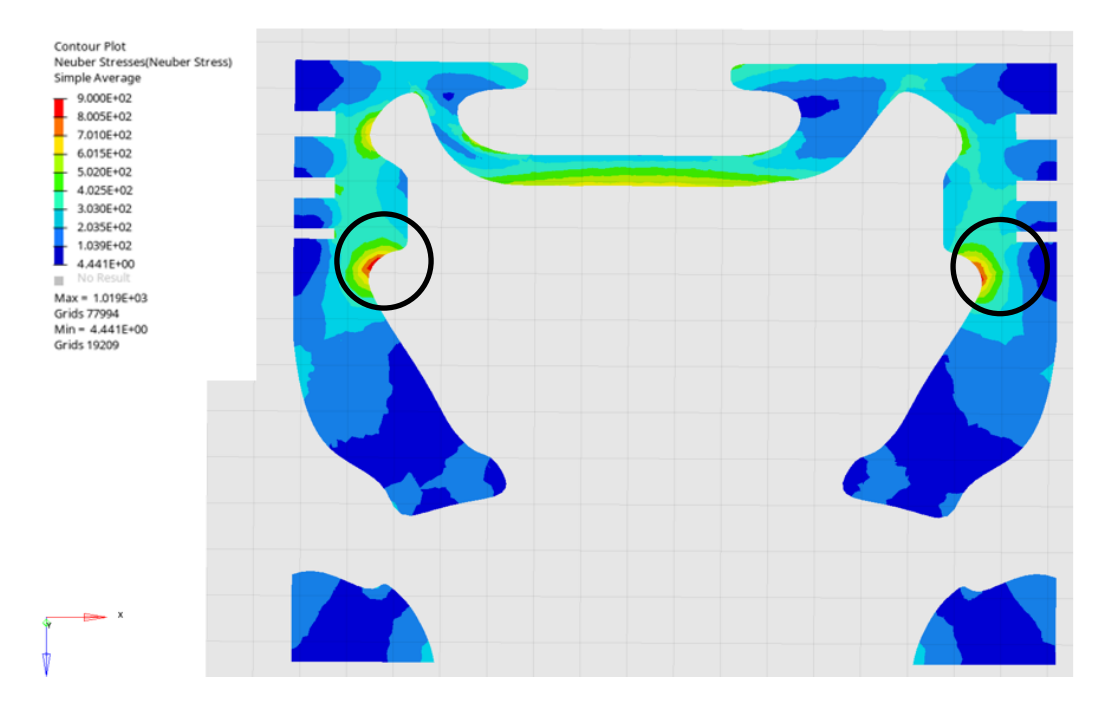

Figura 4.42– Distribución de tensiones sobre el modelo del segundo rediseño (vista seccionada)*.* Zona de tensión a 900MPa

En la zona rodeada de la Figura 4.41, se observa un valor de tensión que está por encima de los demás en el pistón, si bien es importante remarcar que esta área pertenece a un redondeo realizado en el diseño.

En un redondeo con un radio de curvatura pequeño, las tensiones tienden a concentrarse en el área cercana al radio de curvatura. Esto se debe a que la transición de sección de repente cambia la dirección de la tensión y, por lo tanto, el material debe acomodarse a ese cambio.

Para analizar la influencia de estos esfuerzos en el interior de la pieza, se realiza una sección (Figura 4.42) que permite observar como se localiza casi en su totalidad en la superficie: es decir, la tensión elevada no se transfiere al interior del pistón.

Lo anterior, pese a ser importante, no implica que no haya que tener especial atención con puntos acumuladores de tensiones, especialmente si tuviéramos en cuenta la fatiga térmica y mecánica a la que está expuesta la pieza. Y es que, aunque las cargas pueden ser inferiores al límite de resistencia del material, con el tiempo generan acumulación de daño y eventualmente conducen a la falla del componente.

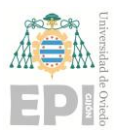

## **UN I V E R S I D A D D E OV I E D O Escuela Politécnica de Ingeniería de Gijón Hoja 66 de 71**

**0** orden de 0,3 mm en la cavidad superior y valores inferiores en el resto del pistón (Figuras El análisis de desplazamientos muestra como la explosión del combustible los genera del 4.43 y 4.44).

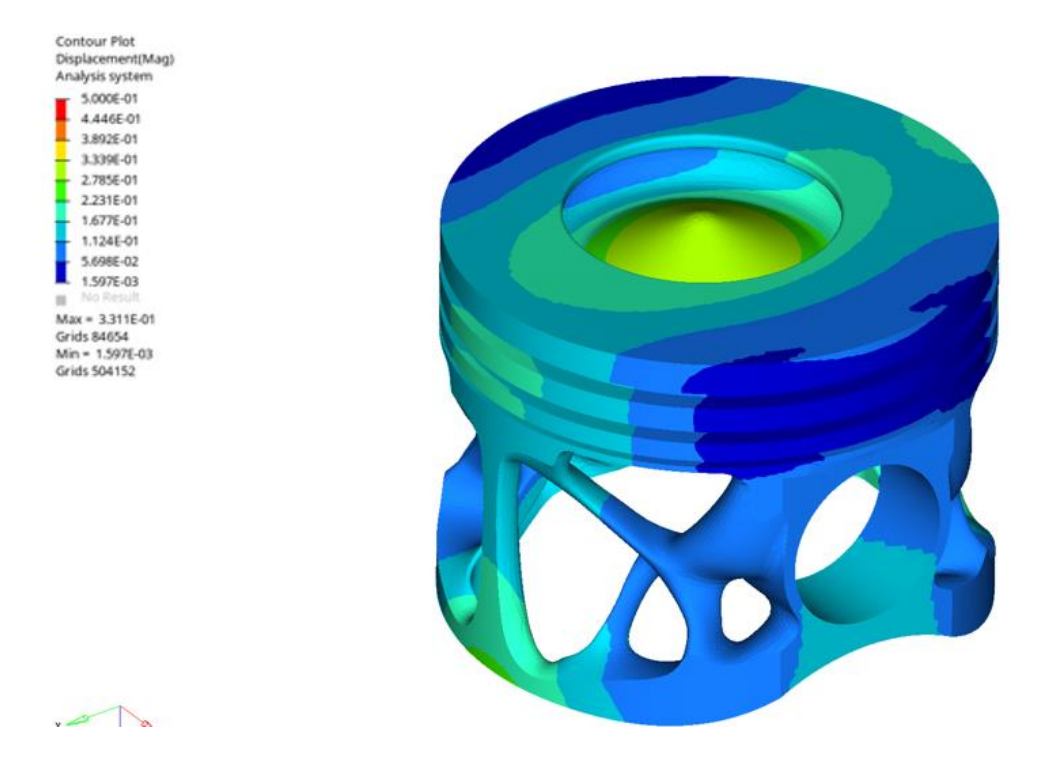

Figura 4.43– Distribución de desplazamientos sobre el modelo del segundo rediseño.

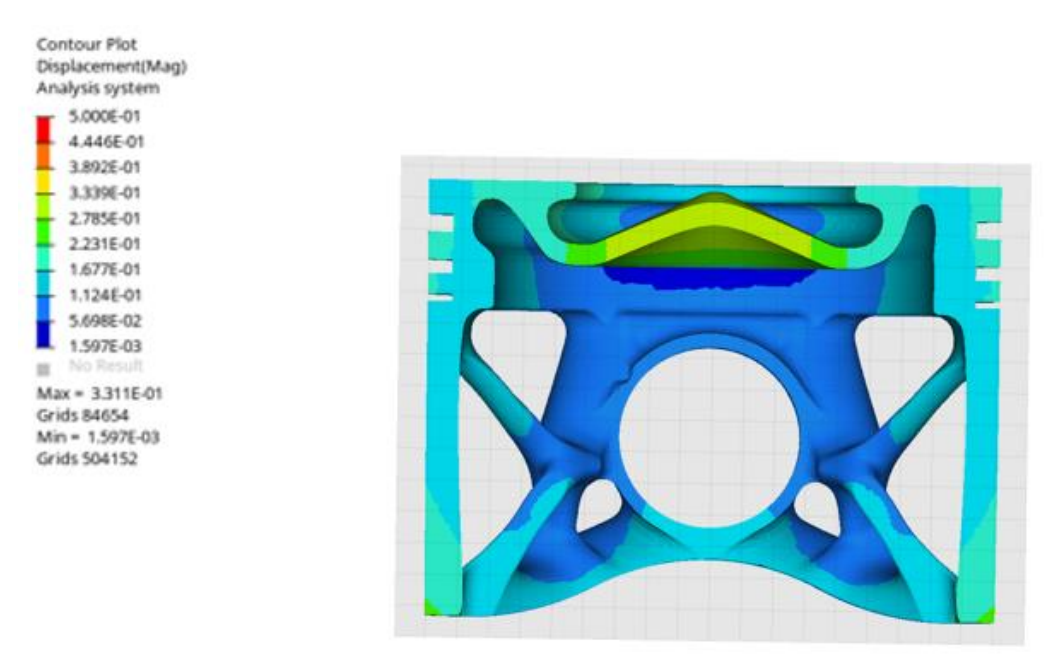

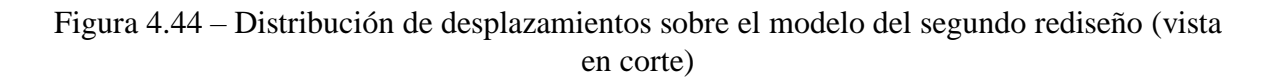

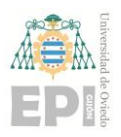

Las caracteristicas finales del pistón, así optimizado, aparecen recogidas en la Tabla 4.3.

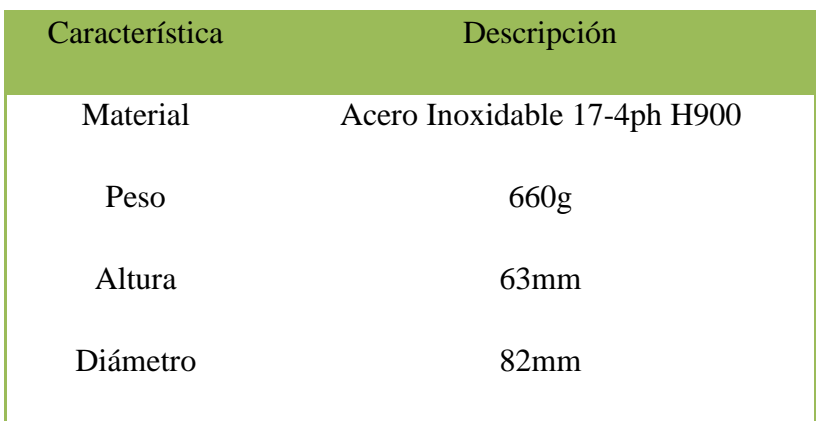

Tabla 4.3 - Características generales del rediseño

Para tener la percepción de cómo se vería el modelo en la realidad, se realiza un renderizado utilizando la herramienta de fotorealismo **SolidWorks PhotoView 360** (Figura 4.45).

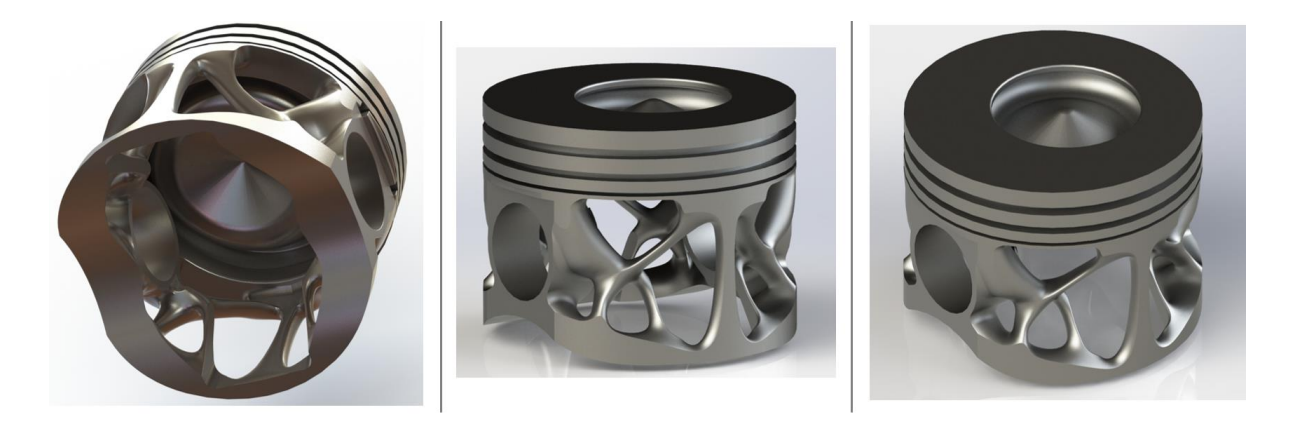

Figura 4.45. – Renderizado del diseño.

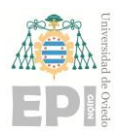

# **5. Conclusiones y trabajo futuro.**

Este estudio plantea el uso de un nuevo método de fabricación no habitual en la industria automotriz (como es la fabricación aditiva) y logra una reducción significativa de peso en el modelo rediseñado respecto a la geometría inicial, garantizando que resista las solicitaciones de trabajo impuestas.

En caso de que ambos estén fabricados en acero, dicha disminución es del 60%, lo que abre la posibilidad de mejorar significativamente el rendimiento del motor, de ahorrar dinero debido a necesitar menos material y, a la vez, de reducir la huella de carbono.

La metodología desarrollada es susceptible de aplicarse en diversidad de piezas (actuales o futuras, según evolucionen las necesidades de la industria), si bien exige de un conocimiento preciso de las solicitudes a las que van a ser sometidas.

Por otra parte, los resultados obtenidos plantean posibilidades ciertas de mejora. Existen zonas, localizadas en algún redondeo, con valores de tensión ligeramente superiores a los del resto de la pieza. Esto las hace susceptibles de ocasionar problemas debido a los efectos de fatiga térmica y mecánica.

En cuanto al camino a tomar tras finalizar este trabajo, la medida más inmediata consiste en no interrumpir el proceso y continuar realizando iteraciones sobre el modelo, con el doble objetivo de reducir las tensiones y los desplazamientos en el pistón, así como de corregir las zonas más afectadas por las cargas.

Más a largo plazo, resultaría interesante llevar a cabo un análisis convencional a fatiga y, también, evaluar la calidad de la impresión y la orientación de las capas. Lo primero precisa de la caracterización del material para obtener las curvas S-N correspondientes, pero, tras obtener un prototipo final se podría explorar la opción de realizar pruebas experimentales, exponiendo el pistón a cargas cíclicas, tensionales y de temperatura.

Finalmente, una optimización de la biela ayudaría a reducir el peso aún más. Sería la culminación idónea de este estudio, por aumentar el rendimiento del motor.

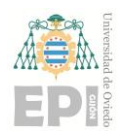

# **6. Referencias <sup>0</sup> .**

[1] Ye, M. (2015). The impact of 3d printing On the world container transport [Tesis doctoral, Delft University of Technology]. [https://repository.tudelft.nl/islandora/object/uuid%3Af16ee590-5804-4beb-b72c-](https://repository.tudelft.nl/islandora/object/uuid%3Af16ee590-5804-4beb-b72c-a32346d0f175)

[a32346d0f175.](https://repository.tudelft.nl/islandora/object/uuid%3Af16ee590-5804-4beb-b72c-a32346d0f175)

[2] Bordignon, Fernando, Iglesias, Alejandro Adrián y Hahn, Ángela (2018), Diseño e impresión de objetos 3D: una guía de apoyo a escuelas. UNIPE

[3] Dr Todd Palmer. Challenges and opportunities in the additive manufacturing of stainless steels. Stainl. Steel World [Internet].2022 [citado 2 feb 2023]. Disponible en: [https://stainless-steel-world.net/challenges-and-opportunities-in-the-additive](https://stainless-steel-world.net/challenges-and-opportunities-in-the-additive-manufacturing-of-stainless-steels-part-1/)[manufacturing-of-stainless-steels-part-1/](https://stainless-steel-world.net/challenges-and-opportunities-in-the-additive-manufacturing-of-stainless-steels-part-1/)

[4] [https://www.nasa.gov/press-release/nasa-icon-advance-lunar-construction-technology](https://www.nasa.gov/press-release/nasa-icon-advance-lunar-construction-technology-for-moon-missions)[for-moon-missions](https://www.nasa.gov/press-release/nasa-icon-advance-lunar-construction-technology-for-moon-missions)

[5] Nichols, M.R. (2019). How does the automotive industry benefit from 3D metal printing Metal Powder Report. 74, 257–258. [https://doi.org/10.1016/j.mprp.2019.07.002.](https://doi.org/10.1016/j.mprp.2019.07.002)

[6] DebRoy T., Wei H.L., Zuback J.S., Mukherjee T., Elmer J.W., Milewski J.O., Beese A.M., (...), Zhang W. (2018) Additive manufacturing of metallic components – Process, structure and properties. Progress in Materials Science, 92, pp. 112-224. https://doi.org/10.1016/j.pmatsci.2017.10.001

[7] Isaac Maw. Additive Manufacturing Continues Gaining Ground in the Automotive Industry.Engineering. [Internet].2021 [citado 2 feb 2023]. Disponible en: https://www.engineering.com/story/additive-manufacturing-continues-gaining-ground-inthe-automotive-industry

[8] Semin, Rudianto, Darmawan. Experimental Piston Modification on Internal Combustion Engine: A State of the Art Review. American Scientific Publishers. Advanced Science Letters, Volume 24, Number 12, December 2018, pp. 9037-904 <https://doi.org/10.1166/asl.2018.12078>

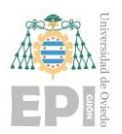

## **UNIVERSIDAD DE OVIEDO Escuela Politécnica de Ingeniería de Gijón Hoja 70 de 71**

**0** [http://recursostic.educacion.es/descartes/web/materiales\\_didacticos/Nociones\\_geometria\\_a](http://recursostic.educacion.es/descartes/web/materiales_didacticos/Nociones_geometria_analitica/Geome_7.htm) [9] Francisco Lajas González. Ministerio de Educación, Cultura y Deporte. Año 2003 [nalitica/Geome\\_7.htm](http://recursostic.educacion.es/descartes/web/materiales_didacticos/Nociones_geometria_analitica/Geome_7.htm)

[10] [https://diccionario.motorgiga.com/diccionario/piston-definicion-significado/gmx](https://diccionario.motorgiga.com/diccionario/piston-definicion-significado/gmx-niv15-con195150.htm)[niv15-con195150.htm](https://diccionario.motorgiga.com/diccionario/piston-definicion-significado/gmx-niv15-con195150.htm)

[11] Hermógenes Gil Martínez. Enciclopedia práctica del automóvil. reparación y mantenimiento. Cultural, S.A. 2009

[12] Enciclopedia Británica 2007

[13] Niu, Dexue; Zhang, Jian; Xiong, Peiyou; Hao, Guannan; Liu, Shiying; Guo, Wei (2019). High temperature fatigue and oxidation characteristics of forged steel piston materials. Engineering Failure Analysis, 97(), 220–226. <https://doi.org/10.1016/j.engfailanal.2019.01.014>

[14] Van Basshuysen, Richard, and Fred Schäfer, eds. Internal combustion engine handbook. Sae International, 2016. (p.1-p.10)

[15] Martin P. Bendsøe and Ole Sigmund, Topology Optimization: Theory, Methods, and Applications,2004 (p.1-p.10)

[16] M.P. Bendsøe, N. Kikuchi. Generating optimal topologies in structural design using a homogenization method. Computer methods in applied mechanics and engineering. 71 (1988) 197-224.

[17] K. Zuo, L. Chen, Y. Zhang, J. Yang. Study of key algorithms in topology optimization. Int J Adv Manuf Technol. 32 (2007) 787-796.

[18] https://www.yourtechnologyweb.com/contenidos-2o-eso/impresion-3d/3/

[19]<https://xometry.eu/es/impresion-3d-por-estereolitografia-sla/>

[20]<https://formlabs.com/es/blog/que-es-sinterizado-selectivo-laser/>

[21] Xu, Zhiyao; Wang, Yue; Wu, Dingdi; Ananth, K. Prem; Bai, Jiaming (2019). The process and performance comparison of polyamide 12 manufactured by multi jet fusion and selective laser sintering.<https://doi.org/10.1016/j.jmapro.2019.07.014>

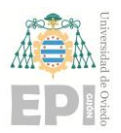

#### **UNIVERSIDAD DE OVIEDO Escuela Politécnica de Ingeniería de Gijón Hoja 71 de 71**

**0** Jet Fusion 3D printing technology," 2016 1st International Workshop on Cyber-Physical [22] H. Kim, Y. Zhao and L. Zhao, "Process-level modeling and simulation for HP's Multi Production Systems (CPPS), Vienna, Austria, 2016, pp. 1-4, <https://ieeexplore.ieee.org/abstract/document/7483916>

[23]<https://www.hp.com/es-es/printers/3d-printers/products/multi-jet-fusion-4200.html>

[24] Prince Valentine Cobbinah;Rivel Armil Nzeukou;Omoyemi Temitope Onawale;Wallace Rwisayi Matizamhuka; (2020). Laser Powder Bed Fusion of Potential Superalloys: A Review. Metals, [https://www.researchgate.net/publication/348093851\\_Laser\\_Powder\\_Bed\\_Fusion\\_of\\_Pote](https://www.researchgate.net/publication/348093851_Laser_Powder_Bed_Fusion_of_Potential_Superalloys_A_Review) [ntial\\_Superalloys\\_A\\_Review](https://www.researchgate.net/publication/348093851_Laser_Powder_Bed_Fusion_of_Potential_Superalloys_A_Review)

[25] Chowdhury, S.; Yadaiah, N.; Prakash, C.; Ramakrishna, S.; Dixit, S.; Gulta, L.R.; Buddhi, D.(2022). Laser Powder Bed Fusion: A State-of-the-Art Review of the Technology, Materials, Properties & Defects, and Numerical Modelling. J. Mater. Res. Technol.<https://doi.org/10.1016/j.jmrt.2022.07.121>

[26] Van Basshuysen, R., Schaefer, F., & TechTrans. (2004). *Internal Combustion Engine Handbook: Basics, Components, Systems and Perspectives.* SAE International.

[27] Van Basshuysen, R., Schaefer, F., & TechTrans. (2016). *Internal Combustion Engine Handbook*. SAE International.

[28] [https://www.ingenieriaymecanicaautomotriz.com/que-es-un-mallado-en-fea-y](https://www.ingenieriaymecanicaautomotriz.com/que-es-un-mallado-en-fea-y-cuantos-tipos-existen/)[cuantos-tipos-existen/](https://www.ingenieriaymecanicaautomotriz.com/que-es-un-mallado-en-fea-y-cuantos-tipos-existen/)

[29] https://www.eos.info/03\_system-related-assets/material-related-contents/metalmaterials-and-examples/metal-material-

datasheet/stainlesssteel/material\_datasheet\_industryline\_17-4ph\_m290\_en\_screen.pdf

[30] Fabricación aditiva y nuevos procesos de producción. Gerd Krause, Mediakonzept Düsseldorf14/04/2023